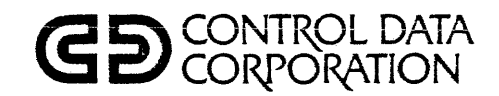

 $\hat{\vec{r}}$ 

# XEDIT VERSION 3 REFERENCE MANUAL

CDC® OPERA TING SYSTEM: NOS 1

# **REVISION RECORD**

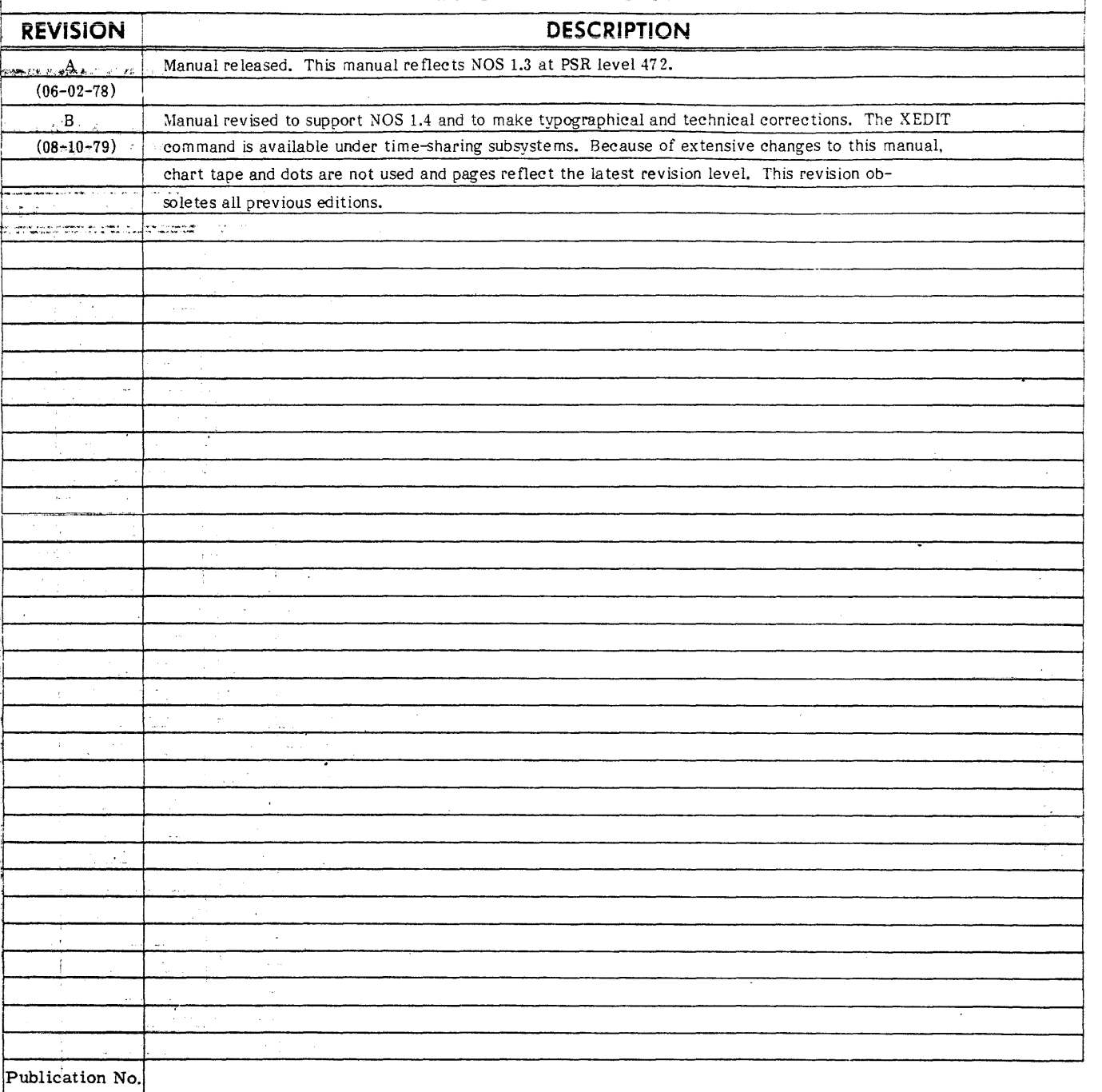

60455730

 $\frac{1}{3}$ 

# **REVISION LETTERS 1, 0, Q AND X ARE NOT USED**

© 1978, 1979 . by Control Data Corporation

Address comments concerning this manual to:

Control Data Corporation Publications and Graphics Division 4201 North Lexington Avenue St. Paul, Minnesota 55112

Printed in the United States of America or use Comment Sheet in the back of Printed in the United States of America or use Comment Sheet in the back of Printed in the back of America this manual.

an ann an air an a

# **LIST OF EFFECTIVE PAGES**

PAGE REV PAGE REV PAGE REV PAGE REV . --· PAGE --- ·REV Front Cover  $\begin{array}{|c|c|c|c|c|}\n\hline\n**Command** & A-2 & B\n\end{array}$ Command  $A-2$  B<br>B-1 B  $\mathbf{I}$  $B-1$  B<br>B-2 B Summary<br>
Title Page<br>
ii B<br>
iii/iv B  $B-2$  B<br>B-3 B I  $B-3$ <br> $B-4$  B iii/iv B B-4 B v/vi  $\mid B \mid \mid B-5 \mid \mid B$ vii | B | | B-6 | B ï viii | B | | C-1 | B 1-1 B.  $\begin{array}{|c|c|c|c|c|c|c|c|c|} \hline \end{array}$  B 2-1 B  $| C-3 | B$ 2-2 B C-4 B 2-3 B | C-5 B 2-4 B C-6 B  $3-1$  B  $|C-7$  B  $3-2$  B  $|C-8$  B  $|B$  B  $|$ 3-3 B | C-9 B 3-4 | B | C-10 | B 4-1 B C-11 B  $4-2$  B  $|C-12$  B  $|$  B  $|$  B  $|$  $4\frac{4}{3}$  B  $\begin{array}{|c|c|c|c|c|c|} \hline 1.3 & B & B \\ 4-4 & B & \text{Index-1} & B \end{array}$  $4-4$  B Index-1 B<br> $4-5$  B Index-2 B  $4-5$ -- B Index-2 B<br>5-1 B Index-3 B  $5-1$  B Index-3<br> $5-2$  B Comme  $5-2$  B Comment<br>  $5-3$  B Sheet 5-3 B || Sheet | B || || || || || || || ||  $5-4$  B Back Cover -<br> $5-5$  B B B  $5-5$ <br> $5-6$  B  $5-7$  B<br>5-7  $5-7.$ <br> $5-8$  . B  $5-8$  B<br>  $6-1$  B  $6-1$ <br>  $6-2$ <br>
B  $6-2$  B<br> $6-3$  B  $6-3$  B<br> $6-4$  B  $6-4$  B<br> $6-5$  B  $6-5$ <br> $7-1$  B 7-1 B ·- -I  $7-2$  B<br> $7-3$  B  $7-3$  B<br> $7-4$  B  $7-4$ <br>8-1 B 8-1 B ·H·  $8-2$  B<br>8-3 B  $8-3$ <br> $8-4$  B  $8-4$  B<br>8-5 B  $8-5$  B<br>9-1 B  $\begin{array}{c|c}\n9-1 & & \text{B} \\
9-2 & & \text{B}\n\end{array}$  $9-2$  B<br>9-3 B  $9-3$  B<br>9-4 B  $9-4$  B<br>10-1 B  $10-1$  B<br> $10-2$  B  $\begin{array}{c|c}\n 10-2 \\
 10-3\n \end{array}$  B  $10-3$  B<br>11-1 B  $\begin{array}{|c|c|c|}\n11-1 & & B \\
11-2 & & B\n\end{array}$  $11-2$  B<br> $11-3$  B 12-3 B l  $\begin{array}{c|c}\n11-3 \\
12-1\n\end{array}$  B  $\begin{array}{c|c}\n 12-1 & B \\
 12-2 & B\n \end{array}$  $\begin{array}{c|c} 12-2 & & B \\ 12-3 & & B \end{array}$ 

New features, as well as changes, deletions, and additions to information in this manual, are indicated by bars in the margins or by a dot near the page number if the entire page is affected. A bar by the page number indicates pagination rather than content has changed.

المؤامرة

# **PREFACE**

XEDIT is an extended interactive text editor developed by the University of Minnesota and available for use on the CDC® Network Operating System (NOS). NOS provides network capabilities for time-sharing and transaction processing, in addition to local and remote batch processing, on the CDC® CYBER 170 Series computer systems, CDC® CYBER 70 Series, models 71, 72, 73, and 74 computer system, and 6000 Series computer systems.

This manual describes XEDIT use. Each section explains and demonstrates a number of similar XEDIT commands.

# **AUDIENCE**

This manual assumes that the user is familiar with NOS operation and file concepts. For information on time-sharing processing, the user should refer to the IAF Version 1 Reference Manual or the NOS Version 1 Time-Sharing User's Reference Manual. For batch processing information, the user should refer to the NOS 1 Batch User's Guide and NOS 1 Reference Manual, volume 1.

# **RELATED PUBLICATIONS**

The following manuals may be of interest to the XEDIT user.

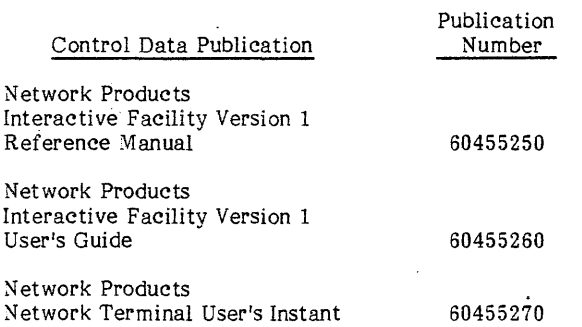

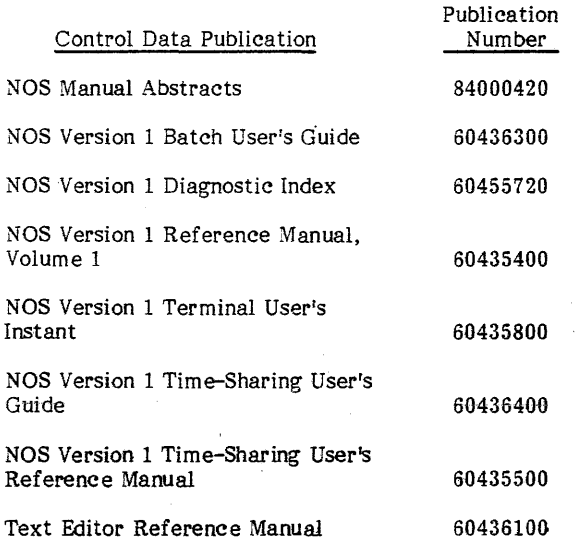

# **CONVENTIONS**

In the examples in this manual, user input is printed in lowercase lettters, and XEDIT output is printed in uppercase letters.

The symbol  $(3)$  in this manual is used to denote the terminal key that must be pressed in order to send an input line to the system. For most time-sharing terminals, this is the carriage return key. IAF users should refer to the IAF Reference Manual to determine which key applies to them.

# **DISCLAIMER**

This product is intended for use only as described in this document. Control Data Corporation cannot be responsible for the proper functioning of undescribed features or undefined parameters.

# **CONTENTS**

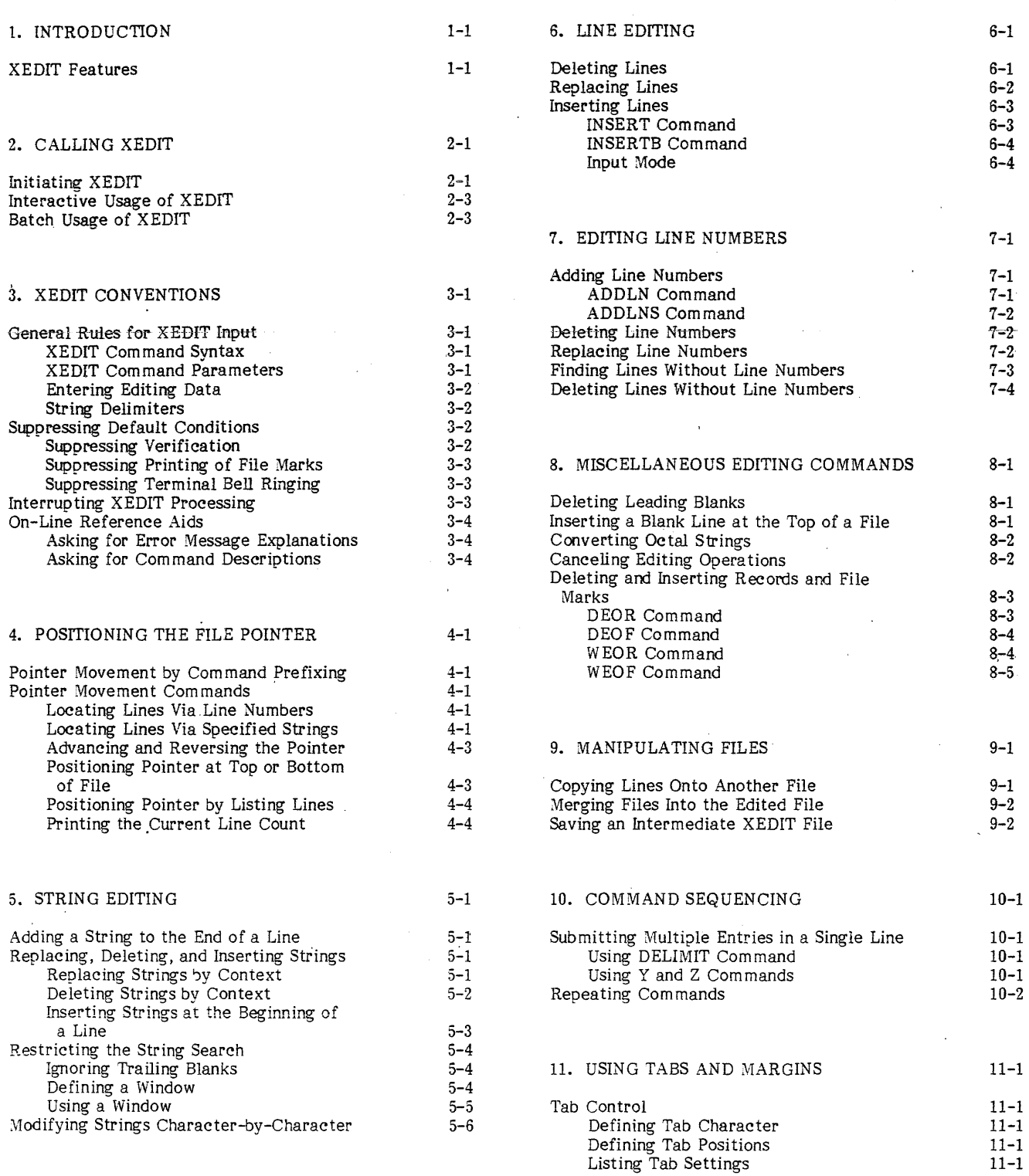

 $\bar{\tau}$ 

 $\mathcal{F}_{\mathcal{A}}$ 

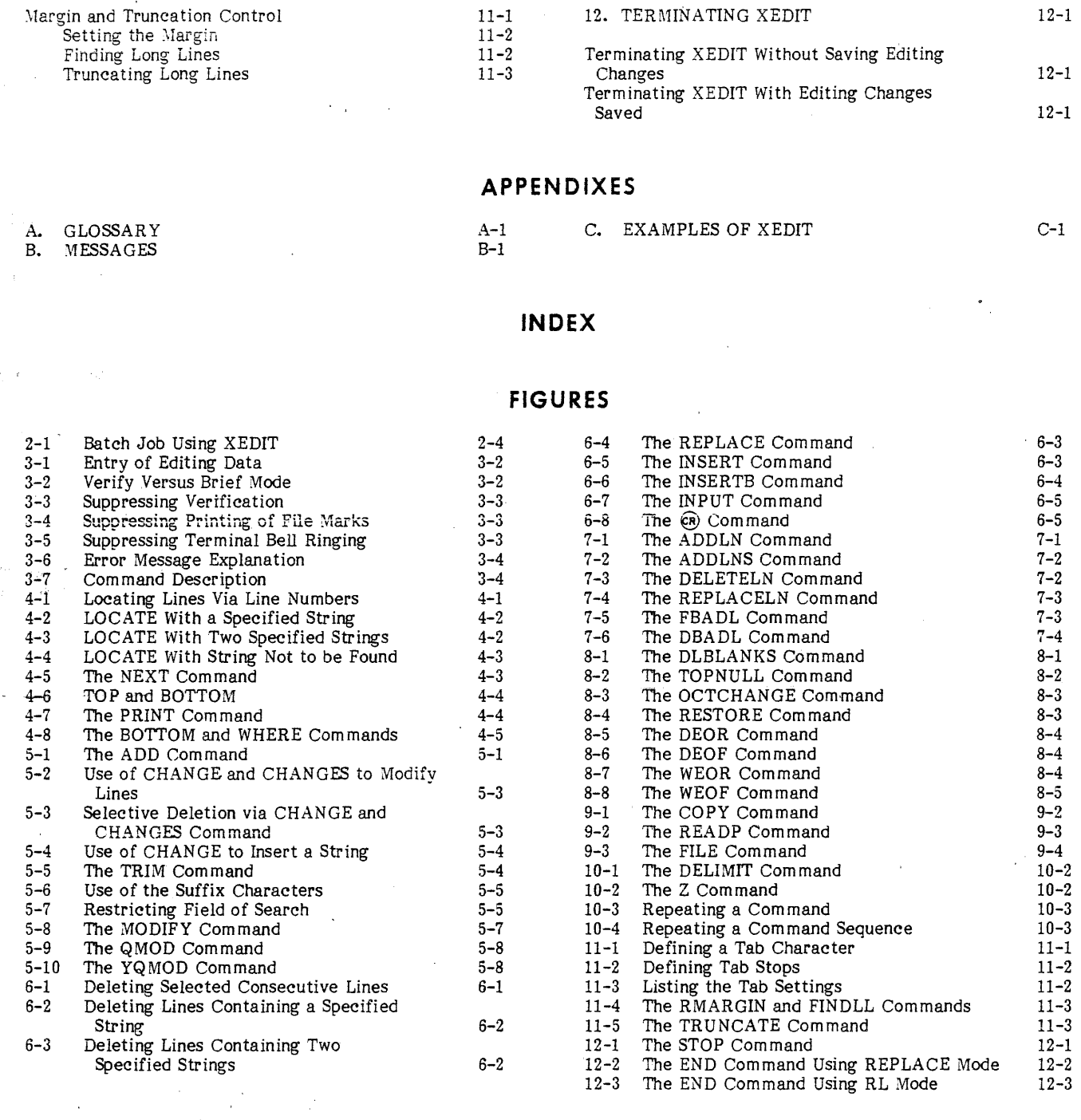

 $\bar{1}$ 

# **TABLE**

 $\sim$   $\sim$ 

5-1 Modification Directives 5-6

 $\bar{z}$ 

 $\mathcal{L}^{(1,2)}$ 

 $\bullet$ 

 $\lambda$ 

# **INTRODUCTION** 1

XEDIT can be used to manipulate the following types of files:

- Primary files.
- Local files.
- Indirect access files.
- Direct access files.

These files can have one or more of the following characteristics:

- Multifile and/or multirecord files (that is, files containing more than one end-of-file or end-of-record mark).
- Files containing either source programs, data, or text (listable files).

 $\sim$ 

• Files prepared in either normal or ASCII mode.

The user should not use XEDIT to edit binary files.

# **XEDIT FEATURES**

The following are features of XEDIT:

- Simple command formats.
- Multiple commands in a single line.
- Verification of user entries; XEDIT automatically lists the file lines modified by a command.
- Internal interrupt processing; control is not returned to the operating system.  $\overline{a}$
- Editing on the basis of line numbers.
- Availability of permanent file commands; a file can be stored without leaving XEDfT.
- Easy line modification; strings may be edited on a character-by-character basis.
- Editing multifile and/or multirecord files.
- Tab control capability.
- Window capability; the scope of all string search commands may be restricted to a specific set of columns.  $\frac{1}{2} \frac{1}{2}$
- Available for batch processing.

Appendix C contains sample editing sessions using these XEDIT features.

60455730 B

 $\downarrow$  1 环花

 $\frac{1}{2}$ Q.  $\frac{1}{2}+\frac{1}{2}$  $\sim 10$ 

 $\sim$   $\sim$ 

This section describes the methods of calling XEDIT in time-sharing and batch jobs. XEDIT parameters are explained and frequently used versions of the XEDIT command are shown.

The user can call XEDIT from a time-sharing terminal by using the XEDIT command, where editing commands can be given interactively. t In a batch job the XEDIT, control statement calls XEDIT, where a set of editing directives is processed without further user direction. Although XEDIT makes certain changes in its processing depending on whether a job is of time-sharing origin or of batch origin, the format for calling XEDIT is the same.

# **INITIATING XEDIT**

The user initiates XEDIT by using the format

XEDIT,lfn1.P1•P2·····Pn·dcs

The file name lfn<sub>1</sub> must be the first parameter listed, and the trailing delimited command sequence (des) must come after the period. All other parameters are order-independent. A brief description of the XEDIT parameters follows:

- $1fn<sub>1</sub>$ Name of the local or permanent file to be edited (default is primary file).
- One or more of the following optional  $P_i$ parameters:
	- AS Process the file in ASCII mode.
	- B XEDIT assumes the job is of batch origin.
	- c Create new file lfn1.
	- FR Take first editing command from first line of file  $\text{If } FR \text{ and } I$ <br>are both specified, XEDIT are both specified, executes FR and then I.
	- $I=$ Ifn $2$ Take editing commands from file lfn2· If I=O, commands are taken from des field. If I is omitted, file INPUT is assumed.
	- Place XEDIT output on file lfn3.  $L =$ Ifn<sub>3</sub> If L=O, no output is generated. If L is omitted, file OUTPUT is assumed.
	- NH Suppress printing of the XEDIT header.

Retrieve and edit permanent file lfn1·

The following information describes the effects of specifying or omitting a parameter and examples of how it could be used.

### Parameter

 $1fn<sub>1</sub>$ 

AS

#### Description

XEDIT processes the edit file in ASCII mode. Upon exiting XEDIT, the terminal is returned to the mode in effect before the editing session. If the user omits the AS parameter, the mode that the terminal is in<br>before he enters the XEDIT before he enters the XEDIT<br>command remains in effect. command remains in Example of use:

To call XEDIT to edit the file NEWS in ASCII mode:

#### XEDIT, NEWS, AS

If specified, the local or permanent file name is rewound, sorted if it is a sequenced primary file, edited as<br>directed, and rewound after rewound after processing.

If omitted, the primary file is edited. If there is no primary file, the system prints

#### EMPTY FILE/CREATION MODE ASSUMED

and execution begins under creation mode (refer to explanation of the C parameter). If the file name is omitted, the separators that would appear before and after the file name must be included before other parameters are speeified.

Example of use: To call XEDIT to edit a local file called ADDRESS:

#### XEDIT,ADDRESS

If specified, file  $1fn_1$  is retrieved from the user's permanent file catalog as a local file. Direct access files are attached in write mode. If the file  $\text{lf}_1$  is not found in the user's permanent file catalog, XEDIT prints an informative

p

p

des Delimited command sequence that is processed before XEDIT takes commands from file INPUT or file lfn2.

t Users of certain terminals should issue a ROUT command, or if using IAF, a terminal definition command, before calling XEDIT, since their terminal carriage return must operate at the correct speed if proper character alignment is to be made. This is necessary for successful execution of the MODIFY, QMOD, and YQMOD commands. Refer to the Time-Sharing User's Reference Manual for a description of the ROUT command and to the IAF Reference Manual for a description of the terminal definition command.

c

message and requests the name of

the file to be edited. The user should then enter the file name followed by a C or P parameter, if appropriate.

If omitted, the file  $\text{If}$  is assumed to be a local file.

Example of use: To call XEDIT to edit a permanent file called ADDR:

XEDIT,ADDR,P

If specified, XEDIT begins execution in creation mode. In creation mode, only the following commands are valid.

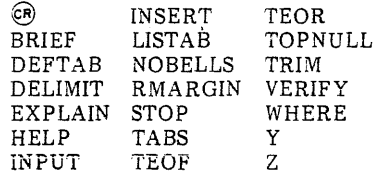

XEDIT leaves creation mode when a line of text exists within the file. Normal editing can follow. Upon exit, a local file is generated with the name,  $1fn_1$ , specified in the XEDIT command. If a file name Ifn<sub>1</sub> is not specified, the file takes the name of the primary file, or if there is no primary file, TAPEl.

If omitted, the file to be edited must contain at least one line of text; otherwise, the system prints

### EMPTY FILE/CREATION MODE ASSUMED

Example of use: To create a file called ADDR:

#### XEDIT,ADDR,C

One or more commands entered at the end of the XEDIT statement. If specified, XEDIT takes its editing commands from the des before taking commands from the input file. Its format is the same as that of a multiple command interaetive entry (refer to section 10) except the delimiter character is assumed to be a semicolon unless specified otherwise by the first character of the sequence. The characters which can begin XEDIT commands (letters, numbers,  $+,$   $/$ ,  $\uparrow$ ) and the characters -, \*, comma, and space are not recognized as command delimiters.

If omitted, XEDIT takes its commands from the first line of the file to be edited, if the FR parameter is specified. XEDIT takes its commands from the default or specified input file, if I=O is not specified.

Example: This command causes XEDIT to print out the file ADDR before processing the editing commands from the input file B:

#### XED!T,ADDR,I=B.PRINT\*

I=lfn<sub>2</sub> or  $I=0$ 

FR

Parameter

If I=lfn? is specified, XEDIT takes its editing commands from the specified file after processing commands from the first line of the file to be edited (if the FR parameter is specified) and/or a<br>trailing delimited command trailing delimited command sequence. The last command in the specified command file must be END, QUIT, or STOP; otherwise, XEDIT aborts.

If I=O is specified, XEDlT takes its editing commands from the first line of the file to be edited (if the FR parameter is specified) and from a<br>trailing delimited command trailing delimited command sequence. The last command in the delimited command sequence (des) must be END, QUIT, or STOP; otherwise, XEDIT aborts.

If I is omitted, XEDIT takes editing commands for a batch job from the next record of the job deck. For a time-sharing job, XEDIT takes commands from terminal input or the file INPUT.

Examples of use: To call XEDIT to edit a local file called ADDR with commands from a previously created file called INFILE:

XEDIT,ADDR,I=INFILE

To call XEDIT to edit a local file called ADDR using only commands from the trailing des:

XEDIT,ADDR,I=O.PRINT\*;END,ADDR,RL

If specified, XEDIT takes its first editing command from the first line of the file to be edited. The command is assumed to begin with the first non blank character following two consecutive blanks. XEDIT then takes its commands from the des, if one is specified, and then from the input file.

If omitted, XEDIT takes its editing commands from the des, if one is specified, and then from the input file.

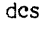

#### Description

Example of use: To call XEDIT to edit a file called ADDR, and to take its first command from the first line of ADDR:

#### XEDIT,ADDR,FR

The following examples show possible first lines in the file to be edited which would set the delimiter character, tab character, and tab settings.

COMPASS: \* Y/DELIMIT;/ DEFT AB\$/ TABS 10 20 30 FORTRAN: OOlOOC Y /DELIMIT;/ DEFT AB\$/ TABS 10 20 30 MODIFY: \*/ Y/DELIMIT;/ DEFT AB\$/ TABS 10 20 30 BASIC: 00100 REM *YI*  DELIMIT;/DEFTAB\$/ TABS 10 20 30

NH

If specified, the XEDIT<br>message (for example,  $message$  (for 3.1.00) is not printed. header XEDIT

If omitted, the header message is printed to verify entry into XEDIT.

Example of use: To call XEDIT to<br>edit the primary file without edit the primary file printing the header message:

#### XEDIT,,NH

L=lfn<sub>3</sub> or  $L=0$ 

If  $L=1$ fn<sub>3</sub> is specified, all XEDIT output goes on the specified file. The file is not rewound before or after processing. If  $lfn_3$  is to be printed on a batch line printer, the file .should be . shifted by one character position to avoid printer carriage control characters. Refer to the COPYSBF control statement in the NOS Reference Manual, Volume 1.

If L=O is specified, XEDIT generates no output.

If omitted, all XEDIT output goes on the default file OUTPUT.

To call XEDIT to edit the file ADDR and leave its output on file OUTFILE: •

### XEDIT,ADDR,L=OUTFILE

To call XEDIT to edit the file ADDR without producing any output:

#### XEDIT,ADDR,L=O

If specified, XEDIT processes the job as a batch origin job regardless of its method of entry. Any error in the editing commands causes XEDIT to abort.

#### Parameter Description

If omitted, jobs are processed according to their origin. Jobs run under the batch subsystem are of time-sharing origin; jobs entered from a card reader or via the SUBMIT or ROUTE control statements are of batch origin.

Example of use: To call XEDIT to edit file ADDR if the commands taken from the input file INFILE are correct. If any error exists within the commands, XEDIT aborts, and file ADDR remains in its unedited form.

XEDIT ,ADDR,I=INFILE,B

### **INTERACTIVE USAGE OF XEDIT**

The time-sharing user frequently uses the default values when entering the XEDIT command. Entering

XEDIT

calls the XEDIT program and edits the primary file in response to commands entered at the terminal. Output is printed at the terminal using the existing character set ·mode.

After the XEDIT command is entered, the system replies:

#### XEDIT 3.1.00 ??

This message indicates that the XEDIT program is initiated and awaiting commands. Only XEDIT commands are processed; time-sharing commands are illegal until the user exits XEDIT.

XEDIT can be called from any of the time-sharing subsystems.

# **BATCH USAGE OF XEDIT**

XEDIT can be used by a batch job if the job includes the XEDIT control statement in its control statement record. A basic form of the XEDIT control statement omits the I, L, and FR parameters. XEDIT then takes its editing directives from a job deck record following the control statement record and leaves its output on file OUTPUT. The final command in the editing directives must be END or QUIT; otherwise, XEDIT aborts.

#### I **NOTE** I

If the NEW or OLD control statements are used to create or retrieve the file to be edited, the /ND parameter must be specified on the NEW or OLD control statement so that XEDIT can take its directives from a later record in the job deck. (The NEW and OLD statements return all files including file INPUT if /ND is omitted.)

Figure 2-1 is an example of a batch job that uses XEDIT.

604557 30 B

B

JOBNAME. (1)<br>USER(KS59,3456,FAM1) CHARGE(48i2,RGG3345) GEI(BAIGHFL*)* XEDIT( BATCHFL) REPLACE(BATCHFL) *11819*  P\* (]) C/BOX/P.O.BOX/25 'f'Olt END *6171819* 

<D The user names the job. He provides user identification and validation information. He accesses an indirect access file called BATCHFL. He calls XEDIT to edit the file BATCHFL. He replaces the edited file.

 $\circledcirc$ The second record of the job deck contains the editing directives to be used.

Figure 2-1. Batch Job Using XEDJT

All XEDIT commands have the same basic format as explained in General Rules for XEDIT Input. This section also explains how XEDIT provides the means to suppress default conditions, interrupt XEDIT processing without leaving XEDIT, and obtain explanations of commands and error messages during the editing session.

# **GENERAL RULES FOR XEDIT INPUT**

All XEDIT commands follow the same basic pattern in their syntax and parameters and in their required editing data. Knowledge of this basic pattern leads to fewer user errors while editing.

### **XEOIT COMMAND SYNTAX**

XEDIT prints a double question mark {??) whenever it expects the user to enter an XEDIT command.<sup>†</sup> The syntax for an XEDIT command is:

prefixlncommand

 $\overline{p}$   $\overline{p}$ 

The optional prefix characters are:

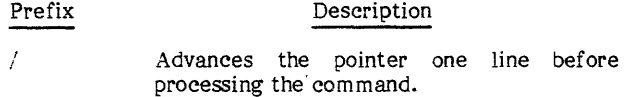

- $\wedge$  or  $\uparrow$ Repositions the pointer to the beginning of the file before processing the prefixed command. This character is octal 76.
- x Temporarily suppresses VERIFY or BRIEF mode while processing the prefixed command.
- + Informs XEDIT that editing data exists on the same line as the command itself when used in conjunction with the DELIMIT, Y, or Z commands; the ADD, INSERT, INSERTB, MODIFY, QMOD, REPLACE, and YQMOD commands are the only commands that use the + prefix. It is ignored when used with other commands. (Refer to section 10.)

Prefix characters can be used in any order and combination and on any legal XEDIT command.

An optional line number prefix (ln) specifies the line number that begins the line at which the prefixed command is to begin processing. If the specified line is not found, the command is not processed, an informative message is printed, and if editing in verify mode, the line at the current pointer position is also printed.

A legal command conforms to the following conventions.

- The command must be spelled correctly.
- Command parameters must follow the sequence shown in that command's description.
- Command parameters must stay within their maximum and minimum numerical limits. When an asterisk is substituted for an n or m parameter, it has a value of 99999.
- The command must be entered at the position where the terminal print element stopped after printing the double question mark.
- No embedded blanks can appear within a command or between a line number prefix and a command.
- The command must be separated from its parameters by either a comma, a space, or for string parameters, the string delimiter.
- Extra spaces may appear between command parameters.
- XEDIT initiates its search for a given line or string at the pointer position.

If the user does not enter a valid command after a double question mark prompt (??), XEDIT prints an error message and another double question mark prompt (??).

### **XEDIT COMMAND PARAMETERS**

In this manual, most XEDIT command formats use the following symbols:

#### Symbol n Description Number of file lines that the command should process. This number should be a positive integer less than 100000. Its default value is 1. If n is \*, XEDIT processes every line from the pointer position to the end-of-information (XEDIT prints an END OF FILE message) or until it is processed 99999 times.

- m Same as n except it specifies the number of occurrences of a string, an end-of-file mark, or an end-of-record mark.
	- Line number that begins the line to be edited. It must be a positive integer less than 100000.

ln

 $^\dagger$  A double question mark is not printed if the user has assigned the input or output file to a mass storage device or to a file via the XEDIT command parameters I=lfn or l=O.

#### ENTERING EDITING DATA

XEDIT commands often require that the user enter data indicating how the file should be modified. When editing data is needed, XEDIT prints a singie question mark prompt (?). Editing data is requested for ADD, MODIFY, QMOD, YQMOD, INPUT, REPLACE, and INSERT commands.

Figure  $3-1$  shows entry of editing data for a MODIFY command.

If the user enters a carriage return after the single question mark (?), XEDIT prints a double question mark (??) indicating that the command was not processed and that the user can enter his next editing comand.

Editing data can also be entered in the same line as the command by using a + prefixed command in a Y or Z command list or by entering a + prefixed command in a delimited command sequence (refer to Submitting Multiple Entries in a Single Line in section 10).

### $NOTE$

In IAF the user should not use the cancel line character as the last character of a line unless he wishes to cancel Lhe line.

### STRING DELIMITERS

Certain XEDIT commands allow the user to replace sequences of numbers or characters (strings) that appear within a file line. When a user enters a string command, he separates the string from the command itself, other parameters, and other strings by using a string delimiter. A string delimiter can be any character that is not part of the string. The character must be within the NOS time-sharing character set (refer to the character set tables in the NOS Reference Manual, Volume 1) and cannot be a space, number, asterisk, or comma. If the delimiter is alphabetic, a. space must separate the command and the delimiter. In this manual, deiimiters are represented by a slash (/) character.

For example, if a user wants to locate the next line containing the string IF  $N =$ , any of the following LOCATE commands are legal and will accomplish this purpose.

LOCATE/IF  $N = / \Theta$ LOCATE"IF  $N = "$ LOCATE ZIF  $N = Z(\overline{cR})$ 

# SUPPRESSING DEFAULT CONDITIONS

The XEDIT user may find that he does not want certain aids provided by XEDIT. Therefore, XEDIT has commands to suppress verification, terminal bell ringing, and the printing of file and record marks.

#### SUPPRESSING VERIFICATION

Bv default, XEDIT assumes that the user wants verification of the effect of an XEDIT command on his file. For example, suppose a user wants to delete two lines in the file, beginning at the current file pointer position. To do this, the user would issue a DELETE command. XEDIT automatically lists the lines which are deleted so that the user can verify that the command performed the task which was intended. This automatic verification occurs in verify mode.

While verify mode is the default condition for XEDIT, the user can suppress verification if he wants and edit under brief mode. The user can select verification or no verification by entering one of the following commands.

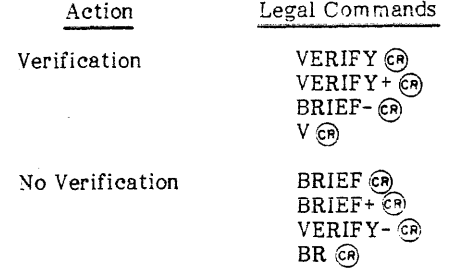

Figure 3-2 illustrates the difference between verify mode and brief mode. In both instances, the user issues a DELETE command to delete the next three lines in the file.

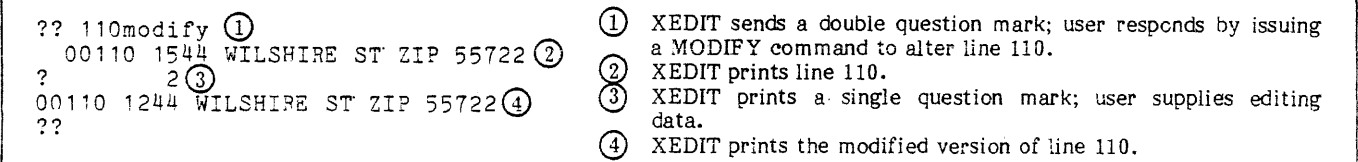

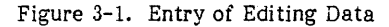

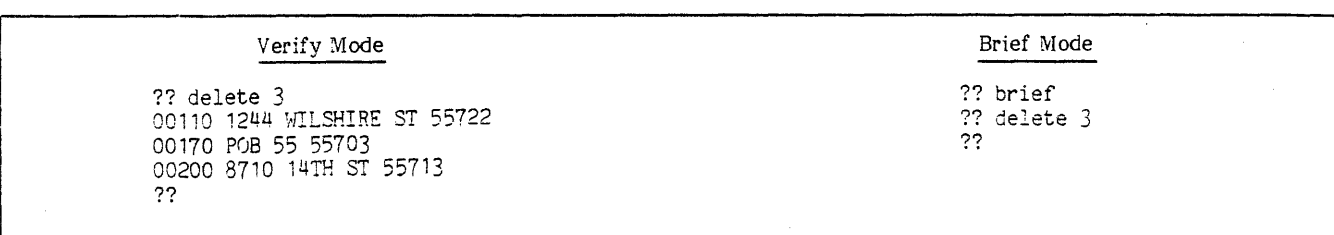

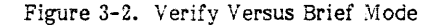

When editing under either verify or brief mode, a user may want to process a singie command under the alternate mode without having to issue a BRIEF or VERIFY command. This can be done by prefixing the command with an x, as shown in figure 3-3.

### **SUPPRESSING PRINTING OF FILE MARKS**

Format

XEDIT prints the messages  $-EOR-$  and  $-EOF-$  when it reads an end-of-record mark or end-of-file mark while processing a command. A user may turn off and turn on the printing of these file marks by choosing one of the following commands.

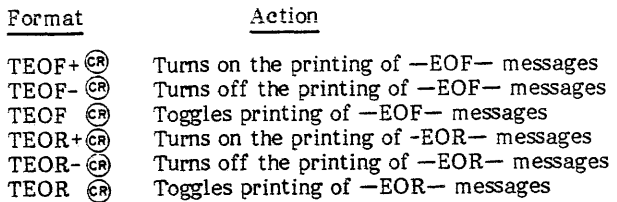

Figure 3-4 shows suppression of the printing of file marks.

#### **SUPPRESSfNG TERMINAL BELL RINGING**

The NOBELLS command allows the user to suppress bell ringing when XEDIT messages are printed. Its formats are:

NOBELLS @)

NB@

Figure 3-5 tests this command.

### **INTERRUPTING XEDIT PROCESSING**

The user can interrupt XEDIT processing without terminating XEDIT execution. To stop the printing of XEDIT output on non-IAF terminals, the user presses the BREAK key (or its equivalent). On IAF terminals the user presses the BREAK key (or its equivalent) and the interruption or termination sequence. XEDIT prints a double question mark to request entry of the next editing command.

If the interruption occurs while a Z, Y, or delimited command sequence is being processed, the remaining component commands in the command list are skipped.

To stop XEDIT requests for editing data (single question mark prompts), the user presses the carriage return.

?? verify(D ල්ලාල ?? Hocate/zip/ G) 00110 1544 WILSHIRE ST- ZIP CODE 55722(]) ?? xchange/zip code/zip/ $(4)$ ??

The user issues a VERIFY command.

- The user issues a LOCATE command.
- XEDIT prints the located line.
- The user issues a CHANGE command with an x prefix; XEDIT suppresses its verification.

#### Figure 3-3. Suppressing Verification

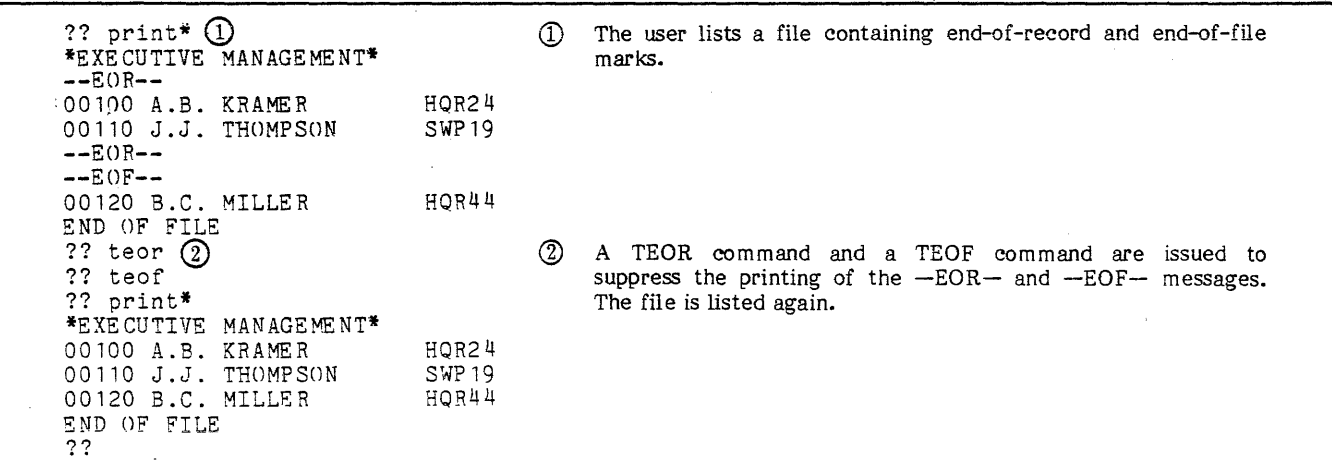

Figure 3-4. Suppressing Printing of File Marks

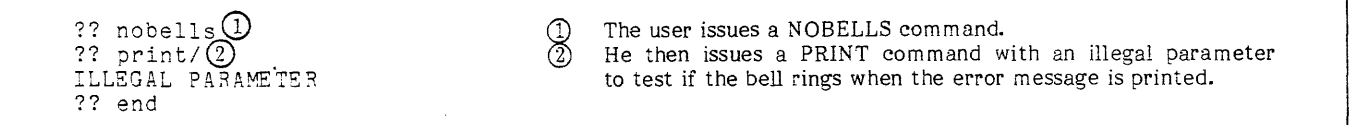

# **ON-LINE REFERENCE AIDS**

The user can issue a HELP command for a description of a command or an EXPLAIN command for an explanation of an XEDIT message.

### **ASKING FOR ERROR MESSAGE EXPLANATIONS**

The EXPLAIN command lets a user request an explanation of an error message that has just been printed. The messages expfained by the EXPLAIN command are listed in appendix B. Its format is:

EXPLAIN @

Figure 3-6 gives the explanation for the error message, NO SUCH COMMAND.

#### **ASKING FOR COMMAND DESCRIPTIONS**

The HELP command enables a user to request information about a specific command. If the user issues the HELP command without specifying a command or command abbreviation, XEDIT prints a list of all its commands. Its formats are:

HELP.command @)

H,command @

Figure 3-7 shows the description of the HELP command.

?? get,plan<br>MO SUCH COMMAND ?? explain EXPLA INATION OP-NO 3GCH COMMAND The user enters an illegal command. XEDIT prints the appropriate error message. The user requests an<br>explanation. XEDIT prints the explanation. XEDIT prints the<br>explanation of the NO SUCH explanation COMMAND message. . THE COMMAND IS ILLEGAL OR AN IMPROPER SEPARATOR WAS USED AFTER THE COMMAND. ??

Figure 3-6. Error Message Explanation

?? help, print<br>PRINT \$ [P] PRINT \$ ======= ACTION- PRINTS \$ LINES STARTING AT THE CURRENT POINTER POSITION. THE POINTER IS LEFT POSITIONED AT THE LAST LINE PRINTED. ??

The user issues a command asking for a description of the PRINT command. XEDIT prints a description.

Figure 3-7. Command Description

During editing, XEDIT keeps track of its location within the edit file by means of a pointer. The pointer is always located at the start of the line and is positioned according to these rules.

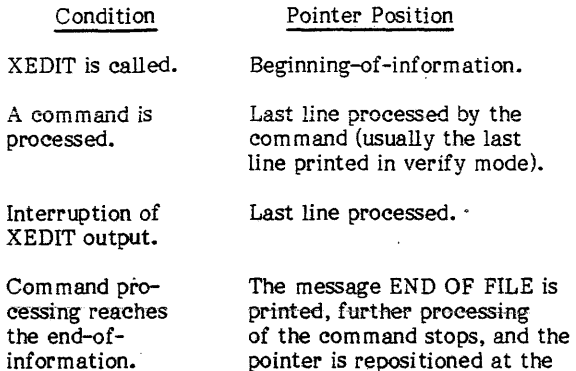

### **POINTER MOVEMENT BY COMMAND PREFIXING**

A user can move the pointer before processing an XEDIT command by prefixing the command with either a slash or an up arrow.

/ Advances the pointer one line before processing the prefixed command.

beginning of the file.

 $\land$  or  $\uparrow$  Repositions the pointer at the beginning-of-information before processing the prefixed command. (This character is octal 76.)

# **POINTER MOVEMENT COMMANDS**

The XEDIT commands discussed in this section control file pointer positioning for processing, of editing commands.

# LOCATING LINES VIA LINE NUMBERS

When editing a file sequenced by line numbers, the user can advance the pointer to a line identified by a specific line number by entering the line number after a command prompt. XEDIT begins its search for the specified line number at the current pointer position. The search is circular; the top of the file may be passed in order to position the pointer at the specified line. Processing of the command ends when the pointer is positioned at the line having the specified line number. If no such line exists within the line number sequence, the pointer is positioned at the line with the next highest line number. Its format is:

line number  $\binom{2}{0}$ 

#### Figure 4-1 demonstrates this command.

A line number may also be used as a prefix to other commands. 170PRINT 5 instructs XEDIT to go to line number 170 and print five lines.

### LOCATING LINES VIA SPECIFIED STRINGS

The user can advance the pointer to a line containing a specific string of alphanumeric characters by issuing a LOCATE command. LOCATE commands take three different forms. One form applies when the user wants to find a line containing a specified string. The second form applies when the user wants XEDIT -to find a line with the first string followed by a second string. The third form applies when XEDIT is to find a line with the first string not followed by a second string.

When the user issues a LOCATE command with verify mode in effect, XEDIT prints the n lines containing the specified string. The pointer is positioned at the last line printed.

 $?? 120 \text{ (I)}$ The user issues a line number command to locate line 120. වරවට 00120 EXT 6533 2 XEDIT verifies that the pointer is positioned at line 120.  $?? 140$  ① The user enters line number 140. XEDIT positions the pointer at line 150 because line 140 does not 00150 Q.E. SMITH $\bigcirc$ exist in this file and 150 is the next highest line number. '?? 190@ 190 P.T. BEE The user enters a 190 to find line 190. ම් ?? 170@ The user enters a 170 to find line 170. XEDIT performs a circular search to find line 170 and prints the  $00170$  POB 55 55703  $\circled{7}$ line. ??

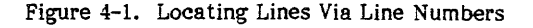

When the user wants to locate a line containing a specific string, the formats are:

LOCATE/string/n @;

 $L/\text{string}/n$   $(n)$ 

- string String of alphanumeric characters which XEDIT attempts to locate. If<br>the user omits the terminating the user omits the terminating<br>delimiter, XEDIT prints an XEDIT prints an informative message and processes the command as if a delimiter existed after the last nonblank character.
	- n Number of lines to be located containing the specified string. The file pointer is positioned at the last line located. The maximum value is 99999; the default value is 1. If n is 0, the search is restricted to the current line.

The LOCATE command is used in figure 4-2 to find lines containing a specified string.

When the user wants to locate a line that contains a certain string followed by another string, the formats are:

LOCATE/string1...string2/n @

L/string1...string2/n  $(2)$ 

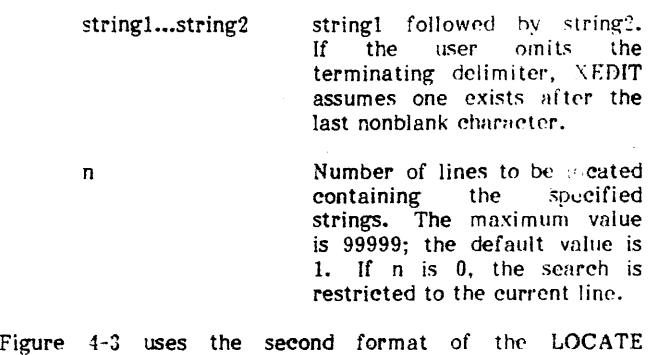

?? "locate, zip/  $\mathbb D$  $\circledcirc$ The user issues a prefixed LOCATE command to position the 00110 1544 WILSHIRE ST ZIP 55722 2 pointer at the first line containing the string ZIP.  $\frac{22}{10}$  /  $\frac{22}{10}$  /  $\frac{20}{0}$ 3 XEDIT verifies that line 110 is located.  $00170$  POP 55  $^{\circ}$   $^{\circ}$   $^{\circ}$   $^{\circ}$   $^{\circ}$   $\odot$   $\odot$ The user issues a slash-prefixed LOCATE command to 00200 8710 14TH ST 7TP -55713. advance the pointer one line before the search. ?? 1187 1 I *10* @ ලී XEDIT prints the next two lines containing the string ZIP. STRING NOT FOUND **6** The user issues an abbreviated LOCATE command with a zero ?? ,.~unt om·ameter.  $\circledS$ The string 8711 is not found on the current line.

command.

Figure 4-2. LOCATE With a Specified String

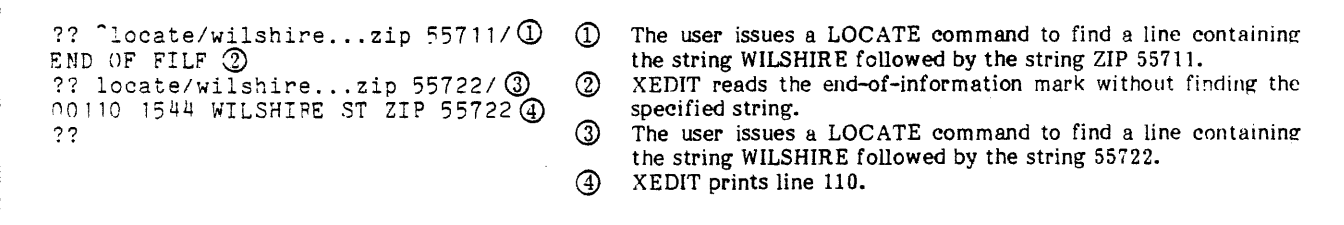

Figure 4-3. LOCATE With Two Specified Strings

When the user wants to locate a line that contains a certain string not followed by a second string, the formats are:

LOCATE/string1-string2/n  $@$ 

 $L/\text{string1}$ —string2/n  $(R)$ 

string1-string2 stringl not followed by string2.

 $<sub>-string2</sub>$ </sub> If stringl is not specified, XEDIT searches for n lines not containing string 2.

Number of lines to be located containing string1 not<br>followed by string2. The followed by maximum value is 99999; the default value is 1. If n is 0, the search is restricted to the current line.

Figure 4-4 demonstrates the third format of the LOCATE command.

### **ADVANCING AND REVERSING THE POINTER**

When the user wants to advance the pointer toward the end of the file, he enters a NEXT command with one of the following formats.

NEXT n *@>* 

n

N<sub>n</sub> $(R)$ 

n Number of lines that the pointer is advanced. The maximum value is 99999; the default value is 1.

When the user wants to reverse the pointer toward the beginning-of-information; he enters a NEXT command specifying a negative number of lines as follows:

NEXT-n @)

 $N - n$   $CR$ 

n Number of lines that the pointer should be moved toward the beginning-of-information. Processing ends when the pointer reaches the beginning-of-information. The maximum value is 99999. If n is 0 or if n is omitted, no pointer movement is performed.

Reverse pointer movements using the NEXT command are much slower than forward pointer movements. Figure 4-5 illustrates pointer movement in both directions.

### **POSITIONING POINTER AT TOP OR BOTTOM OF FILE**

A user can position the pointer at the beginning-of-information by issuing a TOP command in one of the following formats.

TOP@)

 $T$   $(R)$ 

The user can move the pointer to the bottom of the current record in a file by issuing a BOTTOM command in one of the following formats.

BOTTOM  $@R@$ 

 $-B$   $\odot$ 

 $^\copyright$ The user issues a LOCATE command to find a line containing ?? ^locate/wilshire/ 1 the string WILSHIRE. 00010 3780 WILSHIRE AVE ZIP 55722@ 3 XEDIT prints line 10. ?? <sup>2</sup>locate/wilshire---ave/ 3 The user issues a LOCATE command to find a line containing 00110 1544 WILSHIRE ST ZIP 55722 4 the string WILSHIRE but not containing the string A VE. ?? ④ XEDIT prints line 110.

Figure 4-4. LOCATE With String Not To Be Found

 $\begin{matrix} 0 \\ 2 \end{matrix}$ The user issues a PRINT command to list six lines. ?? print 6 CD 00100 M.T. JONES 2 XEDIT prints six lines. 00110 1544 WILSHIRE ST ZIP 55722 00120 EXTENSION 6533 00130 A.B. NEWTON 00140 166 HASKELL CIRCLE ZIP 557i3 00150 EXTENSION 227 ك The user issues a NEXT command to reverse the ?? next-3 @ pointer three lines. 00120 EXTENSION 6533 4  $\begin{matrix} 4 \\ 5 \end{matrix}$ XEDIT verifies where the pointer is positioned. ?? next 2 @ The user issues a NEXT command to advance the 00140 166 HASKELL CIRCLE ZIP 55713@ pointer two lines. 6 ?? XEDIT verifies where the pointer is positioned.

Figure 4-5. The NEXT Command

After positioning the file pointer at the bottom of the current record, the pointer can be moved to the bottom of **the next record by entering a NEXT command and another**  BOTTOM command.

Figure 4-6 uses both the BOTTOM and the TOP commands.

n Number of lines the user wants printed. The maximum value is 99999; the default value is 1. If n is \*, XEDIT prints every line from the current pointer position to the current pointer position to the end-of-information or until 99999 lines have been printed.

Figure 4-7 demonstrates the PRINT command.

# **POSITIONING POINTER BY LISTING LINES**

A user can list lines from a file with the PRINT command. This command begins its listing at the current pointer position. When the listing is finished, the pointer is positioned at the last line printed. If XEDIT reads an end-of-information mark, printing stops and the pointer is positioned at the beginning of the file. PRINT commands have the following formats.

PRINT  $n \in \mathbb{R}$ 

p n·@

#### **PRINTING THE CURRENT LINE COUNT**

The WHERE command gives the user the current line count. Calculated and printed by XEDIT, this is the number of lines between the beginning-of-information and the current pointer position. The formats are:

WHERE  $CR$ 

 $W$   $($ R)

Figure 4-8 uses the BOTTOM and WHERE commands.

- $?? 160 \text{ }$  (1) 00160 Q.E. SMITH 2 ?? top@ ?? print©  $#$ ## NAMES/ADDRESSES ARE FICTITIOUS  $#$ ##  $\odot$ ?? bottom@ 00210 EXT 18 (1) ??
- The user positions the pointer at line 160.
- XEDIT prints the location of the pointer.
- The user issues a TOP command to position the pointer at the first line in the file; no automatic verification is done.
- The user issues a PRINT command.
- ලිලිලි XEDIT prints the first line in the file.
- The user issues a BOTTOM command to move the pointer to the last line in the current record of the file.
- $^\circledR$ XEDIT prints the bottom line of the record.
- Figure 4-6. TOP and BOTTOM

?? print 00160 Q.E. SMITB ?? orint 4 00160 Q.E. SMITH 00170 POE 55 ZIP 55 190 P.T. BEE G0200 8710 1UTH *SY* ZIP 55713 ?? orint\* 00200 8710 14TH ST ZIP 55713 00210 EXT 18 END OF FILE ?? orint\*  $#$ ## NAMES/ADDRESSES ARE FICTITIOUS  $#$ ## 00 100 M.T. JONES 00110 1544 WILSHIRE ST ZIP 55722 00120 EXTENSION 6533 00160 Q.E. SMITH 00170 POP 55 ZIP 55 190 P.T. BEE 00200 8710 14TH ST ZIP 55713 00210 EXT 18 END OF FILE ??

The user issues a PRINT command to list the current line. XEDIT prints line 160. The user issues a PRINT command to list four lines. Next, the user lists all lines from the current pointer position to the end-of-information. XEDIT prints lines 190 through 210 and the message END OF FILE. The final PRINT command lists the entire file because the pointer was automatically repositioned to the beginning-of-information by the last command.

Figure 4-7. The PRINT Command

للمحادث للمنا

```
?? bottom 
ATTACH,XEDI64/UN=XSCB.
?? where 
        5 
?? 
                    \sim
```
l,

The user issues a BOTTOM command and a WHERE command to find the number of lines in the record.

Figure 4-8. The BOTTOM and WHERE Commands

 $\ddot{\phantom{1}}$ 

 $\mathcal{A}$ 

 $\sim$ 

The user can modify specific strings of alphanumeric characters within a file line by issuing string editing commands. The following section describes these following section describes these commands in detail.

# **ADDING A STRING TO THE END OF A LINE**

The user can append a string to the end of one or more file lines with an ADD command. After receiving an ADD command, XEDIT prints a single question mark (?) to prompt entry of the string to be appended. After entry of the string, XEDIT prints the lines to which the entered string has been· appended starting at the current pointer position. The ADD command has the following formats.

 $ADD \n n \n$ 

An  $(CR)$ 

n Number of consecutive lines to which the specified string should be appended. The pointer is positioned at the last line processed. The maximum value for n is 99999; the default value is 1. If n is \*, n is set at 99999, and XEDIT processes the command from the current pointer position to the end-of-information or until the command is processed 99999 times. When n is 0, the string. is appended to the current line.

Figure 5-1 is an example of the use of the ADD command.

# **REPLACING, DELETING, AND INSERTING STRINGS**

CHANGE and CHANGES commands can:

- Replace one string with a different string.
- Delete strings from file lines.
- Insert strings at the beginning of a line or at the beginning of a window set by the WMARGIN command.

The CHANGE command replaces all occurrences of a given string in the number of lines specified. The CHANGES command replaces the number of occurrences specified of the given string.

The windowing feature can also restrict the columns in which the change can occur. If the user prefers to change strings by visual character-by-character alignment instead of by context, he can use the MODIFY command described later in this section.

### **REPLACING STRINGS BY CONTEXT**

The user can replace one string with a different string of any length and character content with a CHANGE or CHANGES command. However, to use the edited file within NOS, the user must not create a file line longer than 150 characters. The search for the first specified string starts at the line designated by the current pointer position.

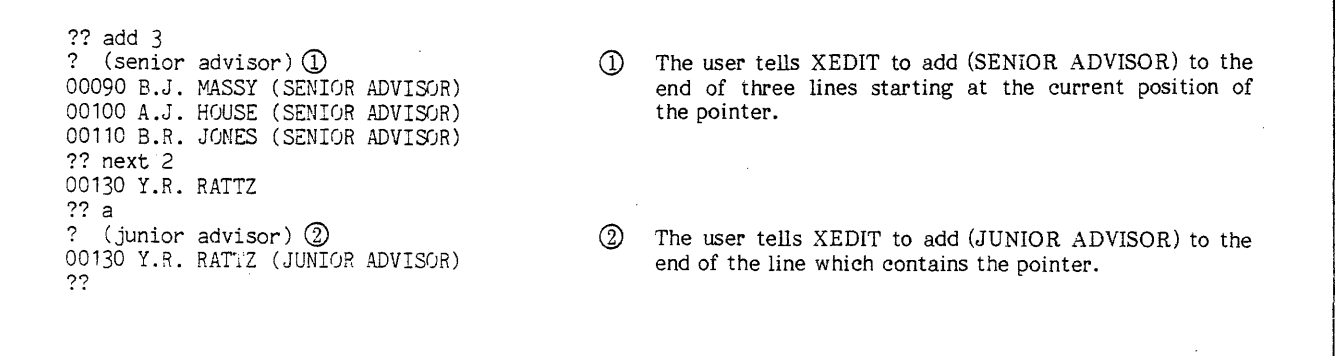

Figure 5-1. The ADD Command

The formats for replacing strings by content are:

CHANGE/stringl/string2/n @)

C/stringl/string2/n @

or

CHANGE/string1a...string1b/string2/n  $@$ 

C/string1a...string1b/string2/n @

or

CHANGES/stringl/string2/m @

CS/stringl/string2/m @)

or

string2

n

m

CHANGES/stringla...stringlb/string2/m @)

CS/stringla...stringlb/string2/m  $(R)$ 

stringl String to be replaced.

string1a...string1b

Stringla followed by string1b. All characters<br>between and including including these two strings are replaced by string2.

String to replace string! (can be any length).

> Number of lines containing an occurrence of string! which should be changed.<br>XEDIT changes every changes every occurrence of stringl or string1a...string1b in the specified lines. If n is omitted, XEDIT changes<br>the first line found found containing stringl. Maximum value is 99999. If n is \*, XEDIT replaces every occurrence of string! between the curent pointer position and the end of information or until string! is replaced 99999 times. If n is 0, the search for stringl is restricted to the current line.

Number of occurrences of string1 or string1a... string1b that are to be replaced. If the user omits<br>the m value, XEDIT value, XEDIT replaces only the next occurrence of the string.

Figure 5-2 shows the use of the CHANGE and CHANGES commands.

### DELETING STRINGS BY CONTEXT

CHANGE or CHANGES commands can also be used to delete a string by omitting string2. These commands begin editing at the current line position and continue through n file lines or m occurrences of stringl. These formats are:

CHANGE/stringl//n @

 $C/\text{string1}//n$   $(3)$ 

or

 $CHANG E/string 1a...string 1b//n$   $(R)$ 

C/stringla...stringlb//n  $(R)$ 

or

CHANGES/stringl//m @

CS/stringl//m @)

or

CHANGES/stringla...stringlb//m @

CS/string1a...string1b//m  $\Theta$ 

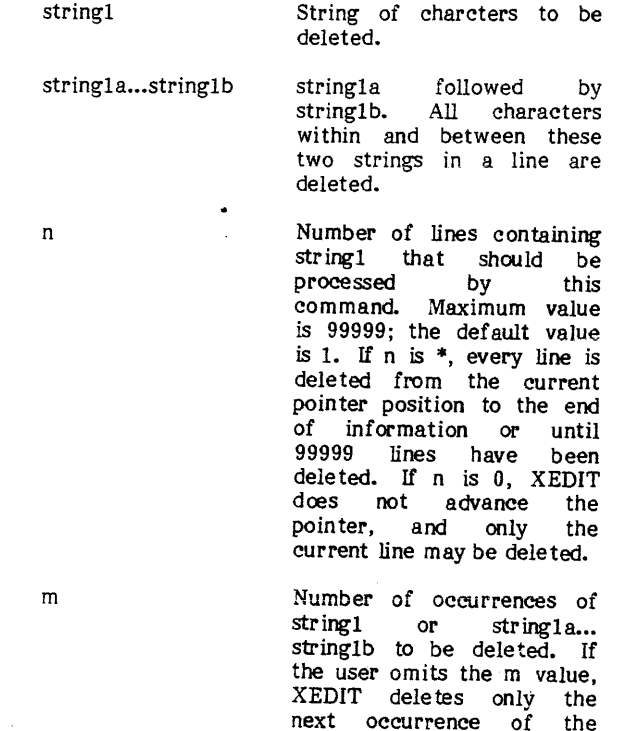

The CHANGE and CHANGES commands can delete selected lines as shown in figure 5-3.

string.

next occurrence of

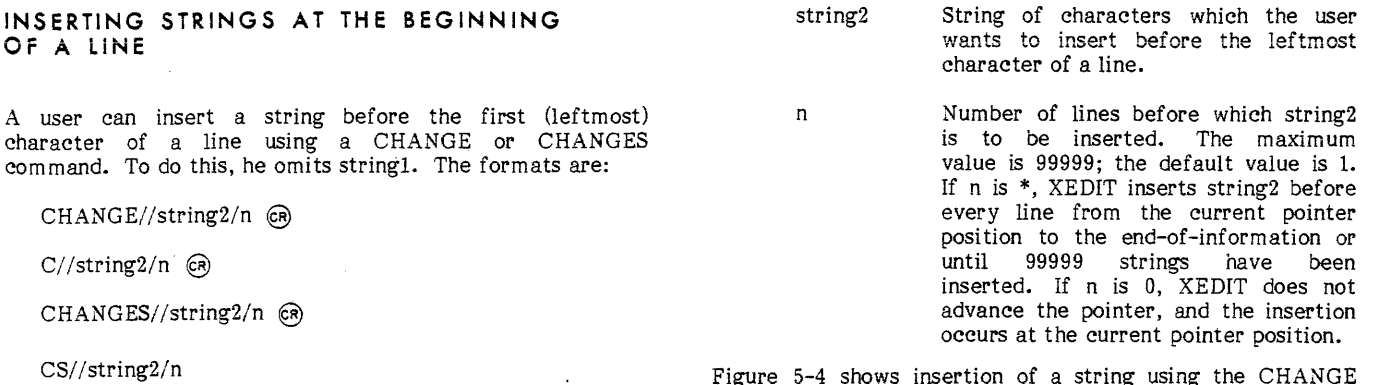

Figure 5-4 shows insertion of a string using the CHANGE command.

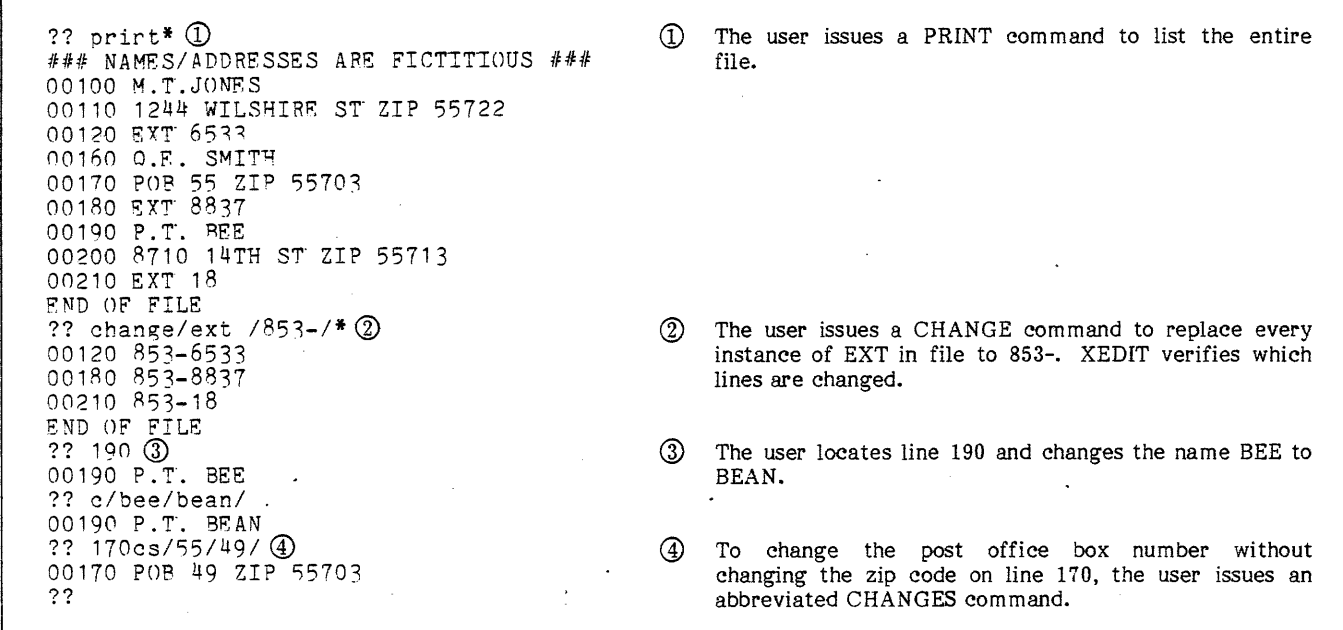

Figure 5-2. Use of CHANGE and CHANGES to Modify Lines

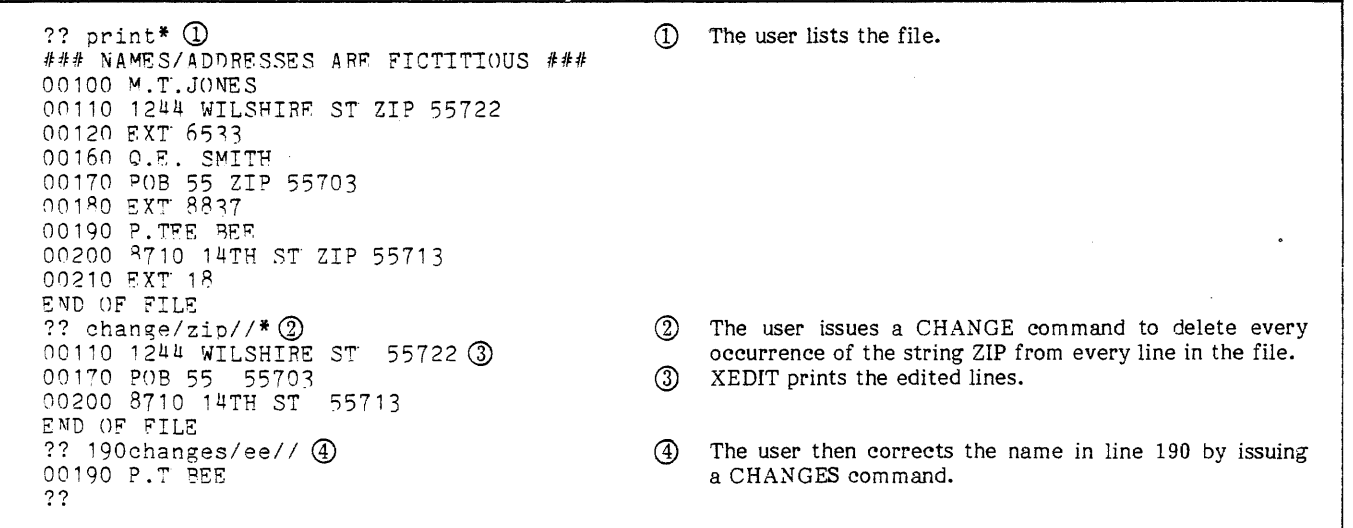

Figure 5-3. Selective Deletion via CHANGE and CHANGES Commands

?? print3 CD 00100 M.T. JONES<br>00110 1544 WILSHIRE ST ZIP 55722 00120 EXT 6533 ?? ^change//ex/3  $@$ EXOO100 M.T. JONES EX00110 1544 WILSHIRE *ST* ZIP 55722 E\00120 EXT 6533 'n Q) The user lists three lines. ® The user inserts the string EX before each of the three lines.

Figure 5-4. Use of CHANGE to Insert a String

# **RESTRICTING THE STRING SEARCH**

The user can restrict the search for a string by issuing one of the following commands.

TRIM @) Ignores searched command. trailing blanks in lines by the string search

WMARGIN  $(3)$ Defines column setting which restrict the scope of a string search command when used with the W or A command suffix characters.

### **IGNORING TRAILING BLANKS**

A user can tell XEDIT to ignore trailing blanks on string searches by issuing the TRIM command. The TRIM command has three formats.

TRIM+ @) Ignores trailing blanks.

TRIM-  $(6)$  Uses trailing blanks.

TRIM  $(3)$  Toggles the TRIM setting.

The commands whose searches are limited by the TRIM command are:

CHANGE CHANGES COPY COPYD DELETE LOCATE OCTCHANGE

Lines that are entirely blank are not searched when XEDIT ignores trailing blanks. The TRIM command alters searches as shown in figure 5-5.

#### **DEFINING A WINDOW**

A user can restrict the scope of a string search to a specified range of columns through use of the WMARGIN **command. once the vvindow columns have been defined,**  the user can ask for a search restricted to those columns. The user makes that request by appending a W or an A suffix character to the end of any string search command (for example, CHANGEW and LOCATEA). To set the left and right window margin columns, the WMARGIN command is used as follows:

WMARGIN lm rm @)

WM Im rm  $(P)$ 

- Im Column position setting of the left window margin.
- rm Column position setting of the right window margin.

The left margin must be less than or equal to the right margin.

?? orint\* Q) CD The user lists the file. \*EXECUTIVE MANAGEMENT\* EXOO100 A.B. KRAMER HOR24130 EXOO 110 J.J. JOHNSON SWP 19130 EX00130 B.C. MILLER HQR44130 f:ND OF FILE ?? locate/130 /  $\circled{2}$  $^{\circledR}$ The user attempts to find manager number 130 but instead finds EX00100 A.B. KRAMER HQR2 41 30 manager number 100 with the facility number HQR24130. ?? trim Q)  $\circledS$ The user issues a TRIM command. ?? ~locate/130 I EX00130  $P.C.$  MILLER HQR44130  $(4)$ 4 XEDIT now locates the desired line. ??

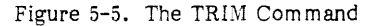

#### **USING A WINDOW**

Once a window has been defined by the WMARGIN command, the user can request that a search be restricted to those columns by appending either a W or A suffix character to the end of any string search command. The legal commands are:

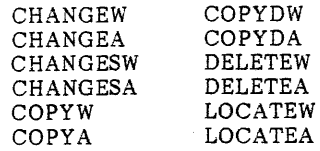

?? o CD A?CDEFGHIJKLM

?? lw/ef---m/ ABCDEFGHIJKLM

?? lw/cdef ... ij/ END OF FILF ?? lw/ef---h/ ~ND OF' FILS ?? la/ef ... klm·/ A PCDE FGHIJKLM ?? la/klm/ A BCDEFGHIJKLM  $??$  la/ef---m/

?? wmargin 4 11 2 :: wmargin + 116<br>?? lw/ef...ij/@<br>ABCDEFGHIJKLM@

A suffix character can also be appended to the corresponding command abbreviations.

The W or window suffix character requires that all characters of the string specified by the command reside within the window; otherwise, XEDIT does not find the string.

The A or anchor suffix character requires that the first character of the string specified by the command reside within the window; otherwise, XEDIT does not find the string. All other characters can extend beyond the window.

These suffix characters are used in figure 5-6.

The windowing restriction is used to search an employee directory in figure 5-7.

 $\Omega$ The user lists his one-line file.

ලිලිල User sets the window margins to columns 4 and 11 (defghijk inclusive). User then tries various commands on this file. XEDIT finds the string and prints out the line containing it, or XEDIT searches to the end-of-information without finding the string.

#### Figure 5-6. Use of the Suffix Characters

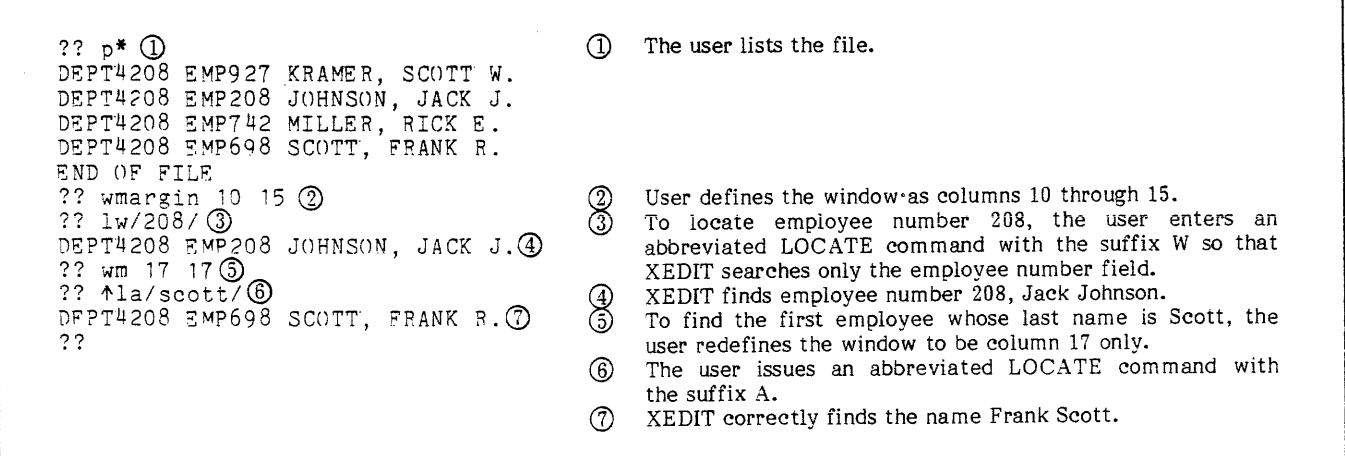

# **MODIFYING STRINGS CHARACTER-BY-CHARACTER**

Three XEDIT commands enable users to alter the contents of a line on a character-by-character basis.<sup>†</sup> They are MODIFY, QMOD, and YQMOD. These commands differ only in the alignment guides they provide for the modification directives and in the number of lines a single command can modify. The alignment guide for the MODIFY command is the contents of the line at the current pointer position. MODIFY can change only one line at a time. QMOD provides a row of column numbers as an alignment guide for the modification directives and executes those directives on the number of lines specified. YQMOD does not provide an alignment guide but is otherwise identical to QMOD. The procedure for using these commands is:

- 1. Position the file pointer at the first line to be modified.
- 2. Issue a modifying command (MODIFY, QMOD, or YQMOD).
- 3. XEDIT prints the alignment guide, and on the subsequent line, a single question mark.
- 4. Align and enter the appropriate modification directives under the character or column to be modified (refer to table 5-1).
- 5. XEDIT prints the modified line or lines.

If no modification directives are entered after the single question mark, no changes are made and no verification is given. The prefixed command XYQMOD suppresses the printing of the alignment guide and the modified lines.

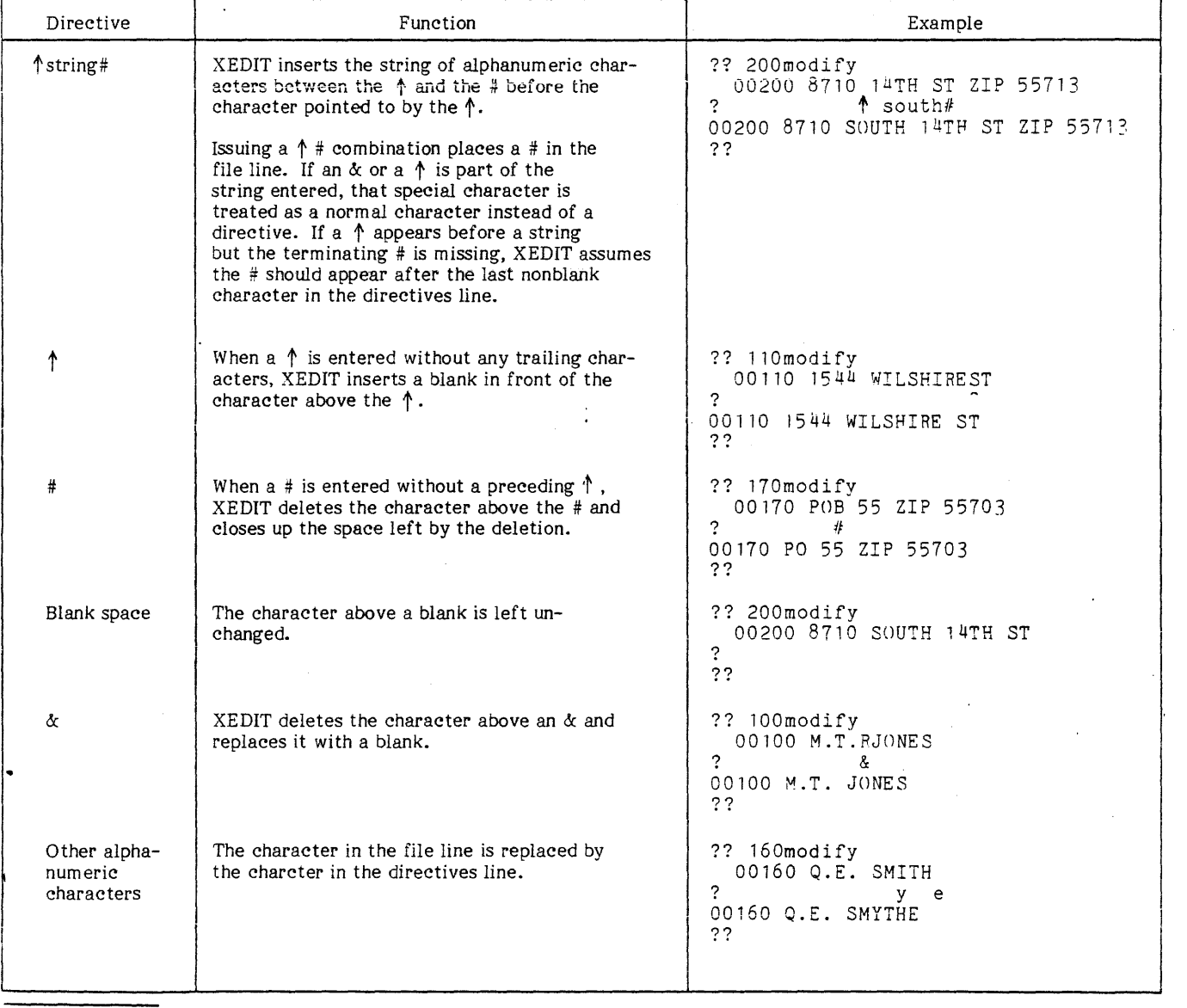

### TABLE 5-1. MODIFICATION DIRECTIVES

t Since correct alignment is crucial for the successful processing of these commands, the user should be certain that his terminal carriage operates at the correct speed. Adjustment can be made on non-IAF terminals with the ROUT command as described in the NOS Time-Sharing User's Reference Manual and on IAF terminals with the terminal definition command as described in the IAF Reference Manual.

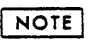

The user should not allow a modified line to exceed 150 characters. In IAF, the user should set the page width at the maximum number of characters that he wants to appear on a line.

The following are the formats of the three modification commands and examples of their use.

MODIFY@

 $M$   $(R)$ 

Figure 5-8 shows the MODIFY command.

QMOD n §)

QM<sub>n</sub>  $(R)$ 

n Number of lines starting at the current pointer position that is to be modified. The maximum value is 99999; the default value is 1. If n is  $*$ , XEDIT modifies every line from the pointer position to the end-of-information or until 99999 lines have been modified.

QMOD is often used when each line of a file consists of a series of fields each covering a specified range of columns as shown in figure 5-9. Although the alignment guide shows only 70 characters, the user can modify more than 70 characters if the defined line length is larger than 70.

YQMOD n @

YQMn $(R)$ 

n Number of lines to be modified by the line of modification directives. The maximum value is 99999; the default value is 1. If  $n$  is \*, XEDIT mcdifies all lines from the current pointer position to the end-of-information or until 99999 lines have been modified. If n is 0, the line at the current pointer position is modified.

Figure 5-10 shows a similar editing operation performed with ·the YQMOD command.

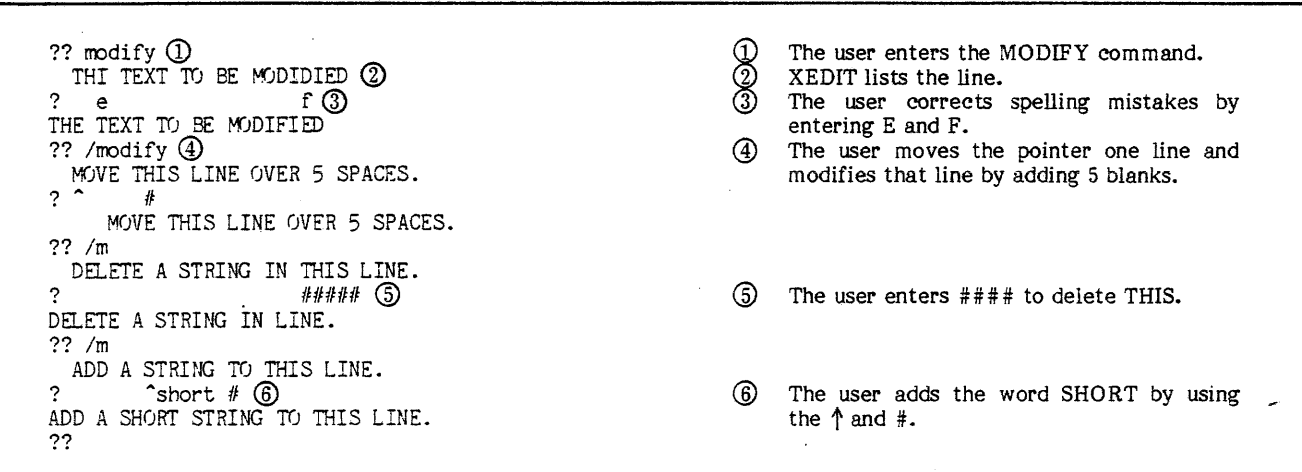

Figure 5-8. The MODIFY Command

 $??$  print<sup>\*</sup> 00100 PART NO= 749 322 QUAN= 757 VALUE= 945.50<br>00110 PART NO= 749 323 QUAN= 1298 VALUE= 23.95 00110 PART NO= 749323 QUAN= 1298 VALUE= 23.95<br>00120 PART NO= 749324 QUAN= 446 VALUE= 138.05 00120 PART- NO= 7 49 324 QUAN= 446 VALUE= 138.05 00130 PART NO: 7 49 325 QUAN= 15 VALUE= 1650.50 00140 PART NO= 749326 QUAN= 376 VALUE= 182.75 END OF FILE ??  $q \mod*$ 0 1 2 3 4 5 6 1234567890123456789012345678901234567890123456789012345678901234567890 ~-# cost# ? 00100 PART NO= 7493-22 00110 PART NO= 7493-23 OG-120 PART NO= 00130 PART NO= 00140 PART NO= 8 ND OF FILE ?? 7493-22 QUAN= 757 COST= QUAN= 757 COST=<br>QUAN= 1298 COST=  $\begin{array}{r}\n\text{QUAN} = 446 \\
\text{QUAN} = 15\n\end{array}$ 7 49 3-25 QUAN= 15 COST= 7 49 3-26 QUAN= 376 COST= COST= 945.50 23. 95  $COST = 138.05$ COST= 1650.50 COST= 182.75 In the first entry, the user issues a PRINT command to list the entire file. XEDIT lists the file. In the next entry, the user issues a QMOD command with n equal to \*, indicating that his subsequent modification directives should change every file line. XEDIT prints a sequence of column numbers and a single question mark prompt. The user enters appropriate modification directives in the directives line (a hyphen in front of column 20 and the word COST replacing the word VALUE at column 42). XEDIT verifies the modifications in the file.

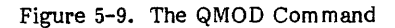

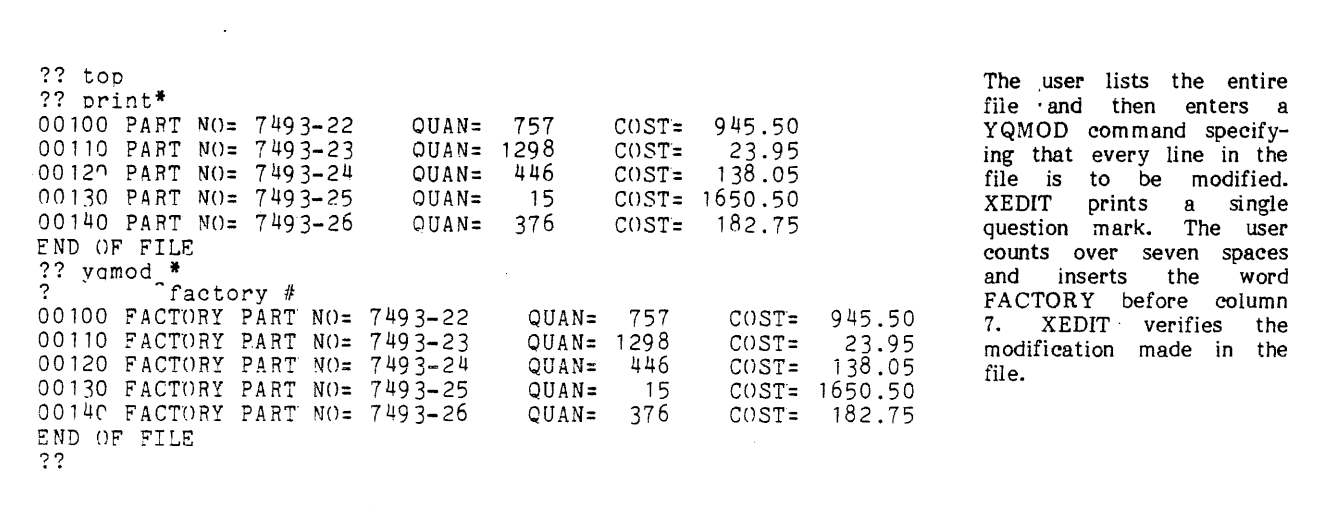

Figure 5-10. The YQMOD Command

\_j

A user can change entire lines within a file with XEDIT line editing commands. These commands are discussed in the following section.

# **DELETING LINES**

A user can delete entire lines from a file by using any of the following criteria.

- A sequence of lines starting at the current pointer position position.  $\mathbf{r}$
- Selective lines on the basis of a specified string.
- A single line with a specified string without moving the file pointer if the string is not found.
- Selective lines if a specified string occurs within a specified set of columns (refer to the WMARGIN command).
- Selective lines when they are copied to another file (refer to the COPYD command).

The first three listed use the DELETE command. The DELETE command leaves the file pointer positioned at the line after the last deleted line. The formats are:

DELETE n *@>* 

D n *@>* 

n Number of lines starting at the current pointer position that is to be deleted. The maximum value is 99999; the default value is 1. If  $n$  is  $*$ , XEDIT deletes all lines from the current pointer position to the end-of-information or until 99999 lines have been deleted. If n is O, the line at the current pointer position is deleted.

This format of the DELETE command is used in figure 6-1.

D ELETE/string/n @)

 $D/\text{string/n}$   $(R)$ 

string

n

String of characters that determines if a line should be deleted.

Number of lines containing the specified string that is to be deleted. The search starts at the current pointer position. The maximum value is 99999; the default value is 1. If n is \*, XEDIT deletes every line from the current pointer position to the end-of-information or until 99999 lines have been deleted. If n is 0, the line at the current pointer position is deleted if it contains the specified<br>string. string.

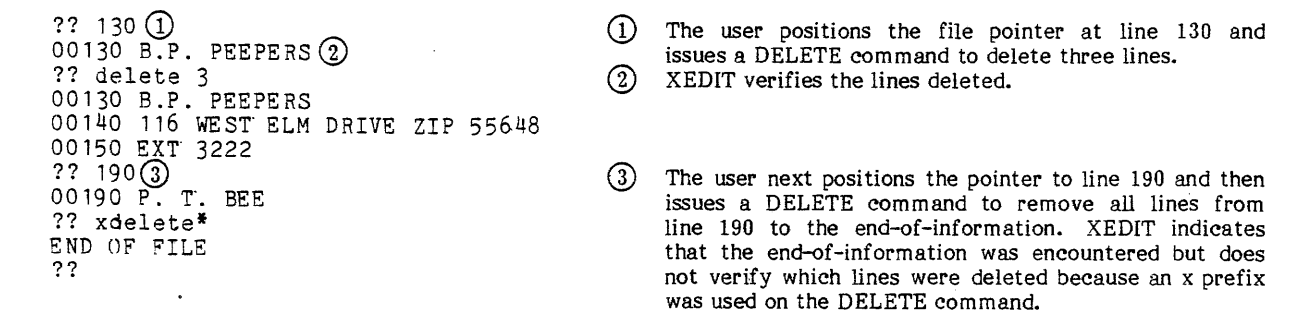

Figure 6-L Deleting Selected Consecutive Lines

This second format of the DELETE command is used in figure 6-2.

DELETE/string1...string2/n  $\epsilon$ <sup>n</sup>

D/string1...string2/n  $(R)$ 

string1...string2

n

stringl followed by string2. If XEDIT finds string! followed by string2 in a line, that line is deleted. Any number of other characters may separate the two strings within the line.

Number of lines containing stringl followed by string2 that should be deleted. The maxim um value is 99999; the default value is 1. If n is \*,<br>XEDIT deletes every line deletes every line containing string1 followed by<br>string2 from the current string2 from the current<br>pointer position to the position to the<br>prmation or until end-of-information 99999 lines have been deleted. If n is 0, the line at the current pointer position is deleted if it contains stringl followed by string2.

Figure 6-3 shows line deletion on the basis of two specified strings.

> ?? delete/ext/ $*(1)$ 00120 EXT 65332 00150 EXT 5339<br>00180 EXT 67

00210 EXT 1101 END OF FILE

??

DELETE/string1-string2/n  $\textcircled{\textsf{R}}$ 

 $D/\text{string1}$ -string2/n  $\epsilon$ R)

string1-string2

n

string! is not followed bv string2. If XEDIT finds stringi without string2 following it in the same line, that line is deleted.

Number of lines containing string1 not followed by string2 that should be deleted. The maximum value is 99999; the default value is 1. If  $n$  is  $*$ , XEDIT deletes every line containing string! not followed by string2 from the current<br>pointer position to the position to the<br>ormation or until end-of-information 99999 lines have been deleted. If n is 0, the line at the current pointer position is pointer position is deleted if it contains stringl not followed by string2.

# **REPLAC!NG L!NES**

The REPLACE command allows the user to replace a specific number of existing file lines starting at the current pointer position with the same number of substitute lines. After the user issues the command, XEDIT prints a single

 $^\text{\textregistered}$ The user issues a DELETE command to delete every line in the file containing the string EXT starting at the current pointer position.  $\circled{2}$ XEDIT verifies the lines deleted.

#### Figure 6-2. Deleting Lines Containing a Specified String

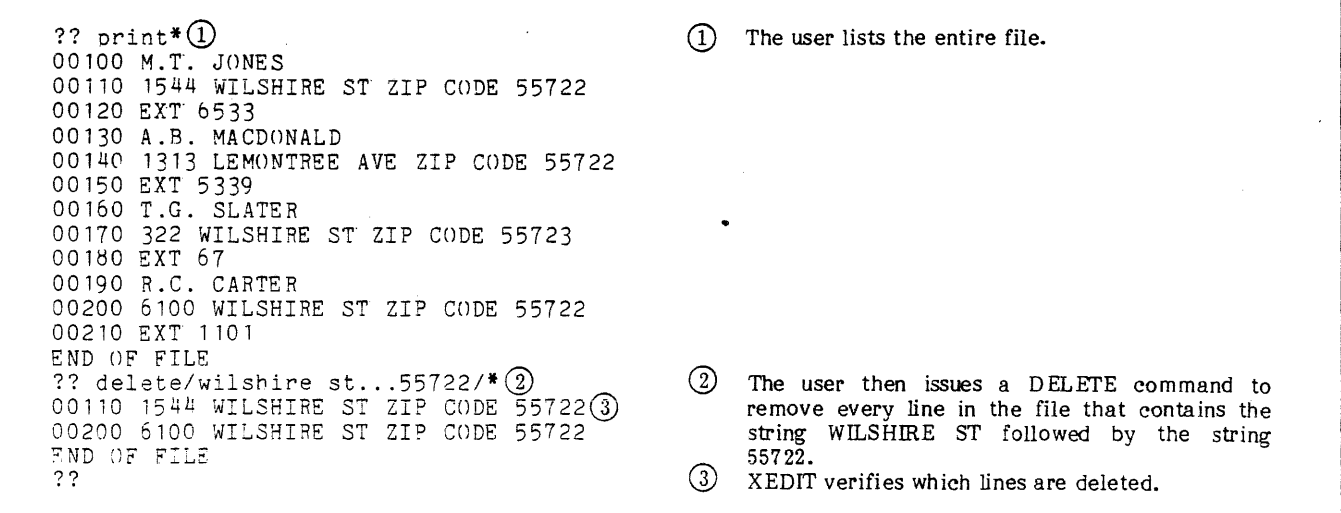

Figure 6-3. Deleting Lines Containing Two Specified Strings

question mark to inform the user that he should enter his first substitute line. XEDIT continues to print single question mark prompts until the specified number of substitute lines has been entered. If the user enters a carriage return immediately after the ? prompt, XEDIT stops processing the REPLACE command and requests the next command. To replace a line. with a blank line, the user must enter a space before the carriage return. The formats are:

### REPLACE n @)

R<sub>n</sub>  $(R)$ 

n Number of consecutive lines starting at the current pointer position that is to be replaced. The maximum value is 99999; the default value is 1. If n is \*, XEDIT replaces every line from the current pointer position to the end-of-information or until 99999 lines have been replaced. If n is 0, XEDIT replaces the line at the current pointer position.

Figure 6-4 is an example of the use of the REPLACE command.

### **INSERTING LINES**

The user can insert entire new lines into a file, without affecting any existing lines, in three different ways.

INSERT commands insert a specific number of lines after the current pointer position.

 $?? 170(1)$ 00170 322 WILSHIRE ST ZIP CODE 55723 ?? replace2 ? 00170 18 park place apt 111 zip 55704 ? 00180 ext  $8866$   $(2)$ ??

- INSERTB commands insert a specific number of lines before the current pointer position.
- Entering INPUT mode inserts any number of lines after the current pointer position.

#### **INSERT COMMAND**

The INSERT command lets a user insert a specific number of lines into a file immediately after the line at the current pointer position. When the user enters the INSERT command, XEDIT prints a single question mark to prompt entry of the first line to be inserted. XEDIT continues to print single question mark prompts until the specified number of lines to be inserted has been entered. If the user enters a carriage return immediately after the ? prompt, XEDIT stops processing the INSERT command and requests the next command. To insert a blank line, the user enters a space before the carriage return. After processing an INSERT command, the file pointer is positioned at the last line inserted.· The formats are:

INSERT n @

In @)

n Number of lines which the user wants to insert. The maximum value is 99999; the default value is 1. If n is 0, XEDIT assumes that one line is to be inserted.

Figure 6-5 demonstrates the INSERT command.

- CD The user positions the pointer at line .170 and then issues a REPLACE command to replace line 170 and the line following it. XEDIT prints a single ?. The user enters a modified address. <]) XEDIT prints a.second ? prompt.
	- The user enters a modified extension number.

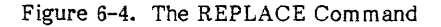

 $?? 120(1)$ 00120 EXT 6533  $22$  insert  $3$   $\overline{2}$ ? OOi30 a.b. newtonQ) ? 00140 166 haskell circle zip 55713(4) ? 00150 ext 227(§) ??  $\uparrow$ print $\uparrow$   $\circ$ ### NAMES/ADDRESSES ARE FICTITIOUS ### 00100 M.T. JONES 00110 1544 WILSHIRE ST ZIP CODE 55722 00120 EXT 6533 00130 A.B. NEWTON 00·140 166 HASKELL CIRCLE ZIP 55713 00150 EXT 227 00160 T.G. SLATER 00170 322 WILSHIRE ST ZIP CODE 55723 00180 EXT 67 00190 R.C. CARTER 00200 6100 WILSHIRE ST ZIP CODE 55722 00210 EXT 1101 END OF FILE ??

- $\left( 1\right)$ The user positions the pointer at line 120.
- User then issues an INSERT command to insert three lines after line 120.
- XEDIT prints a single question mark and the user enters a line containing an employee name.
- The user enters a line containing an address.
- The user enters a line containing a phone extension.
- දිං The user lists the entire file to check if the new lines; 130 to 150; were inserted correctly.

#### **INSERTS COMMAND**

When the user wants to insert a specific number of lines into a file before the line at the current pointer position, he issues an INSERTB command which indicates how many lines are to be inserted. Entry of the lines to be inserted is the same as for the INSERT command. The first line entered is the first line of the insertion sequence within the file. After processing an INSERTB command, the pointer is at the same position it occupied before the command was issued. The formats are:

#### INSERTB n @

 $IB \t n \t (R)$ 

n Number of lines which the user wants to insert. The maximum value is 99999; the default value is 1. If n is 0, XEDIT assumes that one line is to be inserted.

Figure 6-6 shows the use of the INSERTB command.  $\sim$  .

#### **INPUT MODE**

Input mode enables a user to insert an unspecified number of lines following the current file pointer position. To enter input mode, the user performs one of the following.

- Presses carriage return immediately after a ?? prompt.
- Enters the INPUT command.
- Enters the INPUT command followed 'by the desired escape character.

XEDIT prints the message IN PUT, and on the following line, a singie question mark. This indicates that the user is in input mode and can enter the first line to be inserted. XEDIT continues to print ? prompts until the user leaves input mode.

The user can leave input mode by entering one of the following after a single question mark prompt.

- A carriage return.
- The EDIT command prefixed by the escape character.

Batch origin jobs cannot use the carriage return method. They must enter input mode by the INPUT command followed by an escape character and leave input mode by the EDIT command prefixed by the escape character.

If an escape character is specified when entering input mode, the user can process XEDIT commands prefixed by the escape character while in input mode. He is restricted, however, to commands which do not move the file pointer (such as REPLACE instead of DELETE). Whenever the escape character is in the first character position of a line, *XED1T* attempts to process the rest of the line as a command. If the command entered after the escape character would move the file pointer, XEDIT prints the message

#### COMMAND NOT VALID

If the command specifies a repetition parameter (n or m) other than null or zero, XEDIT prints the message

#### ARGUMENT ERROR

and the command is not processed. Processing continues in input mode.

??  $160(1)$ 00160 T.G. SLATER ?? insertb 3@  $? 00157 a.p. \text{ macdonald}$ ? 00158 1313 lemontree ave zip 55722 ? 00159 ext 5.339  $??$  140print $6\overline{4}$ 00140 166 HASKELL CIRCLE ZIP 55713 00150 EXT 227 00157 A.P. MACDONALD 00158 1313 LEMONTFEE AVE ZIP 55722 00159 EXT 5339 00160 T.G. SLATER ??

 $\Omega$ The user positions the pointer at line 160.

- User then issues an INSERTB command to insert three lines before line 160.
- The first line entered is line 157 which is to be the top line of the inserted sequence. The following two lines are inserted.
- $\left( 4 \right)$ The user lists the sequence to check if the lines were inserted correctly.

Figure 6-6. The INSERTB Command

The escape character is recognized as such only when it is in the first column of a line. Therefore, if the tab character is the same as the escape character, the tab character is effective in all columns except the first. If placed there, the rest of the line is interpreted as a command.

e The escape character may be any character except space or the command delimiter set by the DELIMIT command (refer to section  $10$ ). When INPUT,, is entered, a comma becomes the escape character.

Figure 6-7 uses the INPUT command to enter input mode.

Figure 6-8 uses  $(P)$  to enter input mode.

The following formats are valid for the INPUT and EDIT commands.

INPUT e  $(R)$ 

eEDIT  $(3)$ 

 $?? 120()$ 00120 SXT 6533 ?? input \$@ INPUT (3) ? 00121 m.c. greeenwav ?  $\frac{\text{shange/eee/ee}}{4}$ 00121 M.C. GREENWAY(5)<br>? 00122 867 mission st zip 55744**6** ?  $\text{sedit}(\overline{7})$ SDIT ?? CD The user positions the pointer at line 120. @ @  $\circ$  $\bigcirc \!\!\! \bigcirc \!\!\! \bigcirc$ The user then issues the INPUT command with· a dollar sign (\$)as the escape character. XEDIT indicates that it is ready to accept lines to be inserted after the current pointer position. After entering a line, the user notices he misspelled GREENWAY and issues a CHANGE command prefixed by the escape character (\$). XEDIT verifies that the change was made. The user inserts another line of text. The user enters the EDIT command prefixed by the escape character to leave input mode.

Figure 6-7. The INPUT Command

 $?? 120()$ 00120 EXT 6533  $??$   $(2)$ INPUT ? 00121 m*r*c. greenway.<br>? 00122 867 mission st zip 55744 ? 00123 ext 1500 ? 00124 special class\*\*supervisor ? 00125 emp: 12 ? 00126 list: c ?  $\overline{4}$ En IT ?? t ® ?? p\* ### NAMES/ADDRESSES ARE FICTITIOUS ### 00100 M.T'. JONES 00110 1544 WILSHIRE ST ZIP GODE 55722 00120 EXT 6533 0012q M.C. GREENWAY 00122 867 MISSION ST ZIP 55744 00123 EXT' 1500 00124 SPECIAL CLASS\*\*SUPERVISOR 00125 EMP: 12 00 126 LIST·: C 00130 A.B. NEWTON 00140 166 HASKELL CIRCLE ZIP 55713 00 150 EXT 227 00157 A.P. MACDONALD 00158 1313 LEMON ??@) CD The user positions the pointer to line 120. @ The user presses carriage return to enter input mode. (]) The user inserts a series of lines. © The user presses carriage return to leave input mode. @ The user issues abbreviated TOP and PRINT commands to list the entire file. @ The user interrupts the listing.

Figure 6-8. The  $(3)$  Command

 $\mathbf{a}^{\star}$ 

The user can issued commands to modify the line numbers that sequence a file. These general conventions apply to all line numbering commands.

- Before any line numbering command is processed, the file pointer is automatically set to the beginning of the file.
- After processing all line numbers within a file and reading the end-of-information mark, XEDIT prints the message END OF FILE to indicate that the specified line number editing is finished. The pointer is automatically repositioned to the beginning of the file.
- A line numbering command must not cause the edited file line to exceed 150 characters if the file is to be processed under NOS.
- No line number can exceed a value of 99999. If a line numbering command would break this rule, the file is restored to its original condition, an informative message is printed, and the pointer is positioned at the beginning of the file.
- Line numbering commands are primarily intended for editing line-numbered card-image text files and programs written in time-sharing FORTRAN. These commands are not practical for use on BASIC programs, since BASIC branch line numbers are not modified by these commands.
- XEDIT does not verify the effects of any line numbering command.

1544 WILSHIRE ST ZIP CODE 55722<br>EXT 6533

166 HASKELL CIBCLE ZIP 55713

1313 LEMONTREE AVE ZIP 55722

00020 1544 WILSHIRE ST ZIP CODE 55722

00050 166 HASKELL CIRCLE ZIP 55713

00080 1313 LEMONTREE AVF ZIP 55722

# **ADDING LINE NUMBERS**

Two XEDIT commands allow users to add line numbers to a file.

- ADDLN Inserts a line number before each line.
- ADDLNS Inserts a line number an a blank space before each line.

If line. numbers already exist in the file, ADDLN and ADDLNS insert an additional set of line numbers.

### . **·AD.O.LN COMMAND**

When a user wants to add a line number without a trailing space to each line in a file, he can enter an ADDLN command in one of the following formats:

ADDLN ln n @

ALN ln n  $CR$ 

- ln Line number to be inserted before the first line in a file. No line number can exceed 99999. The.default is 1.
- n Number by which each line number in the file is incremented. No line number can exceed a value of 99999. The default value is 1.

Figure 7-1 is an example of this command.

⋒ The user lists a file in which the first character of each file line is a blank.

- User inserts a set of line numbers beginning with  $(2)$ 00010 and incrementing by 10.
- 3 User then lists the file to check the effect of the ADDLN command.

Figure 7-1. The ADDLN Command

??

?? p\*Q) M.T. JONES

EXT 227

EXT 5 339 END OF FILE

END OF FILE<br>?? p\* ③ 00010 M.Y. JONES

00030 EXT 6533  $00040$  A.B. NEWTON

00060 EXT 227

00000 EXT. 5 339 END OF FILE

 $A$ . B. NEWTON .

A.P. MACDONALD

?? addln 00010  $10(2)$ 

00070 A.P. MACDONALD

### **ADDLNS COMMAND**

When the user wants to add both a line number and a trailing blank space to each line in a file, he enters an ADDLNS command in one of the following formats:

ADDLNS ln n @)

ALNS ln n @R

- ln Line number to be inserted before the first line in the file. No line number can exceed 99999. The default is 1.
- n Number by which each line number is incremented. No line number can exceed 99999. The default is 1.

Figure 7-2 demonstrates the ADDLNS command.

# **DELETING LINE NUMBERS**

The DELETELN command enables the user to remove everv line number from a file. It has no effect on lines without line numbers. The formats are:

DELETELN  $(6)$ 

DLN §

 $\mathcal{A}$ 

Figure 7-3 shows a use of this command.

# **REPLACING LINE NUMBERS**

When the user wants to replace an existing set of line numbers with a different set of line numbers, he enters a REPLACELN command in one of the following formats.

?? p\***()**<br>Q.E. SMITH  $\circled{1}$ The user lists a file in which all lines are left-justified. 18 PARK PLACE APT 111 ZIP 55704 EXT 8866 P.T. BEE H710 14TH *ST* ZIP 55713 EXT<sub>18</sub> END OF FILE ?? addlns  $00200$   $10(2)$  $\Omega$ User inserts a set of line numbers beginning with ENT) OF FILE 00200 and incremented by 10. ?? p\*@ 00200 Q.E. SMITH  $\circled{3}$ User then lists the file to check the effect of the ADDLNS command. 00210 18 PARK<sup>·</sup> PLACE APT 111 ZIP 55704 00220 EXT 8866  $\ddot{\phantom{1}}$ 00230 P.T. BEE 00240 8710 14TH ST ZIP 55713 00250 EXT 18 END\_ OF FILE ??

Figure 7-2. The ADDLNS Command

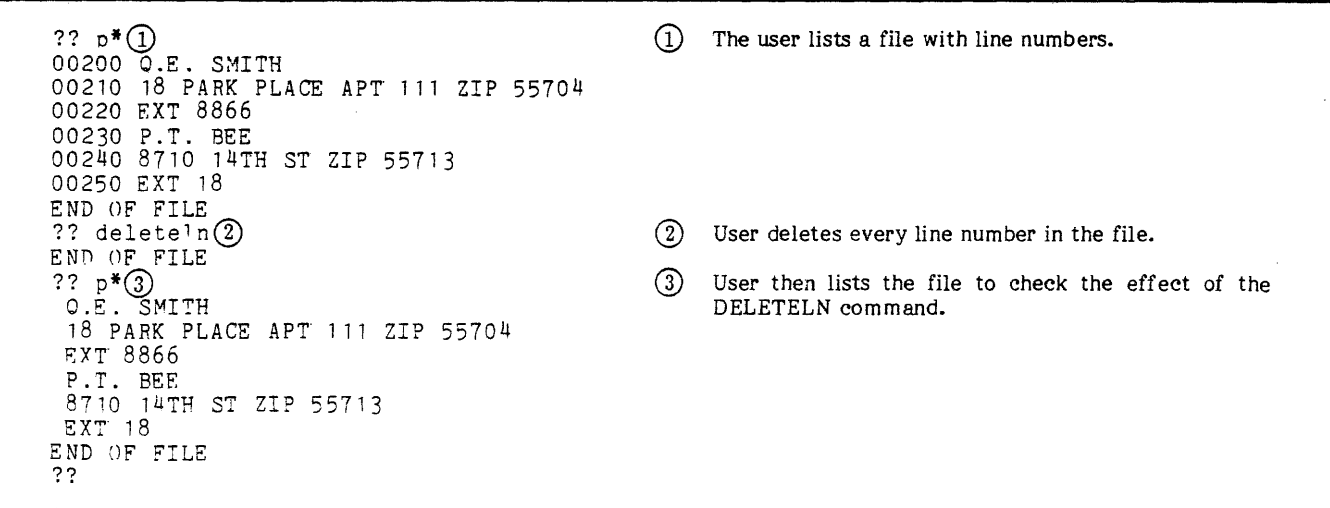

 $\sim$  -  $\sim$  -  $\sim$ 

#### REPLACELN ln n @

RLN ln n @

- ln Line number to replace the first line number in the file. No line number can exceed 99999. The default is 1.
- n Number by which each line number is incremented. No line number can exceed 99999. The default is 1.

The REPLACELN command shown in figure 7-4 only changes a line if it is preceded by a line number.

# **FINDING LINES WITHOUT LINE NUMBERS**

When a user wants to locate a specific. number of lines without line numbers, he enters a FBADL command. This command is a mnemonic for find bad lines, bad lines being lines without line numbers. This command should be used in verify mode so that the lines located are printed. Its formats are:

FBADL n *@)* 

FBL<sub>n</sub> $($ R)

n Number of lines without line numbers that the user wants to locate. The maximum value is 99999; the default is 1. The file pointer is positioned at the last line located unless the end-of-information mark is read. If n is \*, XEDIT locates all lines not preceded by a line number from the current pointer position to the end-of-information or until 99999 lines have been located. If n is 0, XEDIT positions the pointer at the first line located.

Figure 7-5 demonstrates the FBADL command.

 $\frac{1}{2}$ ?? p\*①<br>00100 Q.E. SMITH  $\omega$ The user lists a file with line numbers. 00110 18 PARK PLACE APT 111 ZIP 55704 00120 EXT. 8866  $00130$  P.T. BEE 00140 8710 14TH ST ZIP 55713 00150 EXT 18 'END OF FILE ?? replaceln 00500 5(I}  $(2)$ User issues a REPLACELN command specifying END OF FILE that the first line number should be 00500 and the  $22 p*(3)$ line numbers should be incremented by 5. 00500 0 .E. SMITH  $(3)$ User lists the file to check the results of the 00505 18 PARK PLACE APT 111 ZIP 55704 REPLACELN command. 00510 EXT. 8866 00515 P.T. BEE 00520 8710 14TH ST ZIP 55713 00525 EXT. 18 END OF FILE ??

#### Figure 7-4. The REPLACELN Command

?? too ?? fbadl $*(1)$  $#$ ## NAMES/ADDRESSES ARE FICTITIOUS  $#$ ## $(2)$ END OF FILE ?? CD The user issues a FBADL command to find all lines without line numbers in the file. (]) Because it is in verify mode, XEDIT prints the line found. It also prints the END OF FILE message to indicate that the entire file was searched.

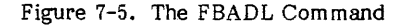
The user can delete lines which do not begin with a line number by entering a DBADL command. Starting at the current pointer position, XEDIT locates and deletes the number of lines without line numbers specified in the command. When XEDIT operates in verify mode, the editor lists each line that is deleted. The formats are:

DBADL n  $(R)$ 

 $DBL$  n  $\widehat{CR}$ 

n Number of lines which the user wants deleted starting at the current pointer position. The maximum value is 99999; the default value is 1. If n is \*, XEDIT deletes all lines without line numbers from the current pointer position to the end-of-information or until 99999 lines have been deleted. If n is 0, the next line without a line number is deleted.

This command is used in figure 7-6.

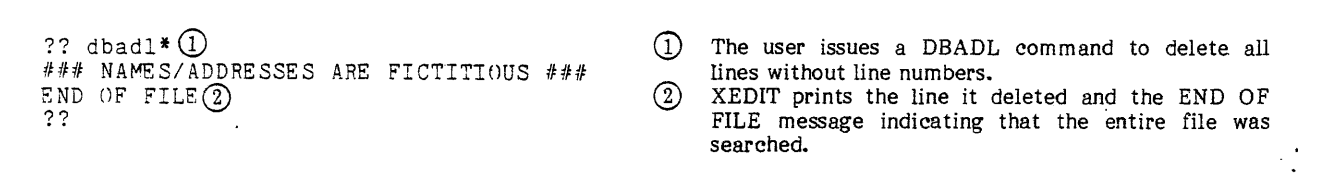

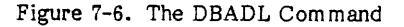

The following XEDIT commands perform various editing functions.

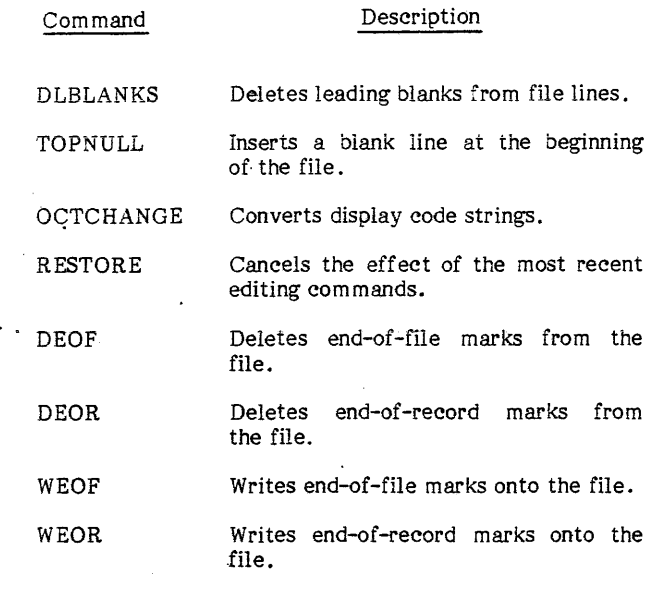

# **DELETING LEADING BLANKS**

The DLBLANKS command deletes leading blanks from a specified number of lines in the file between the current pointer position and the end-of-information. Blank lines are deleted completely. The formats are:

DLBLANKS n  $@R$ 

DLBn@

n Number of lines from which leading blanks are to be deleted starting at the current pointer position. The maximum value is 99999; the default value is 1. If n is \*, XEDIT deletes all leading blanks in lines from the current pointer position to the end-of-information or until 99999 lines have been processed. If n is 0, XEDIT deletes leading blanks from the current line.

Figure 8-1 uses the DLBLANKS command.

# **INSERTING A BLANK LINE AT THE TOP OF A FILE**

If the user wants to delete a record mark that begins a file, he must insert a blank line in front of the record mark

?? p\*(D  $#$ ## NAMES/ADDRESSES ARE FICTITIOUS  $#$ ## Q .E. SMITH 18 PARK PLACE APT 111 ZIP 55704 EXT 8866 P.T. BEE 8710 14Tu ST ZIP 55713  $EXT$  18 END OF FILE ?? dlblanks $*(2)$ END OF' FILE ?? p\*  $#$ ## NAMES/ADDRESSES ARE FICTITIOUS ### O.E. SMITH 18 PARK PLACE APT 111 ZIP 55704 EXT 8866 P, T. BEE 8710 14TH *ST* ZIP 55713 EYT 18 END OF FILE ?? (!) The user lists the file. (]) The user deletes all leading blanks from the file and lists it again for verification.

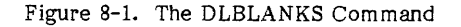

before he can delete it. This is done using the TOPNULL command. Its formats are:

TOPNULL  $\widehat{CR}$ 

TN §

Figure 8-2 shows an example of use of this command.

# **CONVERTING OCTAL STRINGS**

The OCTCHANGE command is used to replace one string of octal code (internal display code) with another string of octal code. The complete command must be no longer than the line length. With this command the user is able to enter certain terminal line controls (for example, line feeds and carriage returns) into the file that otherwise cannot be specified. Refer to the character set tables in the NOS Reference Manual Volume 1 for a list of valid display codes and their graphic equivalents. The formats are:

### OCTCHANGE octl oct2 n

OC octl oct2 n

- octl Octai display code that represents the existing string to be replaced within the user file. Each display code character must be represented by an even number of octal digits.
- oct2 Octal display code that represents the string that replaces octl. Each display code character must be represented by an<br>even number of octal digits. even number of octal digits. Unpredictable characters are changed to 00 codes.

n Number of lines to be processed by the command. The maximum value is 99999; the default is 1. If n is \*, XEDIT processes every line from the current pointer position to the end-of-information or until 99999 lines have been processed. If XEDIT reads an end-of-information mark, the pointer is positioned at the beginning of the file; otherwise, XEDIT positions it at the last line processed. If n is 0, XEDIT processes only the current line.

Figure 8-3 demonstrates the OCTCHANGE command.

# **CANCELING EDITING OPERATIONS**

The user issues a RESTORE command to cancel all editing operations performed since the pointer was positioned at the beginning of the file. This command is entered when the user determines that one or more recently issued commands were incorrectly entered or did not accomplish what the user originally intended. Changes made before the following events cannot be restored.

- An END OF FILE message is printed.
- A TOP command is processed.
- An up-arrow  $($   $\uparrow$   $)$  command prefix is processed.
- A NEXT -n command is processed.
- A find line number (ln) command is processed causing a circular search.
- $\bullet$  A FILE command is processed.

J.

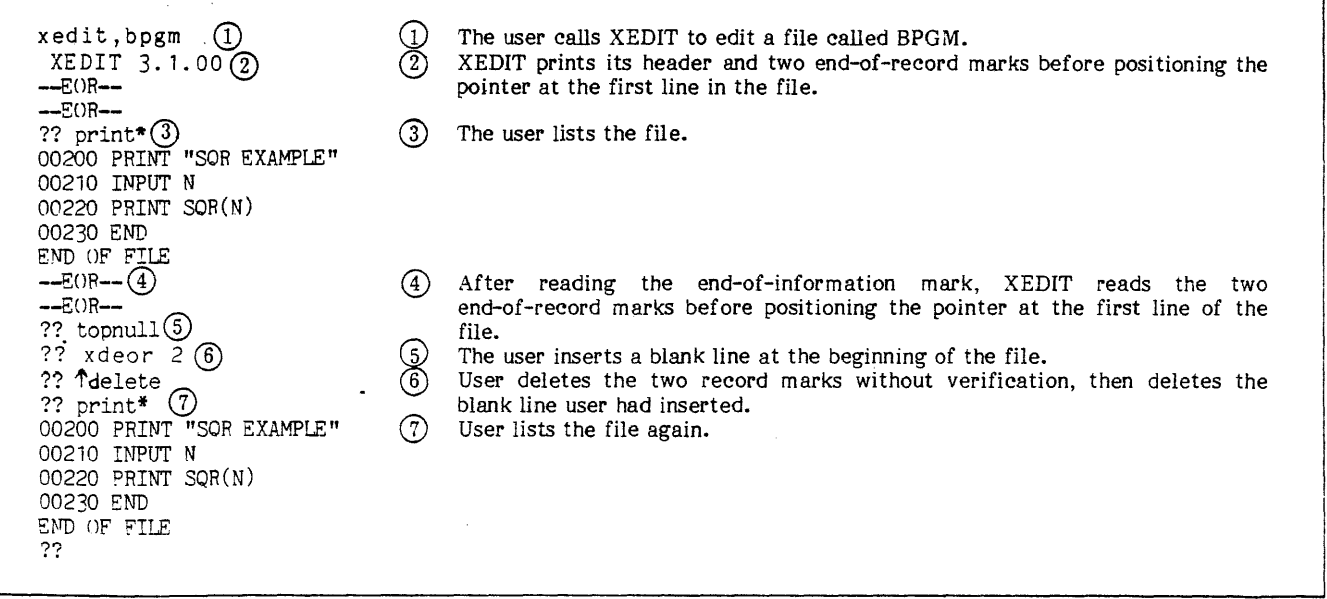

Figure 8-2. The TOPNULL Command

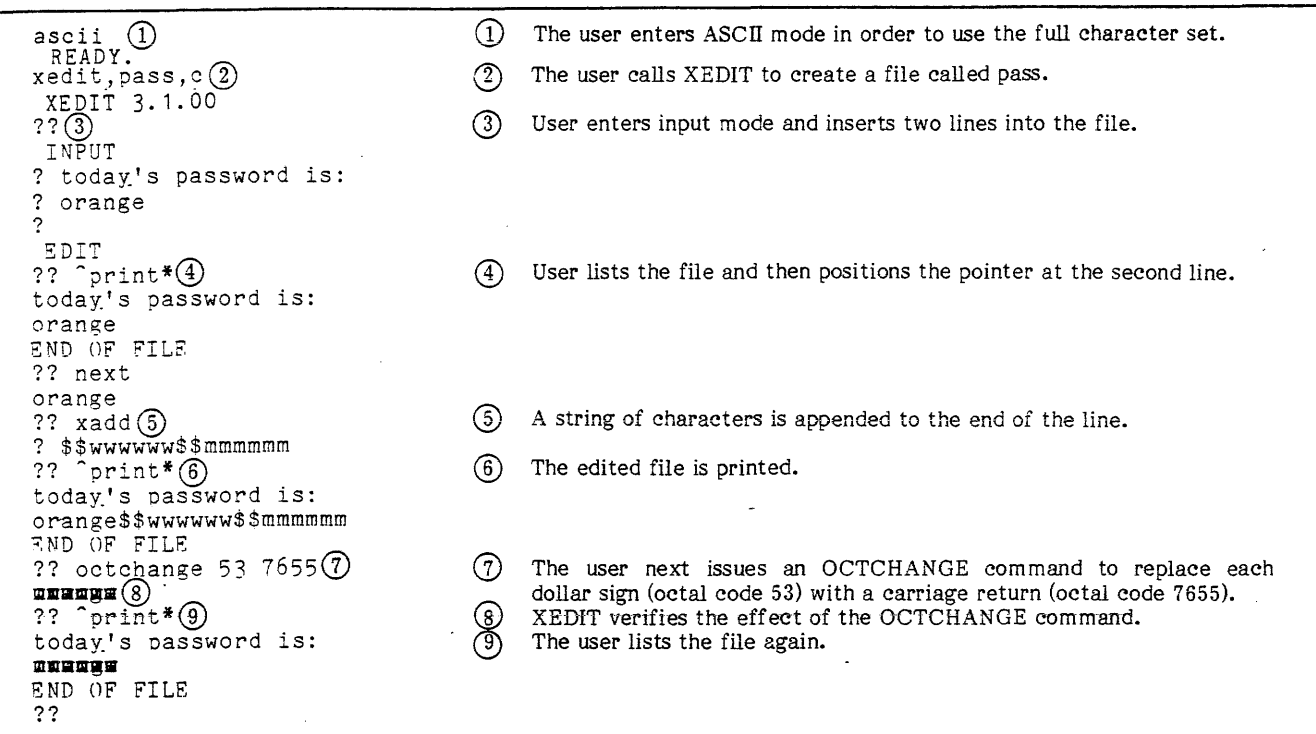

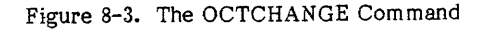

The formats are:

RESTORE @)

REST<sub>(cR)</sub>

Figure 8-4 uses the RESTORE command.

# **DELETING AND INSERTING RECORDS AND FILE MARKS**

The user can both insert and delete record and file marks. DEOR and DEOF commands enable the user to delete these marks, while WEOR and WEOF commands allow the user to insert them.

### **DEOR COMMAND**

The DEOR command deletes a specified number of end-of-record marks· from the file. The formats are:

DEOR m @)

DR m @)

m Number of end-of-record marks to be deleted starting at the current pointer position. The maximum value is 99999; the default value is 1. If m is \*, XEDIT deletes all end-of-information or until 99999 end-of-information or end-of-record marks have been deleted. If m is 0, the next end-of-record mark is deleted.

Figure 8-5 shows use of the DEOR command.

?? xlocate/smith/ $\textcircled{\scriptsize{1}}$ The user sets the pointer to the first line containing  $\bigcirc$ ?? delete 3@ the string SMITH. 00160 0.E. SMITH{]) User then deletes three lines. 00170 322 WILSHIRE ST ZIP CODE 55723<br>00180 EXT 67 ③ XEDIT verifies the lines deleted. ?? restore@ Seeing that user deleted information on the wrong ④ ?? 160@ SMITH, the user issues a RESTORE command. 00160 O.E. SMITH ல To verify the restoration, the user locates line 160. ??

Figure 8-4. The RESTORE Command

 $\overline{\phantom{a}}$ 

 $\vert$ 

??  $p*(1)$ 00190 P.T. BEE 00200 8710 14TH ST ZIP 55713  $--EOR- ---E$  $0R--$ 00210 EXT 18 ### EXECUTIVE LISTING ### END OF FILE ??  $deor*(2)$  $--EOR- --EOR--$ END OF FILE ??  $(1)$  The user lists the file. @ The user deletes the end-of-record marks. XEDIT verifies that two end-of-record marks were found in the file and deleted. Figure 8-5. The DEOR Command

?? p $\mathfrak{p}(\mathfrak{y})$ 00190 P.T. BEE 00200 8710 14TH ST ZIP 55713  $-$ F. $()$ R $-$ --EOF-- 210 EXT 18 ### EXECUTIVE LISTING ### END OF FILE ?? deof<sup>\*</sup> $(2)$  $--EOR- --E$ OF $--$ END OF FILE ?? CD The user lists the file. @ User deletes all end-of-file marks in the file.

Figure 8-6. The DEOF Command

?? locate/executive/CD The file pointer is positioned at the line containing the word  $\circled{1}$ ### EXECUTIVR LISTING ### EXECUTIVE. ?? weor@ ② The user issues a WEOR command to insert an end-of-record mark ??  $*_{p}*(3)$  · before that line. 00190 P.T. BEE  $\binom{3}{}$ The user lists the file. 00210 EXT 18  $=-EOR-$ *1##* EXECUTIVE LISTING ### END OF FILE ??

Figure 8-7. The WEOR Command

# **DEOF COMMAND NOTE**

The DEOF command deletes a specified number of end-of-file marks from the file. Its formats are:

DEOF m  $\binom{R}{R}$ 

 $DF$  m  $(R)$ 

m Number of end-of-file marks to be deleted starting at the current pointer position. The maximum value is 99999; the default value is 1. If m is \*. XEDIT deletes all end-of-file marks from the current pointer position to the end-of-information or until 99999 end-of-file marks have been deleted. If m is 0, the next end-of-file mark is deleted.

The DEOF command is used in figure 8-6.

The DEOF command deletes only end-of-file marks. It does not delete end-of-record marks (such as those created by the WEOF command).

## **WEOR COMMAND**

To insert an end-of-record mark into the file in front of the current pointer position, the user enters a WEOR command in one of the following formats:

WEOR *@)* 

WR *@)* 

Figure 8-7 demonstrates the WEOR command.

60455730 B

**WEOF COMMAND** Figure 8-8 shows the WEOF command.

To insert an end-of-file mark into the file in front of the current pointer position, the user enters a WEOF command in one of the following formats:

WEOF *@)* 

 $WF$  $(R)$ 

The system inserts an end-of-record mark before the end-of-file mark if one does not already exist.

**NOTE** 

?? locate/executive/ $\bigcirc$ ### EXPrUTIVE LISTING ### ?? weof@ ?? ^locate/bee/ 00 190 P.T. BEE<br>?? p\*③<br>00 190 P.T. BEE 00200 8710 14TH ST ZIP 55713 00210 EXT 18  $--EOR-<sub>7</sub>$  $-ECOF- -$ ### EXECUTIVE LISTING ### END OF FILE ??

 $^{\circledR}$ The file pointer is positioned at the line containing the word EXECUTIVE.

② The user issues a WEOF command to insert an end-of-file mark before that line.

③ The user lists the file.

Figure 8-8. The WEOF Command

8-5

The user can manipulate files during editing with the following XEDIT commands.

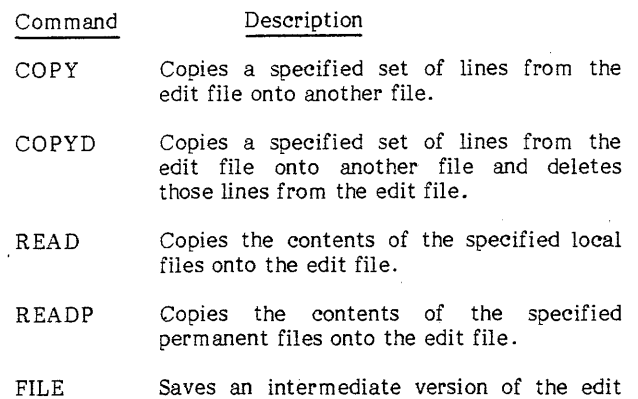

# **COPYING LINES ONTO ANOTHER FILE**

file.

When the user wants to copy lines from the edit file onto another local file, he can enter either a COPY or a COPYD command. Both commands perform the same function, except that the copied lines are deleted from the edit file when the COPYD command is used. The following rules apply to both COPY and COPYD. commands.

- Copying begins at the current pointer position and includes all lines in the file from the current pointer position through the line containing the nth occurrence of the specified string. If XEDIT reads the end-of-information mark while processing these commands, all lines in the file between the initial pointer position and the end-of-information are copied to the local file.
- After the copying is completed, the pointer is positioned at the last line eopied or at the beginning of the file if the end-of-information is read.
- When verify mode is in effect, XEDIT prints only those lines containing the specified string.
- Before copying begins, XEDIT rewinds the local file. Later copies onto the same file are added to the end of that file.
- To specify what columns the specified string should occur in, the windowing feature can be used with the COPY and COPYD commands. (Refer to the W MARGIN command.)

The following are the formats of the COPY command and their functions.

COPY fname n @

Copies n lines from the edit file onto file fname.

COPY fname /string/n @)

Copies onto file fname all lines from the current pointer position through the nth line containing the specified string or until the end-of-information mark is read.

COPY fname /string1...string2/n  $\quad \textcircled{\scriptsize{s}}$ 

Copies onto file fname all lines from the current pointer position through the nth line containing string! followed by string2 or until the end-of-information mark is read.

COPY fname /string1-string2/n  $\epsilon$ 

Copies onto file fname all lines from the current pointer position through the nth line containing stringl not followed by string2 or until the end-of-information mark is read.

COPY fname /-string2/n  $\epsilon$ R)

Copies onto file fname all lines from the current pointer position through the nth line not containing string2 or until the end-of-information mark is read.

- fname Name of the file onto which the specified lines are to be copied; the file name can be from one to seven alphanumeric characters. If fname is OUTPUT, the specified lines are copied to file OUTPUT. At least one blank must appear before and after frame.
- n Number of lines to be copied or the number of lines containing the specified string that are to be located before the copying is completed. The maximum value is 99999; the default value is 1. If n is \*, XEDIT copies all lines from the current pointer position to the end-of-information or until 99999 lines have been copied. If n is 0, a string is specified, and it is the first copy to the specified local file; the file is rewound, the pointer is not advanced, and the current line is copied if it contains the specified string.

string Specified string of alphanumeric characters to be located.

?? locate/\*division/(D CD The user locates the string \*DIVISION. \*DIVISION 1 \*  $\circledcirc$ The user copies all lines from the current pointer ?? cooy div1 */\*end!@*  position until the next line containing the string \*END \*END OF DIVISION\*<br>?? end,,rl③ onto the local file DIVl. DIV REPLACED<br>DIV IS A LOC. @ The user terminates XEDIT execution. IS A LOCAL FILE  $\frac{1}{\sqrt{2}}$ hh, f=divl $\overline{\text{Q}}$ © The user lists the local file DIVl. \*DIVISION 1\* 00130 A.B. NEWTON 00140 166 HASKELL CIRCLE ZIP 55713 00150 EXT 227 00157 A.P. MACDONALD 00158 1313 LEMONTREE AVE ZIP 55722 00159 SXT 5339 00160 Q.E. SMITH 00170 18 PARK PLACE APT 111 ZIP 55704 00180 EXT 8866 \*END OF DIVISION\* I

Figure 9-1. The COPY Command

Figure 9-1 uses the second format of the COPY command.

The COPYD command uses the same parameters as the COPY command. It aiso is processed the same as the COPY command except that the copied lines are deleted from the edited file. The formats are:

COPYD fname n @

 $\alpha$ <sup>r</sup>

COPYD fname /string/n @

or

CO PYD fname /stringl ... string2/n *@>* 

or

COPYD fname /stringi-string2/n  $\overline{C}$ 

or

COPYD fname /-string2/n  $\epsilon$ R)

When the user enters the COPYD command with fname specified as NULL, XEDIT deletes the lines without saving them on a local file.

# **MERGING FILES INTO THE EDITED FILE**

To merge one or more files into the edited file, the user enters a READ or READP command. While both commands function the same, READ commands copy local files, and READP commands copy permanent files. The following general rules govern use of both READ and READP commands.

• The specified local or permanent file is copied onto the edited file after the current pointer position, starting with the first record, and continuing until two consecutive end-of-record marks, an end-of-file mark, or an end-of-information mark is<br>detected. Embedded end-of-record marks are Embedded end-of-record marks are maintained.

- Once each copying operation is completed, the pointer is positioned at the last line that was copied onto the edited file.
- XEDIT rewinds the specified files before and after the copying operation.
- If a specified local or permanent file cannot be read (for example, it does not exist or the user entered the wrong file name), XEDIT prints an error message and ends processing of the READ or READP command without copying any other files.

The format of the READP command is:

READP fname<sub>1</sub> fname<sub>2</sub>... fname<sub>n</sub>  $(R)$ 

Names of the files to be copied onto fname; the edited file in the sequential order in which they are to be copied. A space must separate each name from the preceding name.

This format is used in figure 9-2.

The READ command uses the same format and parameters as the READP command. It copies specified local files onto the edit file. To move a group of lines from one part of the file to another, the user can copy the lines onto a local file using the COPY or COPYD commands and then insert the lines at the desired location by positioning the pointer and entering a READ command to copy the local file onto the edit file. The format of the READ command is:

READ fname<sub>1</sub> fname<sub>2</sub>... fname<sub>n</sub>  $@)$ 

# **SAVING AN INTERMEDIATE XEDIT FILE**

The FILE command enables the user to save an intermediate version of the edit file. When the FILE command is entered, the following procedure occurs.

XEDIT saves a copy of the edit file as specified by the mode parameter.

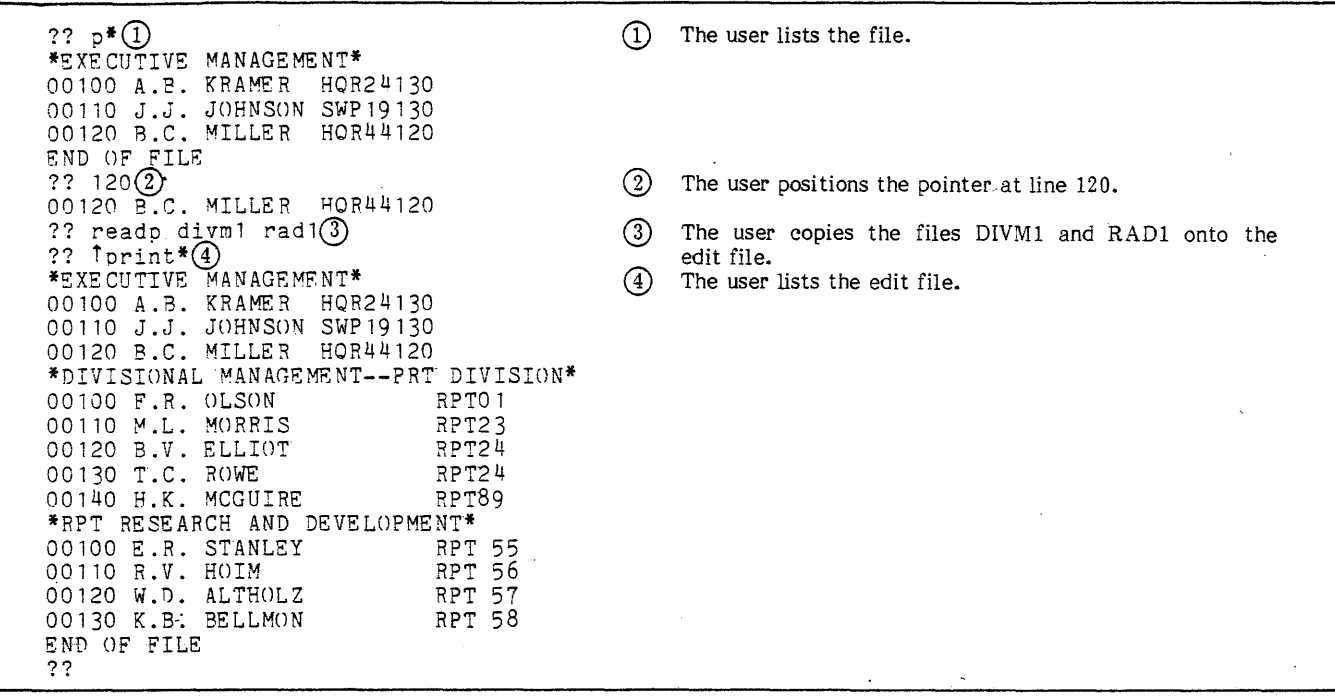

### Figure 9-2. The READP Command

- 2. XEDIT prints one or more messages verifying its action.
- 3. XEDIT positions the pointer at the beginning of the file.
- 4. XEDIT requests the next editing command.

The formats for the FILE command are:

FILE,fname,mode @)

F ,fname,mode @

- fname Name to be given to the copy of the edit file; it can be from one to seven alphanumeric characters in length. If fname is omitted, the file is given the name given the edit file when XEDIT was called. The commas before and after fname must be included although fname is omitted (for example, FILE,,SAVE).
- mode Type of NOS file to be created. The possible modes and descriptions are:
	- Sor SAVE

Saves the edit file as a new indirect access permanent file.

R or REPLACE

Replaces the existing indirect access file fname with the edit file (same as SAVE if no file with that name exists).·

Lor LOCAL

Makes the edit file a, temporary file; LOCAL mode is illegal for direct access files.

C or COPY

Copies the edit file to file fname. COPY mode is default for direct access files attached in write mode.

RL

Combines the functions of REPLACE and LOCAL modes.

SL

Combines the functions of SAVE and LOCAL modes.

If the mode parameter is omitted, LOCAL mode is assumed for temporary files and COPY mode for direct access files.

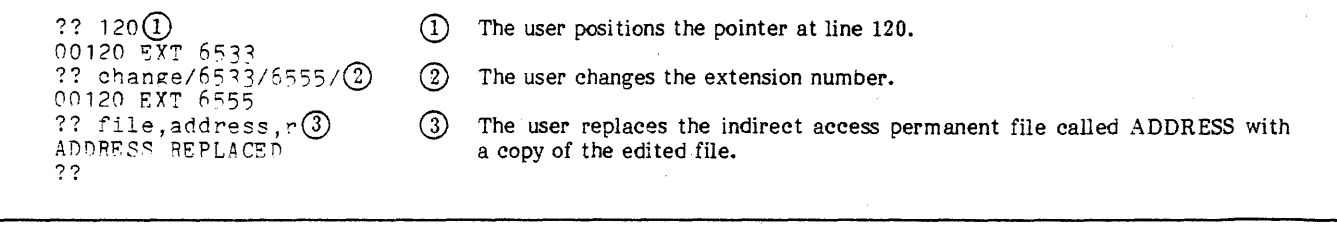

Figure 9-3. The FILE Command

The commands described in this section enable the user to repeat a sequence of editing operations at specified points in the file.

# **SUBMITTING MULTIPLE ENTRIES IN A SINGLE LINE**

The user can issue more than one command in a single line by using either of the following methods.

- By specifying with a DELIMIT command the delimiter character to be used to separate a sequence of commands and editing data entered on a single line.
- By using the Z or Y command formats to enter several commands and their editing data on the same line. The command sequence can be repeated using the -n command.

# **USING DELIMIT COMMAND**

The following are basic rules governing use of the DELIMIT command and subsequent delimited sequences.

- Any valid command can appear within the line of delimited commands and editing data.
- The delimiter specified in the DELIMIT command is used to separate commands and editing data.
- The delimit character specified in the DELIMIT command remains in effect until another DELIMIT command is issued.
- The delimiter used in a Y or Z command must not be the same character as the delimiter specified by the last DELIMIT command.
- Both commands and editing data (for example, input related to an ADD command) can appear within a delimited command sequence. To include editing data for a command on the same line as the command, the user should prefix the command with a +. Otherwise, editing data is requested as needed .via a single question mark prompt.

DELIMIT commands should be in one of the following **formats:** 

DELIMIT char  $\binom{R}{k}$ 

DEL char  $(3)$ 

char Character to be used as the delimiter; it must not be alphabetic or a space. In IAF if the user wishes to enter the cancel line character, it must be followed by a space. To specify a comma as a delimiter, the command DELIMIT,, is entered. If the user omits the character from the command, XEDIT clears the effect of the previous DELIMIT command.

Assuming that the last DELIMIT command specified a semicolon as the delimiter, a delimited command sequence should use the following format.

emd<sub>1</sub>;emd<sub>2</sub>;...;emd<sub>n</sub>

cmd A legal command (or editing data required by  $a + prefixed$  command). command is processed in order from left to right. The DELIMIT character must not be included in cmd.

If any command is in error, all remaining commands in the list are ignored and the editor requests the next command.

XEDIT expects editing data as the next delimited item following a + prefixed command. Otherwise, editing data is requested as needed via a single question mark prompt.

Figure 10-1 demonstrates the DELIMIT command.

# **USING Y.AND Z COMMANDS**

The Y and Z commands can be used to enter a delimited sequence of commands and editing data on a single line. The only difference in the Y and the Z command operation is that for the Z command, XEDIT prints the component commands of the sequence as they are processed, and for the Y command, it does not print them.

The following basic rules apply to both Y and Z commands.

- Any valid XEDIT command except Y and Z commands can be included in the list of component commands. The Y or Z command delimiter should never be the same as the delimiter specified by the last DELIMIT command. If a DELIMIT command is included in a Y or Z command, the DELIMIT character takes effect only after XEDIT has processed all component commands in the Y or Z command sequence.
- If any command in the sequence is in error, all remaining commands in the sequence are ignored, and XEDIT requests the next command.
- Both commands and editing data can appear as part of the command sequence. XEDIT expects editing data as the next delimited item following a  $+$ prefixed command.
- The command delimiter for the Y and Z commands can be any alphnumeric or special character not appearing within a component command or editing data item and which is not the delimiter character specified in the last DELIMIT command.

?? print 20) 00220 P.B. COLLINS  $(1)$  The user lists two lines. 00230 710 FLM ST<br>?? delimit & ② ?? +xa& zio 557 2&+i&00240 ext 726&220p3G) *G)* 00220 P. B .. COLL NS 00220 P.B. COLLINS<br>00220 P.B. COLLINS<br>00230 710 ELM ST ZIP 55722 00240 EXT 726 ?? The user sets the delimiter character as  $\&$ . The user enters a delimited command sequence containing: • An abbreviated + and x prefixed ADD command. The string to be appended by the ADD command. • An abbreviated + prefixed INSERT command. The line to be inserted. • An abbreviated PRINT command to list three lines beginning at line 220.

Figure 10-1. The DELIMIT Command

It is suggestea that dollar signs or semicolons be used as eommand delimiters and slashes as string delimiters because those characters are never found in XEDIT commands.

Since the character for the DELIMIT command and the delimiter in the Y or Z command cannot be the same, the user might enter DELIMIT ; and then choose the \$ for his delimiter in the Y or Z command. The formats are as follows:

 $Y$cmd<sub>1</sub>$cmd<sub>2</sub>$...$cmd<sub>n</sub>$   $@p$ 

or

 $Z$cmd<sub>1</sub>$cmd<sub>2</sub>$...$cmd<sub>n</sub>$ 

\$ Command delimiter.

cmd A legal command (or editing data required<br>by  $A + prefixed$  command). Each by  $a + prefixed$  command). command is processed in order from left to right. The command delimiter must not be included in cmd.

A Z command is used in figure 10-2.

# **REPEATING COMMANDS**

The user can repeat the processing of the preceding command at a different pointer position. To do so, he enters a period followed by the number of lines the pointer should be advanced before the preceding command is processed again. To repeat the processing of a Y or Z command, the user enters a minus sign followed by the number of lines the pointer should be advanced. The formats are:

- .n @
- or
- -n @)

DELETE.

verification of its action.

- Process the preceding command (other than Y or Z commands).
- Process the preceding Z or Y command.
- n Number of lines that the pointer should be advanced before processing the preceding command. The default value is 1. If n is 0, the last command is processed without advancing the pointer.

Figure 10-3 shows how to repeat a command.

Figure 10-4 uses a delimited command sequence and the repeat command.

CD The user enters a Z command containing three component commands: LOCATE, ADD, and

@ XEDIT prints each processed command and

??  $z$ \$locate/smith/\$+add\$ jr.\$delete/bee/ $(1)$ ?? LOCATE/SMITH/@ 00160 Q.S. SMITH ?? +ADD 00160 O.E. SMITH JR. ?? DFLETE/REE/ 00 190 P.T. BEE ??

Figure 10-2. The Z Command

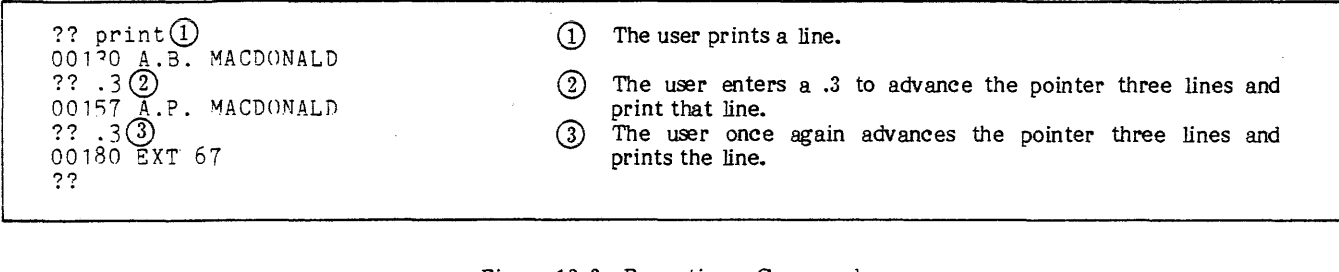

Figure 10-3. Repeating a Command

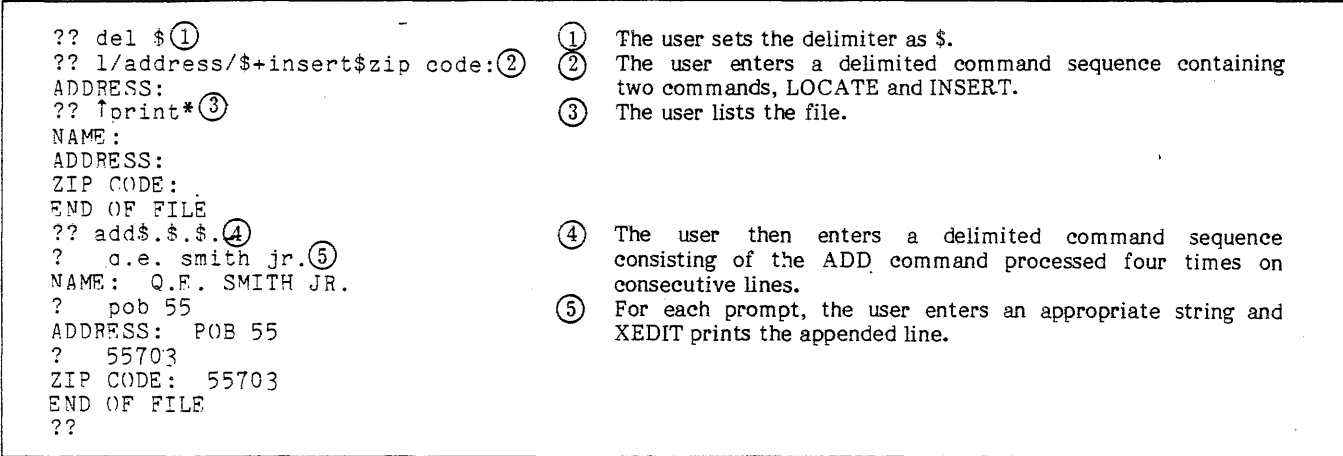

Figure 10-4. Repeating a Command Sequence

 $\bar{z}$ 

 $\bar{\rm i}$ l, The commands in this section provide valuable formatting tools for the user. Tab control commands ensure proper spacing of paragraphs, tables, and programs. Margin control commands enable the user to set a right margin, locate lines that extend beyond that margin, and truncate them.

# **TAB CONTROL**

The user can control tab settings during editing by employing the following XEDIT commands.

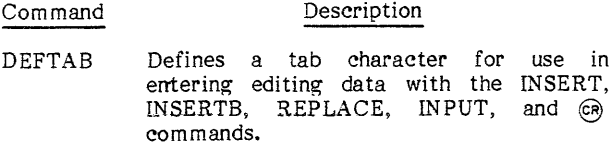

TABS Defines tab stop positions.

**LISTAB** Lists the current tab character and tab stop position.

# **DEFINING TAB CHARACTER**

The user can define a tab character by issuing a DEFTAB command in one of the following formats:

DEFTAB char  $\binom{R}{k}$ 

DT char  $\circledR$ 

char The tab character to be used in entering editing data with the INSERT, INSERTB, REPLACE, INPUT, and @ commands. If the user issues a DEFTAB command without speeifying a tab character, XEDIT clears the effect of the previous DEFTAB<br>command. There is no default tab There is no default tab character. If the cancel line character is specified by IAF users, it must be followed by a space. To specify a comma as the tab character, the user must enter DEFTAB,,.

Figure 11-1 demonstrates tab character definition and use.

### **DEFINING TAB POSITIONS**

The user can define up to eight tab column positions by issuing a TABS command in one of the following formats:

TABS  $t_1$   $t_2$   $t_3...t_8$   $\odot$ 

TAB  $t_1$   $t_2$   $t_3...t_8$   $\epsilon_8$ 

Tab column positions with increasing values from left to right; default values are 11, 18, and 30. When a TABS command is entered without any t parameters, XEDIT clears the effect of the previous TABS command. Any tab characters included in the input line beyond the last tab stop are copied to the file.

Figure 11-2 shows the setting of tab stops.

### **LISTING TAB SETTINGS**

The user can list the current tab character and tab stop column positions by issuing a LISTAB command in one of the following formats:

LISTAB @)

 $LT$  $CR$ 

Figure 11-3 uses the LISTAB command.

# **MARGIN AND TRUNCATION CONTROL**

The following commands can be used to control the length of file lines.

RMARGIN Sets the right margin position.

FINDLL Finds lines longer than the current right margin setting.

TRUNCATE Truncates lines longer than the current right margin setting.

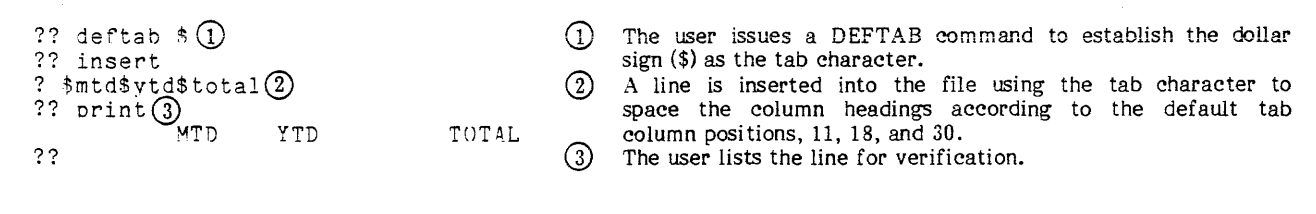

Figure 11-1. Defining a Tab Character

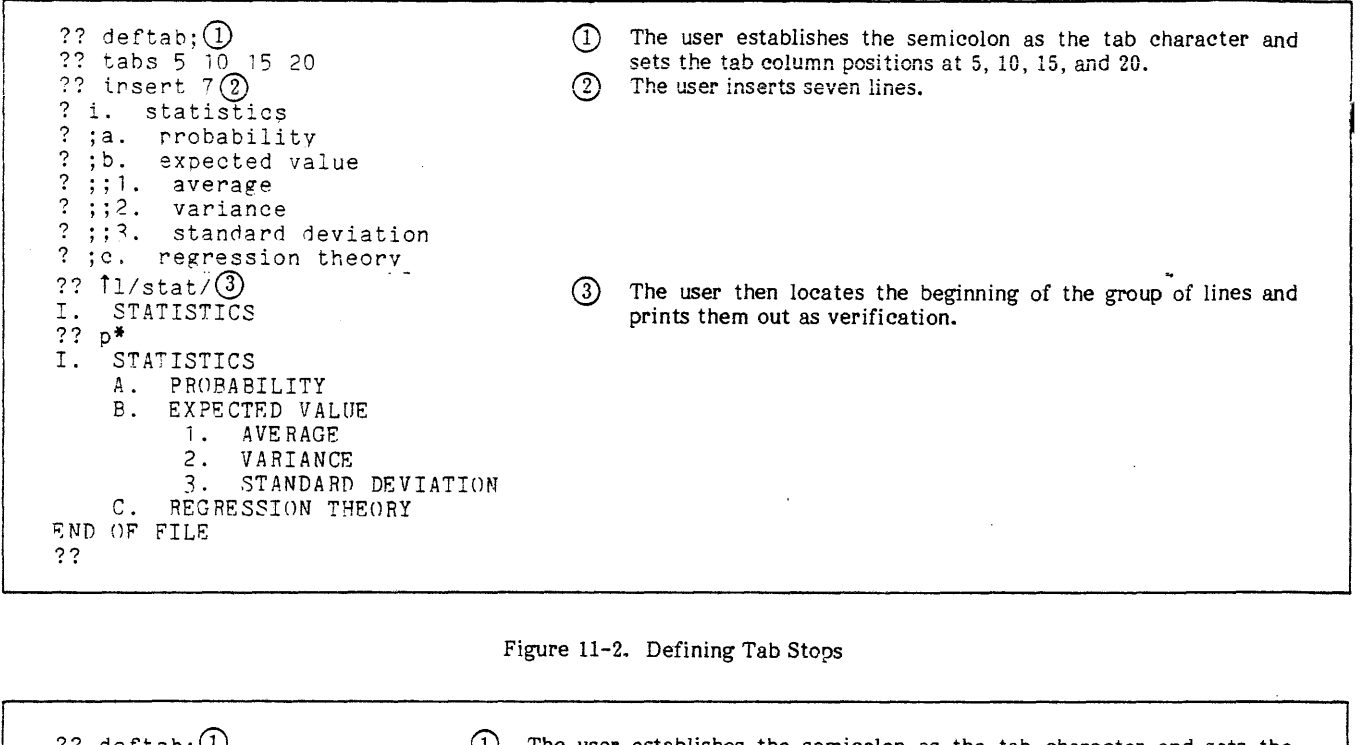

?? deftab;  $\frac{1}{2}$  CD The user establishes the semicolon as the tab character and sets the ?? tabs 4  $\frac{8}{12}$  12 (tab column positions at 4, 8, and 12. ?? tahs 4 *R* 12  $\frac{1}{2}$ <br>  $\frac{1}{2}$  istab(2)<br>  $\frac{1}{2}$   $\frac{1}{2}$  (2) tab column positions at 4, 8, and 12. . ?? The user then lists the tab character and settings with the LISTAB command.

Figure 11-3. Listing the Tab Settings

The user can employ these commands to ensure that no file lines are longer than 150 characters, the maximum length allowed by most NOS line processing routines.

# **SETTING THE MARGIN**

TABS

??

The RMARGIN command sets the column position of the right margin of a file. Lines extending beyond that column can then be located by the FINDLL command and truncated by the TRUNC command. After the RMARGIN command is executed, the pointer retains its original position.

RMARGIN m @

R<sub>M</sub> m  $\overline{C}$ <sub>R</sub>

m The column position of the right margin of the file. It cannot be less than 10.

### **FINDING LONG LINES**

To locate a specific number of long lines, the user issues a FINDLL command. Long lines are lines longer than the current right margin setting (refer to the RMARGIN command). This command should be entered while editing in verify mode so that the located long lines are listed. The formats for the FINDLL command are:

FINDLL n *@)* 

FLL n @

n Number of lines longer than the current RMARGlN setting to be located. The maximum value is 99999; the default value is 1. If n is \*, XEDIT locates all lines from the current pointer position to. the end-of-information or until 99999 occurrences are found. The pointer is located at the last long line found or at the beginning of the file if the end-of-information mark is read. If n is 0, XEDIT finds the next long line.

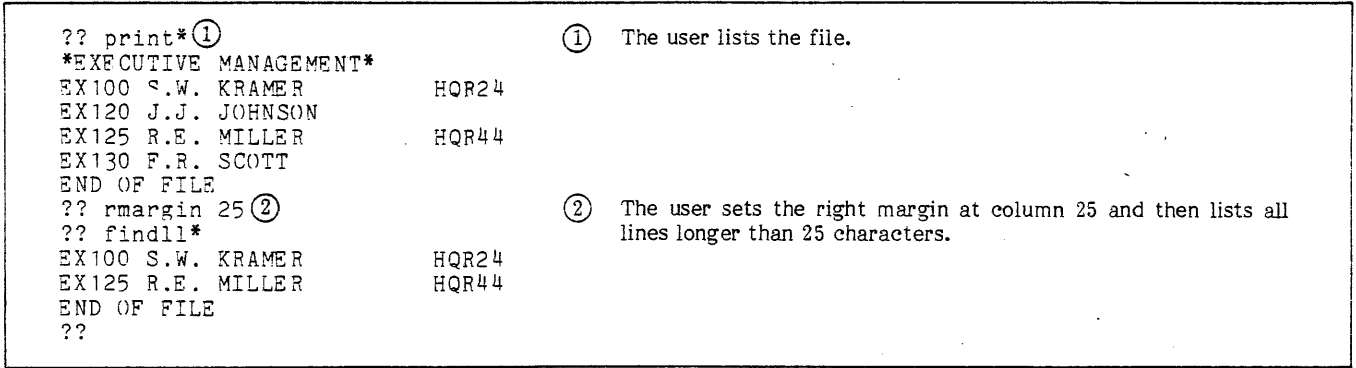

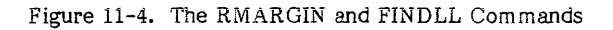

Figure 11-4 uses both the RMARGIN and the FINDLL commands. n The number of lines the user wants searched for possible truncation. The maximum value is

# **TRUNCATING LONG LINES**

The TRUNCATE command truncates a specified number of lines at the right margin set by the RMARGIN command. The formats are:

TRUNCATE n  $\binom{R}{k}$ 

TRUNC n  $CR$ 

99999; the default value is 1. If n is \*, XEDIT searches all lines from the current pointer position to the end-of-information or until 99999 lines have been searched. The pointer is positioned at the last line searched or at the beginning of file if the end-of-information mark is read. If n is 0, XEDIT searches one line for possible truncation.

Figure 11-5 shows use of this command.

??  $print*(1)$ \*EXECUTIVE MANAGEMENT\* EXlOO S.W. KRAMER FX120 J.J. JOHNSON EX125 R.F.. MILLER EX130 F.R. SCOTT END OF FILE ?? rmargin 25@ ?? truncate\*(3) \*EXE CUTI VE MAN AGE ME NT\* EX100 S.W. KRAMER EX120 J.J. JOffNSON EX125 R.E. MILLER EX 1 30 F. R . SCOTT S ND OF FILE ?? HQR24 HQR44  $(1)$  The user lists the file. The user sets the right margin at column 25. The user then truncates all lines in the file longer than 25 ·characters.

Figure 11-5. The TRUNCATE Command

The user issues one of the following commands to end his editing session.

END or QUIT Terminates editing and saves the edit file.

STOP Terminates editing and does not save the edit file.

# **TERMINATING XEDIT WITHOUT SAVING EDITING CHANGES**

The user issues a STOP command to terminate XEDIT without saving the edited version of the file. The file is left exactly as it appeared before XEDIT was called into execution, assuming that no FILE commands were processed during the session. If the STOP command is issued in batch mode, the first statement after the EXIT control statement is executed; otherwise, the job is terminated.

The STOP command has the following format:

STOP<sub>(cR)</sub>

Figure 12-1 uses the STOP command.

# **TERMINATING XEDIT WITH EDITING CHANGES SAVED**

When the user wants to terminate XEDIT execution and keep the edited file, he issues a QUIT or END command. Both END and QUIT perform exactly the same function and use identical parameters. The following general rules apply to these commands.

- When the command is entered, the edit file is written onto the specified file fname in accordance with the specified mode parameter. XEDIT then terminates its execution.
- The edit file becomes the primary file only if the filename specified matches the name of the primary file.
- The user should enter SAVE and REPLACE mode parameters with care. SAVE and REPLACE parameters do not write the edit file modifications onto the existing local version of the file. Only permanent files are affected by . SAVE and REPLACE parameters.

The END and QUIT commands should be entered in one of the following formats:

END,fname,mode §

E,fname,mode @)

or

QUIT, fname, mode  $@R$ 

Q,fname,mode *ह*न्।

- fname Name (one to seven alphanumeric characters in length) to be given the edit file upon leaving XEDIT. If no file name is entered, XEDIT uses the name specified for the edit file when XEDIT was called. When frame is omitted, the commas before and after fname must be entered.
- mode Type of file the edit file is to become. Valid entries for this parameter and their descriptions are:
- ?? delete 3 $\overline{0}$  $\Omega$ The user deletes three lines. 00190 R.C. CARTER 00200 6100 WILSHIRE ST ZIP CODE 55722 00210 EXT 1101 END OF FILE  $(2)$ The user then attempts to restore the deleted lines but ?? restore $(2)$ fails to do so because the end-of-information mark was ?? 190 END OF FILE read during the deletion. @ The user then terminates XEDIT execution to return  $??$  stop  $(3)$ ABORTED the file to its original state.  $(4)$ When user calls XEDIT again, line 190 is included in xedit **(4)** the file. XEDIT 3.1.00 ?? 190 00190 R.C. CARTER ??

Figure 12-1. The STOP Command

Saves the edit file as a new indirect access permanent file.

R or REPLACE

Replaces the existing indirect access permanent file fname with the edit file.

C or COPY

Rewrites the edit file onto the direct access file of the same name. This mode is default for direct access files attached in write mode.

Lor LOCAL

Makes the edit file a temporary file. The default is LOCAL.

RL

Combines the functions of REPLACE and LOCAL modes.

SL

Combines the functions of SA VE and LOCAL modes.

If the mode parameter is omitted, LOCAL mode is assumed for temporary files, and COPY mode is assumed for direct access files.

Figures 12-2 and 12-3 show use of the END command with REPLACE and RL specified, respectively.

 $?? 120<sup>0</sup>$ 00120 EXT 6533 ?? change/ext/extension/\* 00120 EXTENSION 6533 00150 EXTENSION 5 339 00180 EXTENSION 6 7 00210 EXTENSION 1101 END OF FILE<br>?? end,,r(2)<br>ADDRESS REPLACED  $\sqrt{lnh}$   $\odot$  $\#$ # NAMES/ADDRESSES ARE FICTITIOUS  $\#$ ## 00100 ~.T. JONES 00110 1544 WILSHIRE ST ZIP CODE 55722 00120 EXT 6533 00130 A.B. MACDONALD 00140 1313 LEMONTREE AVE ZIP CODE 55722 00150 EXT 5339 00160 T.G. SLATER 00170 322 WILSHIRE ST ZIP CODE 55723 00180 EXT 67 00190 R.C. CARTER 00200 6100 WILSHIRE ST ZIP CODE 55722 00210 EXT 1101 I

 $(1)$  The user positions the pointer at line 120. User changes the string EXT to EXTENSION in all lines from line 120 to the end-of-information.

@ The user then terminates XEDIT and replaces the indirect access file called ADDRESS with the edit file.

 $(3)$  The user then lists the local version of the edit file which does not contain the edited changes.

Figure 12-2. The END Command Using REPLACE Mode

?? 120 ①<br>00120 EXT 6533 ?? change/ext/extension/ $*$  2 00120 EXTENSION 6533 00150 EXTENSION 5339 00180 EXTENSION 67 00210 EXTENSION 1101 END OF FILE ?? end,, $r1$   $\circled{3}$ ADDRESS REPLACED<br>ADDRESS IS A LOCAL FILE  $/$ lnh $\bigoplus$  $\#$ ## NAMES/ADDRESSES ARE FICTITIOUS  $\#$ ## 00100 M.T. JONES 00110 1544 WILSHIRE ST ZIP CODE 55722 00120 FXTENSION 6533 00130 A.B. MACDONALD<br>00140 1313 LEMONTREE AVE ZIP CODE 55722 00150 EXTENSION 5339 00160 T.G. SLATER 00170 322 WILSHIRR ST ZIP CODS 55723 00180 EY \*INTERRUPTED\* Q) The user positions the pointer at line 120. @ The user changes the string EXT to EXTENSION in all lines from 120 to the end-of-information. G) The user then terminates XEDIT and replaces both the indirect access permanent file called ADDRESS and the local file with the edit file.  $\overline{4}$  The user lists the local file containing the edited changes.

Figure 12-3. The END Command Using RL Mode

 $\ddot{\phantom{a}}$ 

#### Alphanumeric

Consisting of alphabetic and/or numeric characters only.

### ASCII Mode

Use of American National Standard Code for Information Interchange; the 128-character set. It includes both uppercase and lowercase letters.

#### BASIC

- 1. Selects BASIC subsystem.
- 2. Beginner's all-purpose symbolic instructional code is an elementary programming language available to the user.

### Batch Job

Instructions and data submitted as a complete unit without further user intervention. The job can be punched on cards or created and submitted from a terminal.

#### Beginning-of-Information (BOI)

Signifies the beginning of a file.

#### Binary File

Usually a noneditable file containing a precompiled program.

### Brief Mode

XEDIT commands are not verified. When a user enters a command the system executes the command but does not print the results.

#### Command

A set of characters used to signify a specific set of instructions in a time-sharing subsystem.

#### Control Statement

A set of characters used to signify a specific set of instructions for a batch job.

#### Default Value

When a user enters a command or control statement but omits a parameter XEDIT assigns a predetermined value to that parameter. This value is called the default value.

# Delimiter

A character used to define a string or separate commands.

#### Direct Access File

A permanent file that can be attached to a user's job. All changes to this file are made on the file itself rather than a temporary copy of the file.

### Directive

A set of instructions subordinate to an XEDIT command.

# Display Code

An internal character set used to represent alphanumeric and special characters.

#### END OF FILE

A message printed when command processing reaches the end of the XEDIT file.

#### $End-of-File$   $(-EOF-)$

The terminator of a logical file. XEDIT prints  $-EOF$ when encountering an EOF.

#### End-of-Information {EOI)

The physical end of a file. XEDIT 'prints the END OF FILE message when EOI is encountered.

#### $End-of-Record$   $(-EOR-)$

The terminator of a logical record. XEDIT prints -EOR- when EOR is encountered.

#### Escape Character

A character defined within the INPUT command which, when entered before the EDIT command, allows the user to leave input mode.

File

set of information that begins at<br>ning-of-information (BOI) and ends at beginning-of-information (BOI) and ends at end-of-information (EOI), and is referred to by a local file name.

#### FORTRAN

- 1. Selects the subsystem which uses the FORTRAN Version 5 compiler,
- 2. FORmula TRANsiation, a high-level language consisting of symbols and statements that can be used to create a program closely resembling mathematical notation.

### Indirect Access File

A permanent file that is accessed only by making a temporary copy of the file (GET, OLD, or LIBRARY commands). It is created or altered by saving or substituting the contents of an existing temporary file (REPLACE or SAVE commands).

### Interactive Facility (IAF)

Software product which allows a time-sharing terminal user to enter commands and to communicate with an executing program.

#### Internal Display Code

Refer to Display Code.

Job

In time-sharing mode a job consists of all computer related activity associated with a user from the time he logs in to the time he logs off. A batch job consists of instructions and data that is submitted as a complete unit.

#### Local File

Any file that is currently associated with a job.

Normal Mode

Selects the standard (64 or 63) character set where all lowercase letters are converted to uppercase.

### Permanent File

A file that is created and stored by the user so that it can be accessed at some time in the future or by another user, or so that it can be used more than once in a specific terminal session.

#### Pointer

A position indicator; it identifies the *line* at which XEDIT will start processing a command.

### Prefix Character

A special character that precedes an XEDIT command. The possible characters are  $/$ ,  $\uparrow$ , X,  $+$ , or a line number.

### Primary File

Any temporary file created with the OLD. LIBRARY, PRIMARY, or NEW command. There can be only one primary file at a time among the user's local files, but the user can change the primary file during a terminai session.

#### Sequential File

A file in which records are accessed in the logical order in which thev occur. Anv file can be accessed sequentially. Sequential files must be accessed sequentially because no key or address is associated with each record in the files.

#### Source Program

A program written in a high-level language such as BASIC or FORTRAN.

String

A set of characters bounded on each end by a nonblank character (called a delimiter).

### Suffix Character

A special character which follows command. The possible characters are suffix) and W (window suffix). an XEDIT A (anchor

### Temporary File

A file associated with a job that is not a permanent file. Temporary files no longer exist when the user logs off the system or returns the files to the system.

#### Time-Sharing Subsystem

Mode of communication for a time-sharing user. The subsystems available are: BASIC, BATCH, EXECUTE, FORTRAN, FTNTS, and NULL.

### Toggle

To switch from one mode to another.

#### Verify Mode

After a command is executed XEDIT prints the results. If the user entered the CHANGE command, XEDIT would print the lines that it changed.

### Window

A specified range of columns. A window is defined with the WMARGIN command.

#### Write Mode

Allows a user to write, modify, append, read, execute, or purge the file (modify permission applies only to direct access files).

This appendix contains an alphabetical listing of the messages that may appear in a user's output file. Lowercase characters are used to identify variable names or fields. All messages beginning with variable names or characters follow those beginning with A through Z and 0 through 9. These messages are then alphabetized according to the first nonvariable word or character. Messages beginning with any special characters (such as hyphens or asterisks) are alphabetized as if the special character were not present. For example, the message

filename SAVED  $\mathcal{L}$ 

is listed after the messages beginning with A through Z and O through 9 and is alphabetized with the messages whose first nonvariable word or character begins with S.

Other terminal error messages not listed are issued by NOS. Refer to the Time-Sharing User's Reference Manual, IAF Reference Manual, or the NOS Version 1 Diagnostic Index for explanation. The Diagnostic Index contains a list of messages issued by NOS and the manuals which explain them.

An on-line explanation of any of these messages can be obtained by entering the EXPLAIN command after the message is printed. Refer to the EXPLAIN command for further details.

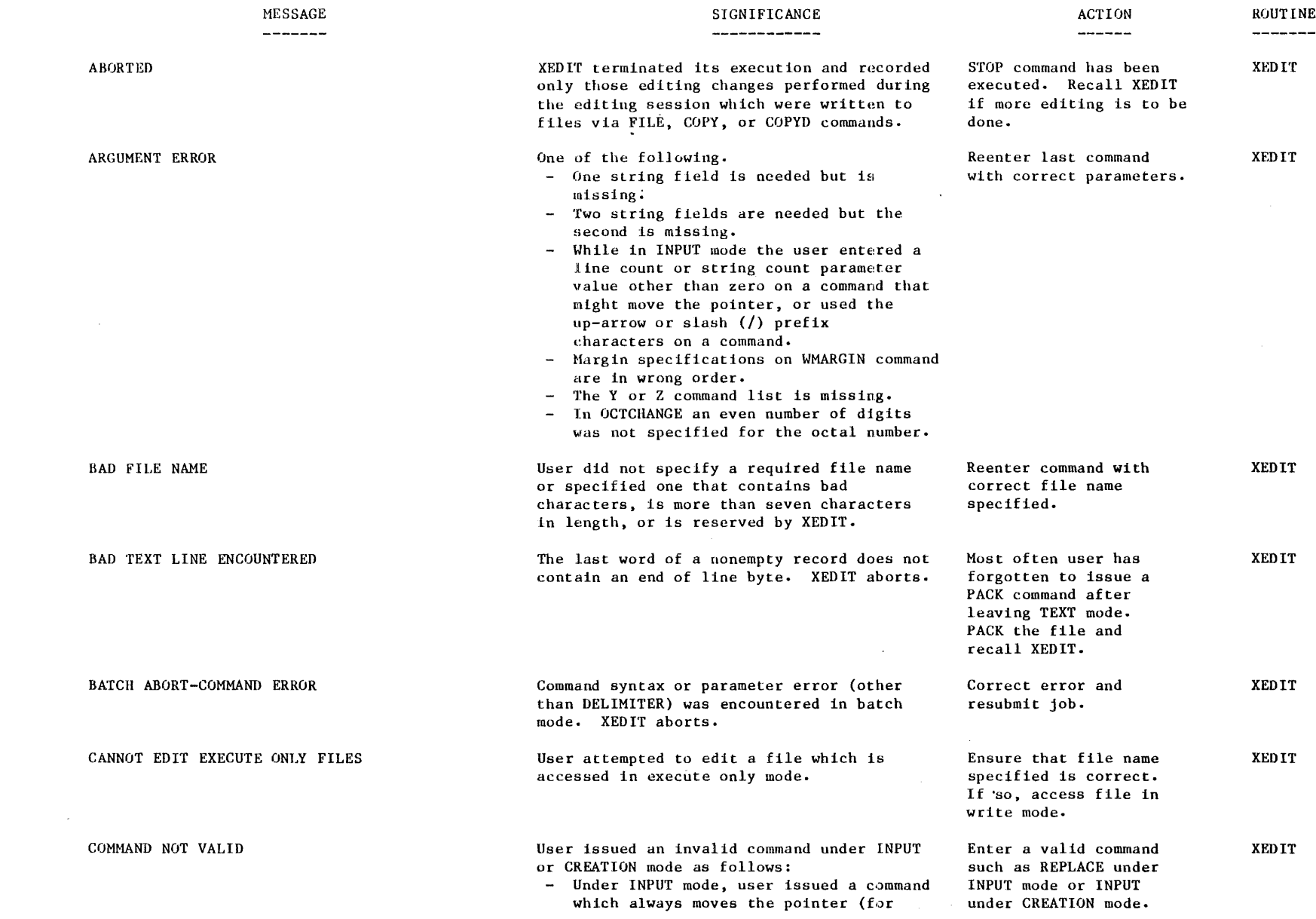

 $\hat{\mathcal{A}}$ 

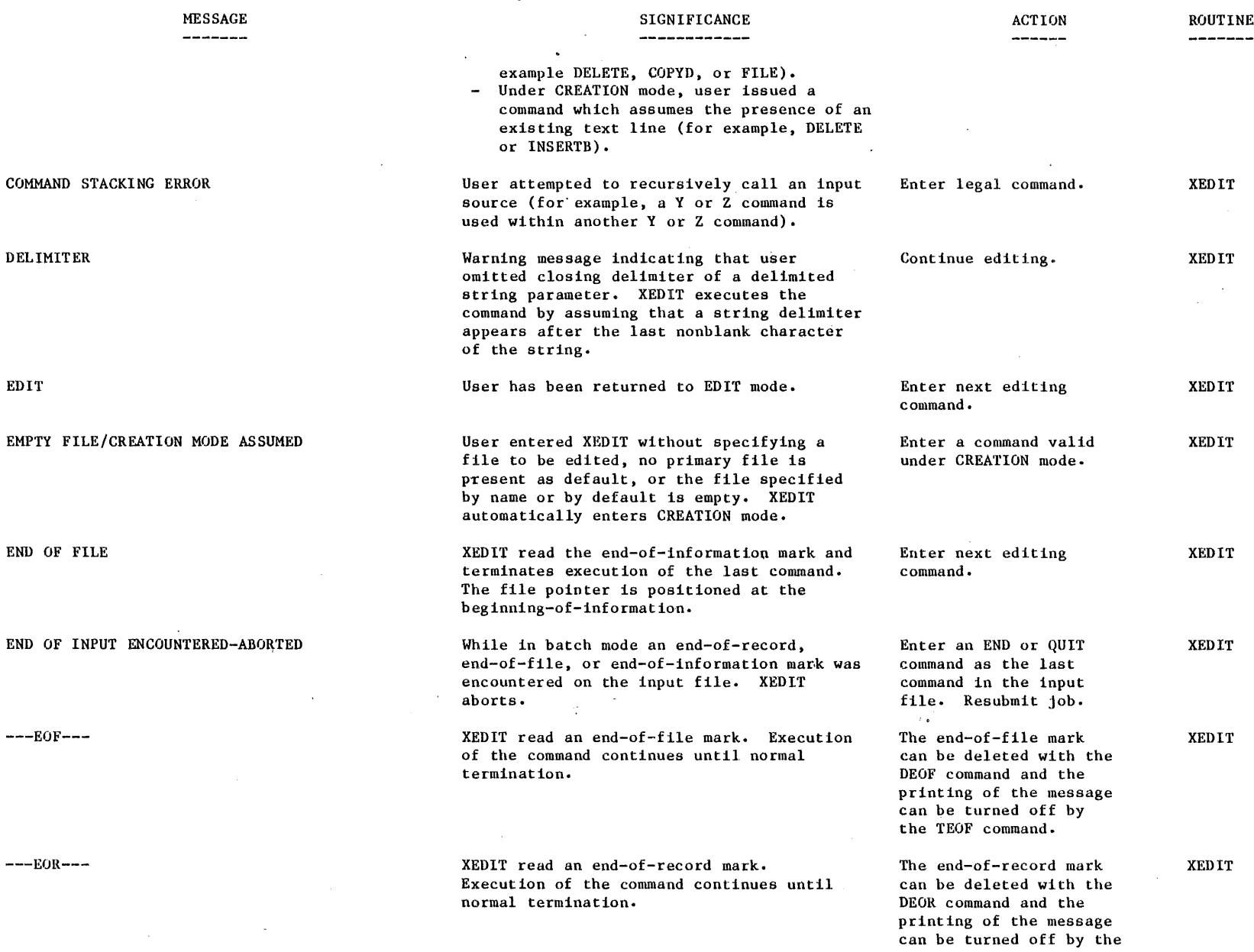

 $\hat{\mathbf{r}}$ 

 $\sim$ 

 $\hat{\mathcal{A}}$ 

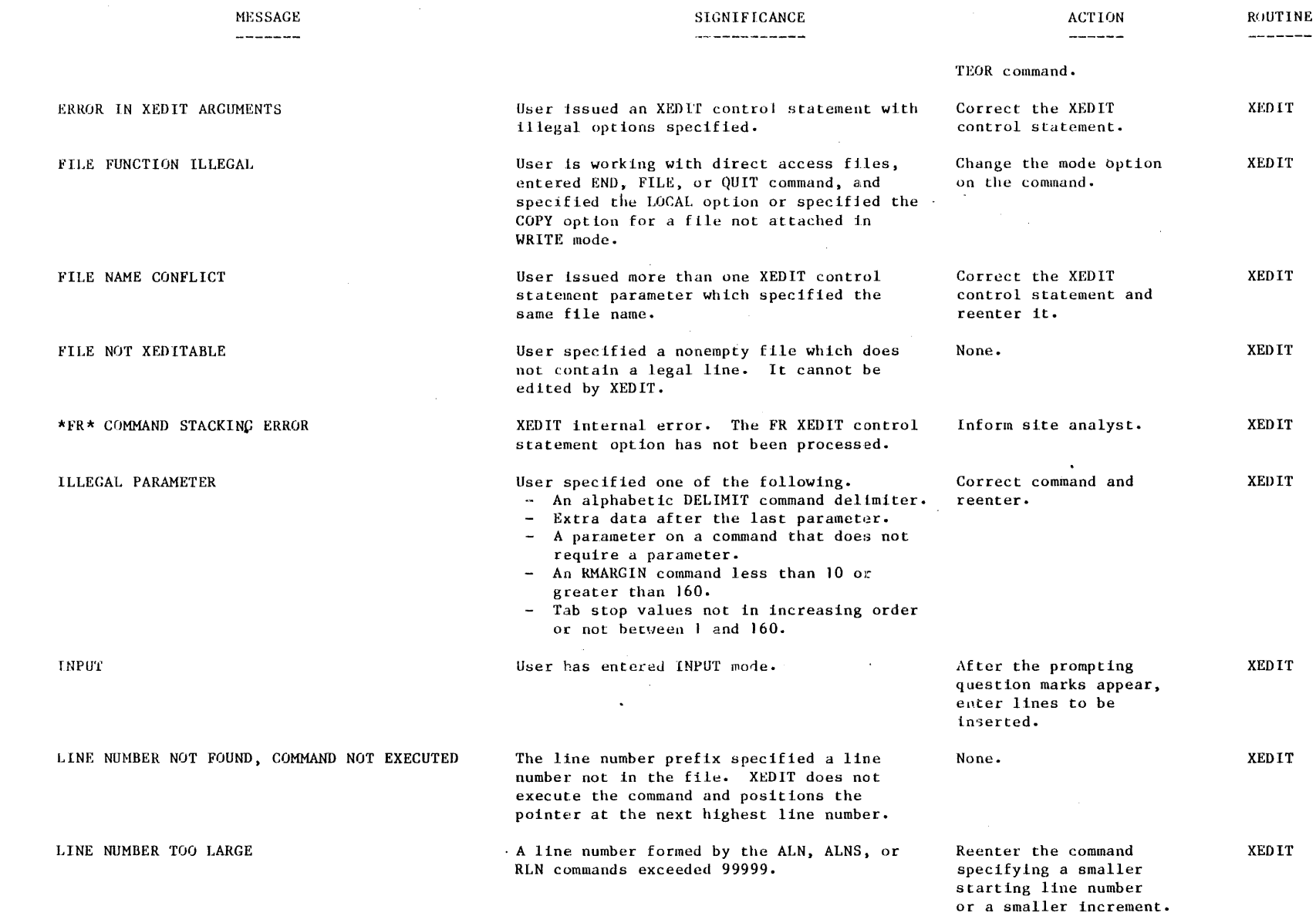

 $^{1}$ 

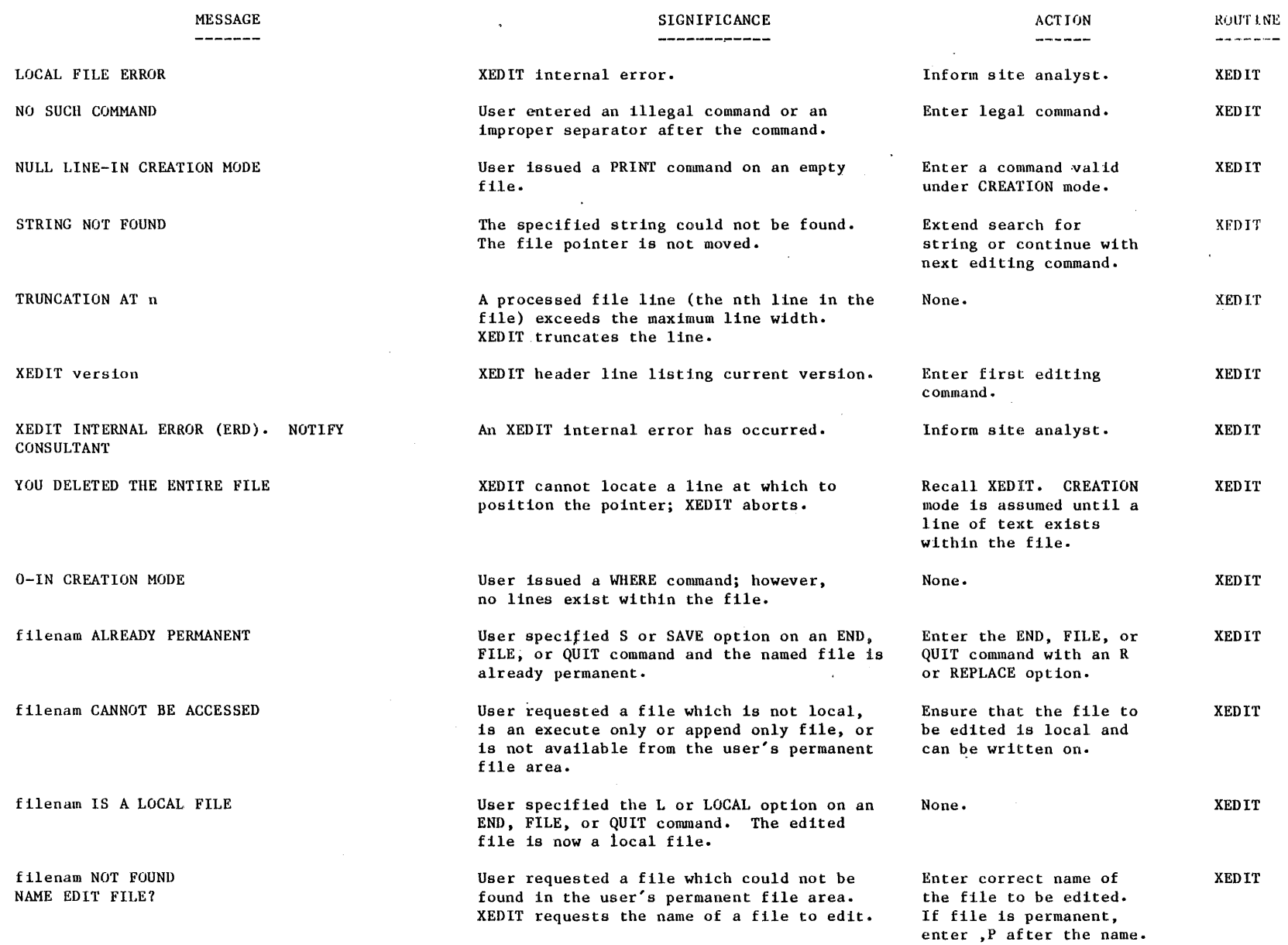

 $\ddot{\phantom{a}}$ 

 $\sim$ 

 $\sim$ 

 $\hat{\mathcal{S}}$ 

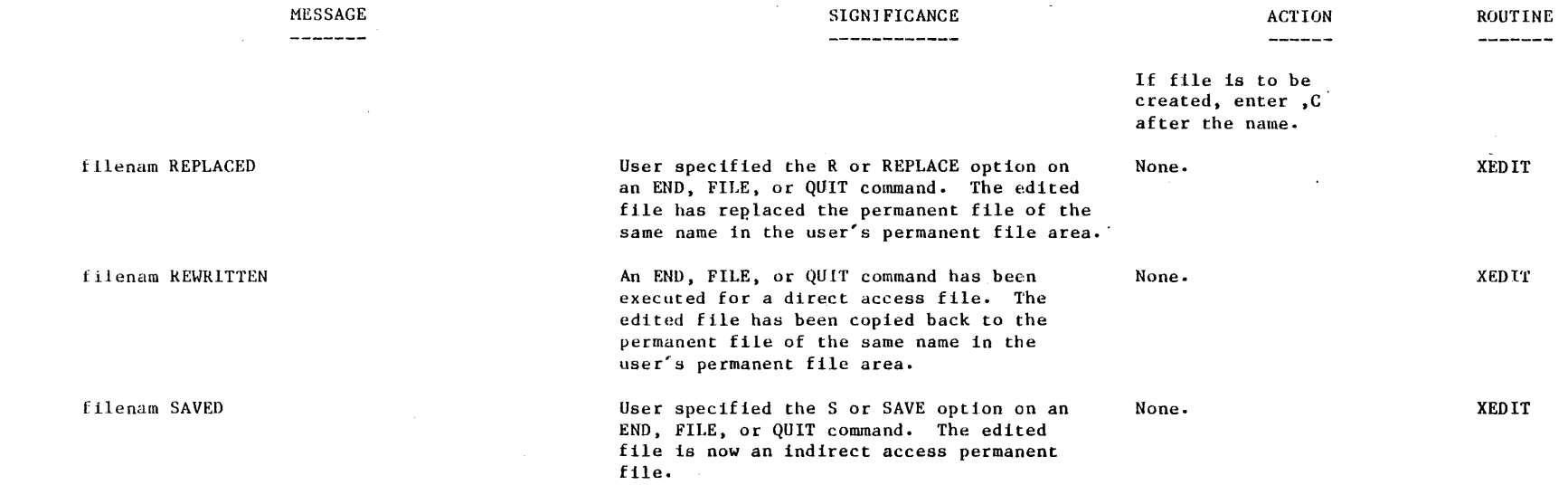

 $\bar{\omega}$ 

 $\sim$ 

 $\Box$ 

 $\bar{z}$ 

 $\hat{\vec{r}}$ 

 $\bar{\mathcal{L}}$ 

ä,

 $\bar{\mathcal{L}}$ 

 $3-6$ 

Figures C-1 through C-11 are sample editing sessims which demonstrate a collection of similar XEDIT commands.

Figures C-12 and C-13 are sample batch processing control statement records which use XEDIT to edit a permanent file and to create a file.

```
old, savings
READY.<br>xedit ①
 XEDIT 3.1.00
?? help, print 2<br>PRINT $ [P]
PRINT$
Action-'. Prints $ lines starting at the current pointer position. The
pointer is left positioned at the last line printed.(3)
22 h tn\overline{4}TOPNULL 
------- -------
Action- Same as the TOP command except that a blank line is inserted
as the first line of the file. If the edit file has leading record
marks bafere the first text line, this command can be used to position
the pointer before those marks. (5)
```
- © User calls X EDIT into execution.
- @ User issues HELP command; wants·infcrmation about PRINT command.
- @ XEDIT prints information about the PRINT command.
- © User issues an abbreviated HELP command; wants information about the TOPNULL. command.
- (§) XEDIT prints information about TOPNULL.
- @ XEDIT indicates user should enter another XEDIT command.

Figure C-1. HELP Command

old, savings READY.  $x$ edit $\overrightarrow{0}$ <br>XEDIT 3.1.00<br>?? print\* $\overrightarrow{2}$ 00100 PRINT TAB(10), "DAYDREAM SAVINGS PLAN" OC110 PRINT 00120 PRINT "DAYS", "DAILY AMOUNT", "TOTAL SAVINGS" 00130 LET N=1<br>00140 LET D=.01 00150 LET A=0 00160 LET A=A+D 00170 PRINT USING 00180, N, D, A  $00180 : ##$ **#########** . ## \*\*\*\*\*\*\*\*\*\*.\*\* 00190 LET D=2+D 00200 LET N=N+1 00210 IF N<31 THEN 00160 00220 END<br>END OF FILE ?? print(4)<br>00100 PRINT TAB(10), "DAYDREAM SAVINGS PLAN" (5)  $?? 170(6)$ 00170 F<sub>n</sub><br>?? x200 (1)<br>^^ next (9) 00170 PRINT USING 00180, N, D, A ?? next (8)<br>00210 IF N<31 THEN 00160<br>?? Tnext3 (9) 22 next -3 0<br>00100 PPINT TAB(10), "DAYDREAM SAVINGS PLAN"  $\frac{00100 \text{ F} \cdot \text{F}}{2}$  locate/let...+/\*  $\textcircled{1}$ 00160 LET A=A+D 00190 LET D=2+D<br>00190 LET N=N+1 END OF FILE  $??$  locate/let/3 $@2$ 00130 LET N=1<br>00140 LET D=.01 00150 LET A=0 ?? print  $\overline{13}$ <br>00150 LET A=0<br>?? bottom  $\overline{14}$ 00220 END ??

- User calls XEDIT.
- User issues PRINT command to list entire contents of the file (that is, \* is entered as the n parameter).
- $(3)$ XEDIT lists entire file.

ඹ

- $\circled{4}$ User issues PRINT command; by default since no n parameter appears, XEDIT assumes only 1 line should be listed.
- $\circledS$ XEDIT prints the line indicated by the current pointer position.
	- first PRINT Since the command reached **An** end-of-file, the pointer

was repositioned to the

top of the file.

**NOTE** 

- $(6)$ User enters a particular line number (170) to place pointer at that position. By default, verify mode is in effect.
- $(7)$ User enters line number 200 but indicates that XEDIT should not verify the current pointer position (that is, an X prefixes the user entry).
- (8) User issues NEXT command to advance the pointer by one line: XEDIT verifies the pointer position.
- $(9)$ User issues an up-arrow (!) prefix to reposition pointer to the beginning of the file and to NEXT command. Advances the pointer by three lines.
- (10) User issues NEXT command to move the pointer backwards by three lines.
- (1) User issues LOCATE command to find the third line (from the current pointer position) containing the string LET.
- $\Omega$  User issues LOCATE command to find all lines in the file containing a combination of two strings  $(LET and +)$ .
- Q 3) User issues PRINT command; pointer is positioned at the beginning of the file.
- 44) User issues BOTTOM command; pointer is now positioned at the last line in the file.

Figure C-2. Pointer Movement Commands

old, savings READY.  $x$ edit $(1)$ <br>XEDIT 3.1.00 ??  $print*$  (2) 00100 PRINT TAB(10), "DATEDREAM SAVING PLAN" 00110 PRINT 00120 PRINT "DAYS", "DAILY AMOUNT", "TOTAL SAVINGS" 00130 LET N=1 00130 LET D=.01<br>00150 LET A=0<br>00160 LET A=A+D 00170 PRINT USING 00180, N, D, A \*\*\*\*\*\*\*\*\*\*\*\*\* 00180: ## # # # # # # # # # # # 00190 : ""<br>00190 LET D=2+D<br>00200 LET N=N+1 00210 IF N<31 THEN 00160 00220 END END OF FILE ?? locate/tab/ $(4)$ 00100 PRINT TAB(10), "DATEDREAM SAVING PLAN"<br>?? change/(10)/(130/G)<br>00100 PRINT TAB(13), "DATEDREAM SAVING PLAN"<br>?? change/</<=/ G) 00210 IF N<=31 THEN 00160<br>?? Tc/let//\* (D)  $00130$  N=1 00140  $D = .01$ 00150  $A = 0$ ⑧  $A = A + D$ 00160 00190  $D=2+D$  $00200$   $N = N + 1$ END OF FILE ?? locate/n=/ $\Theta$ 00130  $N = 1$  $??$  add  $\mathbf{\overline{0}}$  $\mathbf{0}$  $? .75$ 00130  $N = 1.7503$ ??  $100 \text{ modify } (13)$ . 00100 PRINT TAB(13), "DATEDREAM SAVING PLAN"  $\overline{\mathbf{Q}}$ <br>y# s # $\overline{\mathbf{Q}}$ 2 00100 PRINT TAB(13), "DAYDREAM SAVINGS PLAN"  $22$ 

- User calls XEDIT to edit a file called ഩ SAVINGS.
- $\circled{2}$ User issues PRINT command to list entire file.
- $\odot$ XEDIT lists the SAVINGS file.

③

- $\left( 4 \right)$ User issues LOCATE command to move pointer to first line containing the string TAB; XEDIT verifies which line was located.
- User issues CHANGE command to டு replace each reference to (10) with  $(13)$  in the first line containing a  $(10)$ ; XEDIT verifies how the change was made.
- $\circled{6}$ User issues CHANGE command to replace each reference to  $\lt$  with  $\lt$  = in the first line containing  $a <$  sign; XEDIT verifies how the change was made.
- (7) User issues an abbreviated CHANGE command with an up-arrow (1) prefix to delete all references to LET with a blank (in other words, delete the LET references) throughout the entire file.
- XEDIT indicates which lines were  $(8)$ affected by the preceding CHANGE command.
- $\circ$ User issues LOCATE command to find the first line containing an N=string: XEDIT places pointer to line 130.
- (1) User issues ADD command to attach information onto the end of the line designated by the current pointer position (that is, line 130).
- (1) User specifies that .75 should be added to the end of line 130.
- XEDIT verifies the change which<br>resulted because of the above ADD  $\Omega$ command.
- User issues MODIFY command to alter Q) line 100.
- 14 XEDIT prints line 100.
- User issues MODIFY directives to  $(15)$ indicate how line 100 should be altered.
- XEDIT verifies how line 100 was ú6) affected by the above MODIFY command.

Figure C-3. String Editing Commands

old,deoart READY. xedit (D | XEDIT 3.1.00<br>?? print\*<br>\*DEPARTMENT 4208\*<br>D"208 E927 EX100 KRAMER | SCOTT W| HOR24-130 | D<sup>11</sup> 208 E927 EX100 KRAMER, SCOTT W. HQR24-130 D4 208 E208 EX 130 JOHNSON, JACK J. SWP 19-250 *a-,*   $0^{1208}$  E442 EX120 MILLER, RICK HQR44-140  $\sim$   $\,$   $\,$   $\,$   $\,$   $\,$ DR208 S698 EX125 SCOTT, FRANK R. MXJ97-220 END OF FILE ?? locate/130 DELIMITER<br>D4208 E927 EX100 KRAMER, SCOTT W. HOR24-130 D4208 E927 EX100 KRAMER, SCOTT W. ?? trim© ?? *locate/130 /* D4208 E208 EX130 JOHNSON, JACK J. SWP19-250<br>?? wmargin 7 10 ⑤<br>?? ↑1w/208/ ⑥ D4 208 E208 EX 1 30 JOHNSON, JACK J. SWP 19-250 ?? wm 18 18 (7)  $\therefore$   $\lim_{x \to \infty} \frac{1}{x}$ DR208 E698 EX125 SCUTT, FRANK R. MXJ97-220 ??

- User calls XEDIT to edit a file called DEPART.
- @ User issues PRINT command to list entire file; XEDIT lists file.
- *G)* User attempts to find executive number 130 but instead finds executive 100 since his facility number HQR24-130 happened to also have the number 130 in it.
- $(4)$  To correctly locate executive 130, the user issues a TRIM command to tell XEDIT to ignore the trailing spaces (blanks) to the right of all facility numbers such as HQR24-130.
- ® The user intends to search for employee number 208, so the WMARGIN command is issued to restrict the search window to just the employee number field (columns 7 through 10 inclusively).
- ® -Once the window has been defined, the user issues an abbreviated LOCATE command (the window W postfix) to specify that XEDIT should look at only the employee number field during the search. XEDIT responds by finding employee Jack Johnson number E208 as requested, instead of the first line with D4208 in it.
- $(7)$  Next the user wants to find the first employee whose last name is Scott. Since the last name field begins in column 18, the user issues an abbreviated WMARGIN command to redefine the window to be just that column.
- @ The user finally issues an abbreviated LOCATE command with the anchor postfix A. The up-arrow (1) prefix tells XEDIT to begin the search at the top of the file. XEDIT correctly finds Frank Scott instead of Scott Kramer.

#### Figure C-4. String Search Control Commands

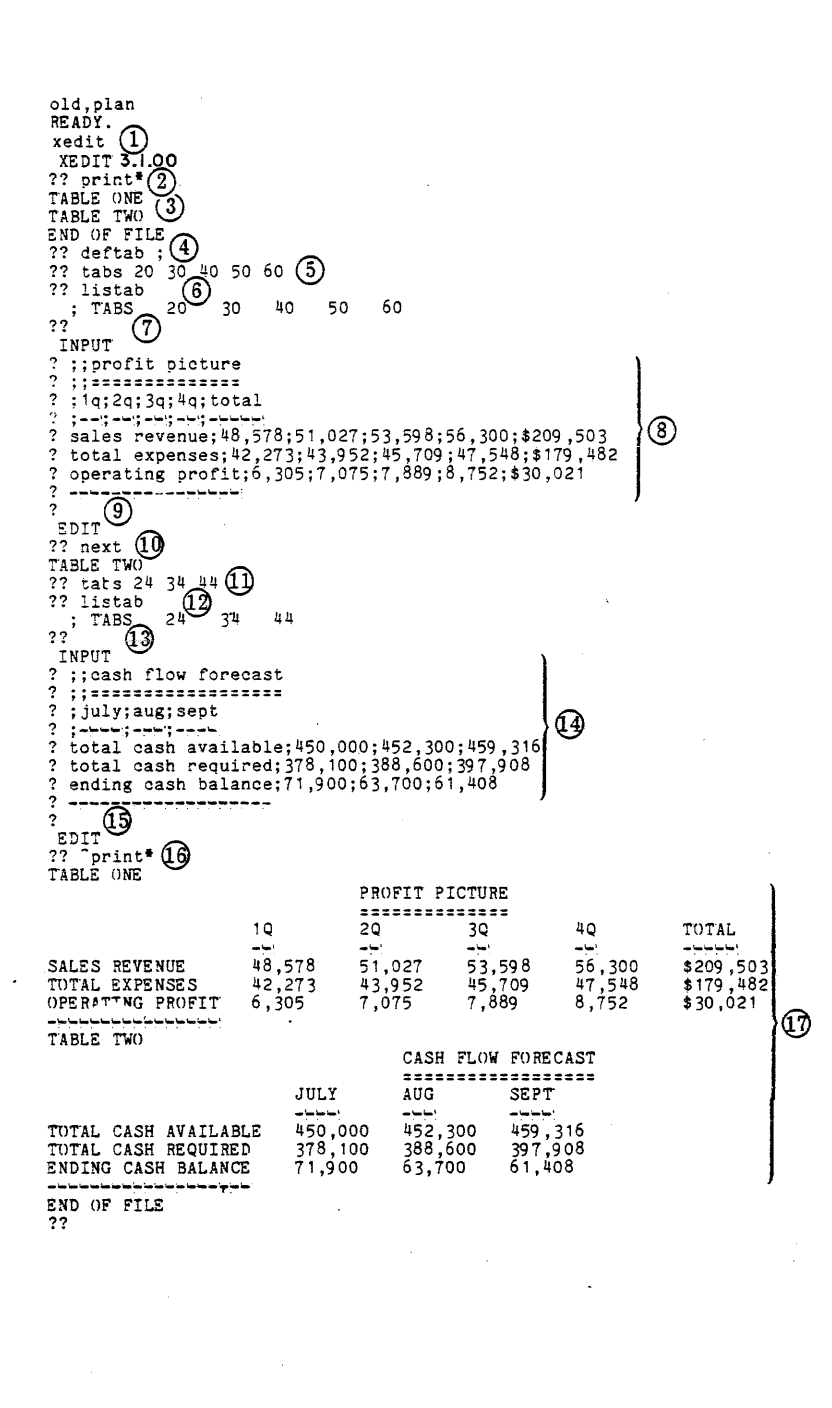

- $\Omega$ User calls XEDIT to edit a file called PLAN.
- User issues a PRINT command to list  $\circled{2}$ entire file.
- ③ XEDIT lists file.
- 4 User issues DEFTAB command to establish a semicolon(:) as the tab character.
- G) **User** issues TABS command to establish tab stop column positions 20,  $30, 40, 50, and 60.$
- 6) User issues LISTAB command to list the current tab character and tab stop column positions.
- $\Omega$ User presses carriage return to insert an unknown number of lines after the TABLE ONE line.
- 8) User enters several new lines with the - tab character used where tabbing is desired.
- டு User presses carriage return to terminate the insertion of new lines.

 $\Omega$ User issues NEXT command to advance the pointer by one line; XEDIT verifies the pointer position.

- 11) User issues another TABS command to reset the tab stops to positions 24, 34, and 44.
- $\Omega$ User issues LISTAB command to list the current tab character and tab stop column positions.
- ଊ User presses carriage return to insert an unknown number of lines after TABLE TWO line.
- User adds several new lines with the Q) tab character used where tabbing is desired.
- G) User presses carriage return to terminate the insertion of new lines.
- ଊ User issues a PRINT command with an up-arrow (1) prefix to list the entire file.
- XEDIT lists the file verifying that ᡗ᠗ tabbing was correctly performed.

Figure C-5. Tab Control Commands

```
old,manager 
READY.<br>xedit(<u>)</u>
XEDIT 3.1.00<br>?? print* (2)<br>*EXECUTIVE MANAGEMENT*
EX 100 S. W. KRAMER HOR2 4-:130 
EX 110 J.J. JOHNSON SWP 19-130
EX120 P.E. MILLER HQR44-130
EX125 F.R. SCOTT. MXJ97
END OF FILE 
                                               I 
?? rmzrgin 30 \left(4)
2? findll#<br>
PY100 S.W. KRAMER
CY110 J.J. JOHNSON
EX 120 R.E. MILLER
END OF FILE 
                                HQR24-130<br>SWP 19-130 \bigcircSWP 19 - 130HOR44 - 130?? trunc*
*EXECUTIVE MANAGEMENT*<br>EX100 S.W. KRAMER HQR24-13
EX100 S.W. KRAMER HOR24-13<br>EX110 J.J. JOHNSON SWP19-13<br>EX120 R.E. MILLER HOR44-13
EX110 J.J. JOHNSON SWP19-13 6<br>EX110 J.J. JOHNSON SWP19-13
8X125 P.R. SCOTT MXJ97 
END OF FILE 
??
```
 $\Omega$ User calls XEDIT to edit a file called MANAGER.

 $\circled{2}$ User issues PRINT command to list entire file.

® XEDIT lists file.

- © User sets the right margin to column 30.
- $\circledS$ User requests XEDIT to find all lines that are larger than 30 characters (current RMARGIN setting) by issuing the FINDLL command; XEDIT responds accordingly.
- ® User requests XEDIT to truncate all lines larger than 30 characters (current RMARGIN setting) by issuing the TRUNC command; XEDIT responds accordingly.

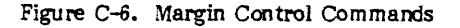

old, add5  $RE$   $A$  $D$  $X$   $A$  $D$  $X$  $A$  $B$  $C$  $D$ XEDIT 3.1.00<br>?? print\* (2) ### NAMES/ADDRESSES ARE FICTITIOUS ### 00100 M.T. JONES<br>00110 1544 WILSHIRE ST ZIP 55722 00120 EX6533 00160 Q.E. SMITH 00165 APT 23  $^{\circledR}$ 00170 POB 55 ZIP 99107 00180 EXT 8837 00190 P.T. BEE<br>00200 8710 14TH ST 00210 EXT 18 END OF FILE ??  $190$ delete $3$   $\left($ <sup>4</sup> C0190 P.T. BEE<br>00200 8710 14TH ST 00210 EXT 18 END OF FILE  $??$  locate/pob $(6)$ **DELIMITER** 00170 POB 55 ZIP 99107 22 replace  $\overline{0}$ <br>
2 00170 138 chess ave 3<br>
22 insertb  $\overline{9}$ INPUT ? 00190 t.r. doesinger) G3 ? 00200 662 elm st ? 00210 ext 7714  $\overline{\text{EDIT}}$ ?? linsert (15) ? #sample line editing command session#16<br>?? ?print\* 17 ### NAMES/ADDRESSES AE FICTITIOUS ### #SAMPLE LINE EDITING COMMAND SESSION# 00100 M.T. JONES<br>00100 M.T. JONES<br>00110 1544 WILSHIRE ST ZIP 55722 C0120 EX6533 00160 Q.E. SMITH 00165 APT 23 ହେ 00166 C/O B.T. SMITH SR 00170 138 CHESS AVE 00180 EXT 8837 00190 T.R. DOESINGER 20200 662 ELM ST 00210 EXT 7714 END OF FILE  $??$ 

- $\Omega$ User calls XEDIT to edit a file called ADD5.
- $\left( 2\right)$ User issues PRINT command to list the entire file.
- $(3)$ XEDIT lists ADD5 file.
- 4 User issues a DELETE command with a 190 prefix to specify that he wants to position pointer to line 190 and wants to delete the next three file lines starting at line 190.
- $\circ$ XEDIT verifies which three lines were deleted.
	- $\circ$ User issues LOCATE command to find first line containing the string POB; XEDIT indicates line 170 is found in response.
- $\odot$ User issues REPLACE command to insert an entirely new line of information in place of line 170.
- (8) User indicates what new information should replace line 170.
- User issues INSERTB command to enter an entire  $(9)$ line of information in front of the current pointer position (that is, in front of line 170).
- 10 User enters the new information that should be placed in the line which will precede line 170.
- QD. User issues BOTTOM command.
- $\Omega$ User presses carriage return to insert an unknown number of lines after line 180.
- II User enters three new lines.
- Q User presses carriage return to terminate the insertion of new lines.
- O, User issues INSERT command with an up-arrow (1) prefix character to enter one new line after the first line in the file (the pointer is positioned to the first line in the file).
- (16) User enters the new line.
- űδ User enters a PRINT command with an up-arrow  $(f)$ prefix character to list the file in its edited form.
- (18) XEDIT lists the edited file.

Figure C-7. Line Editing Commands

old, add5  $READY$ <br> $xedit$  $()$ XEDIT 3.1.00<br>?? print\* 2 ### NAMES/ADDRESSES ARE FICTITIOUS ### 00100 M.T. JONES 00110 1544 WILSHIRE ST ZIP 55722 00120 EX6533 00160 Q.E. SMITH 00170 POR 55 ZIP 99107 ③ 00180 EXT 8837 00190 P.T. BEE 00200 8710 14TH ST 00210 EXT 18<br>END OF FILE ?? brief  $\overline{4}$ ?? change/zip/zip code/\*(5) END OF FILE ?? change/ext/extension/\*6 END OF FILE ?? print\* (?)<br>### NAMES/ADDRESSES AE FICTITIOUS ### 00100 M.T. JONES 00110 1544 WILSHIRE ST ZIP CODE 55722 00120 EX6533 00160 Q.E. SMITH ③ 00165 APT 23 C0170 POR 55 ZIP CODE 99107 00180 EXTENSION 8837 00190 P.T. BEE 00200 8710 14TH ST 00210 EXTENSION 18 ??  $verify$   $@$ 22 change/zip code/zip/\* 10 00170 POB 55 ZIP 99107<br>END OF FILE бÐ ?? change/extension/ext/\* 12<br>00180 EXT 8837<br>00210 EXT 18 END OF FILE  $??$ 

- $(1)$ User calls XEDIT to edit a file called ADD5.
- $(2)$ User issues PRINT command to list the entire file.
- ☺ XEDIT lists file.
- $\circled{4}$ User issues BRIEF command so that XEDIT will not verify the effects of XEDIT commands.
- $(5)$ User issues CHANGE command; XEDIT does not verify its results.
- 6 User issues another CHANGE command; XEDIT does not verify its results.
- ⊙ User issues PRINT command.
- XEDIT lists edited file; indicates how the above  $(8)$ commands altered the user's file.
- $(9)$ User issues VERIFY command so that XEDIT will verify the effects of XEDIT commands.
- (10) User issues CHANGE command.
- XEDIT verifies which lines were affected by the Œ preceding CHANGE command.
- $\Omega$ User issues another CHANGE command.
- $\Omega$ XEDIT verifies which lines were affected by the preceding CHANGE command.

### Figure C-8. VERIFY and BRIEF Commands

- old,address READY.<br>xedit①<br>XEDIT 3.1.00 ?? print\*® ### NAMES/ADDRESSES ARE FICTITIOUS ### 00100 M. T. JONES 00110 1544 WILSHIRE ST ZIP 55722 00120 EXT 6533 00160 O.E. SMITH 00165 APT 23 00170 POB 55 ZIP 99107 00180 EXT -8837 00190 P.T. BEE 00200 8710 14TH ST 00210 EXT 1831 END OF FILE ?? xchange/zip/zip code/\*@) END OF FILE ?? file, newf, s@ NEWF SAVED@ ?? xchange/ext/extension/\*7 END OF FILE ?? file, ,replace@ ADDRESS REPLACED@ ?? @
- $\Omega$ User calls XEDIT to edit ADDRESS file.
- $\Omega$ User issues PRINT command to list entire file.
- ® XEDIT lists file.
- © User issues CHANGE command prefixed by an X; since verify mode is automatically in effect, the X prefix suppresses command verification.
- $\circledS$ User issues FILE command to save the editing changes on a new permanent file called NEWF.
- ® XEDIT indicates that NEWF has been saved in the user's permanent file catalog.
- © User issues another CHANGE command with X prefix.
- ® User issues another FILE command to save these editing changes; since the REPLACE option is selected and the fname parameter defaults to the primary local file, the change from- both CHANGE commands now appear on the permanent copy of ADDRESS.
- ® XEDIT indicates that the edited file has replaced the original file in the user's permanent file catalog.

Figure C-9. FILE Command
old, address READY.  $x$ edit $\bigcap$ XEDIT 3.1.00 ?? print\* ②<br>### NAMES/ADDRESSES ARE FICTITIOUS ### 00100 M.T. JONES 00110 1544 WILSHIRE ST 00120 EXT 6533 00160 O.E. SMITH<br>00170 POB 55 ③ 00180 EXT 8837 00190 P.T. BEE<br>00200 8710 14TH ST 00210 EXT 18 END OF FILE ??  $z$1/ext/$n-1$+add$55722$xn2(4)$ ?? L/EXT/ 00120 EXT 6533 (5)  $?? N - 1$ 00110 1544 WILSHIRE ST.  $?? + ADD$ 00110 1544 WILSHIRE ST557226  $?? XN20$ <br>  $?? - @$ <br>  $?? L/EXT/$ 00180 EXT 8837  $?? N - 1$ 00170 POB 55 ⊚  $?? + ADD$ 00170 POB 5555722 ?? XN2  $22 - 10$ ?? L/EXT/ 00210 EXT 18  $22 N - 1$ 00200 8710 14TH ST ൘  $?? + ADD$ 00200 8710 14TH ST55722 ?? XN2 END OF FILE ?? y\$1/ext/\$n-1\$modify\$xnext2@ 00120 EXT 6533 00110 1544 WILSHIRE ST55722 00110 1544 WILSHIRE ST55722  $zip$   $#$   $@$ ? 00110 1544 WILSHIRE ST ZIP 55722(5)  $?? - (6)$ 00180 EXT 8837<br>00170 POB 5555722 00170 POB 5555722 ⑦ 2 00170 POB 55 ZIP 55722  $?? - (8)$ 00210 EXT 18 00200 8710 14TH ST55722 00200 8710 14TH ST55722 ಄  $#$ zip 00200 8710 14TH ST ZIP 55722 END OF FILE  $??$ 

- $\Omega$ User calls XEDIT to edit ADDRESS file.
- User issues PRINT command to list entire file.  $\left( 2\right)$
- $\left(3\right)$ XEDIT lists file.
- $(4)$ User issues a Z command which contains 4 component commands; its objective is to add a numeric zip code to the file line containing an address. In this Z command, a \$ acts as the delimiter which separates component commands. In addition, the plus (+) prefix on the ADD command tells XEDIT that ADD input data (in this case a zip code) will come from the next entry on the Z command sequence, rather than from normal input mode [a single question mark  $(?)$ ].
- $\circ$ XEDIT verifies that the first three component commands (LOCATE, NEXT, and ADD) are executed.
- $\circledS$ XEDIT verifies how the ADD command affected the file.
- $(7)$ XEDIT verifies the 4th component command (NEXT) is executed.
- $(8)$ User enters a - sign to advance the file pointer (one line by default) and reexecute the preceding Z command; user wants to modify the second address in the file.
- $\circled{9}$ XEDIT reexecutes the Z command sequence.
- úÒ User enters a - sign to advance pointer and reexecute Z command; user wants to modify the third address in the file.
- Œ XEDIT reexecutes the Z command sequence.
- Q2) User enters a Y command which is made up of 4 component commands; its objective is to add the word ZIP before each numeric zip code in the file. Unlike the Z command, the Y command does not list each component command before it is executed.
- $(13)$ XEDIT executes the MODIFY command (which is one of the component Y commands).
- Since the plus (+) prefix was not used on the MODIFY command the user issues his MODIFY  $(14)$ directives from normal input mode [a single question mark  $(?)$  to alter line 110.
- (15) XEDIT verifies how these directives affected line 110.
- 46) User enters - sign to reexecute the preceding Y command after advancing the pointer one line; user wants to modify the second address in the file.
- 1) XEDIT reexecutes the Y sequences; user modifies the second address.
- Q8) User enters - sign to reexecute Y command and modify the third address in the file.
- Q9) XEDIT reexecutes the Y sequence; user modifies the third address.

Figure C-10. Y and Z Commands and + Prefix Character

old,address<br>RFADY. RF ADY. i.., ;i r ·~ \~ \$RFL, 0.<br>/xedit(1)<br>|XEDIT 3.1.00  $?$ ? print $*)$ ### NAMES/ADDRESSES ARE FICTITIOUS ### 00100 M.T. JONES 00110 1544 WILSHIRE ST 00120 EXT 6533 00160 Q.E. SMITH ③ 00170 POB 55 00180 EXT 8837 00190 P.T. BEE 00200 8710 14TH ST 00210 EXT 18 END OF FILE ?? change/###/\*\*\*/ **4** \*\*\* NAMES/ADDRESSES ARE FICTITIOUS \*\*\* (5) ?? end,,r  $\circledcirc$ ADDRESS REPLACED G) /lnh @  $# # # \text{ NAMES}$ ADDRESSES ARE FICTITIOUS  $# # #$ 00 100 M.T. JONES 00110 1544 WILSHIRE ST 00120 EXT 6533 00160 Q.E. SMITH 00170 POB 55 @ 00180 EXT 8837 00190 P.T. BEE 00200 8710 14TH ST 00210 EXT 18 /old, address $\textcircled{\textbf{1}}$  $/$ lnh $\left(\begin{matrix} 1 \end{matrix}\right)$ \*\*\* NAMES/ADDRESSES ARE FICTITIOUS \*\*\* 42 00100 M.T. JONES 00110 1544 WILSHIRE ST 00120 EXT 6533<br>00160 Q.E. \*INTERRUPTED<mark>\* ①</mark> stop \*TE RMIN A.TED\* /xeditq4)<br>XEDIT 3.1.00  $??$  print  $\overline{13}$ \*\*\* NAMES/ADDRESSES ARE FICTITIOUS \*\*\*<br>?? change/\*\*\*/###/ **(0)**  $\#$ # NAMES/ADDRESSES ARE FICTITIOUS  $\#$ ## ?? end,,rl (1)<br>?? end,,rl (1)<br>ADDRESS REPLACED (13) ADDRESS IS A LOCAL FILE  $/$ lnh  $(19)$  $#$ ## NAMES/ADDRESSES ARE FICTITIOUS  $#$ ##20 00100 M.T. JONES 00110 1544 WsILSHI \*TERMINATED\*@ old, address@  $\frac{1}{2}$  (1)  $\frac{1}{2}$  $\#$ # NAMES/ADDRESSES ARE FICTITIOUS  $\#$ ##24 00100 M.T. JONES 00110 1544 WILSHI \*INTERRUPTED\* (25) \*TERMINATED\*

- CD User calls XEDIT to edit ADDRESS file.
- User issues PRINT command to list entire file.
- @ XEDIT lists file.
- © User issues CHANGE command to replace each instance of ### with\*\*\*.
- ® XEDIT verifies which line(s) is affected by preceding command.
- ® User issues END command to terminate XEDIT execution and replace the original ADDRESS file with its edited version.
- $\odot$ XEDIT indicates that the edited file now resides in the user's permanent file catalog.
- ® User issues LNH command to list contents of the current primary local file.
- ® NOS lists primary local file; listing indicates that the local file does not contain the XEDIT editing changes. This situation occurs as a result of the user's selection of REPLACE as the mode parameter in the preceding END command.
- User accesses the permanent file version of (10) ADDRESS.
- QI) User issues LNH command to check its contents.
- @ NOS listing indicates that the permanent file version of ADDRESS does contain the above XEDIT editing changes.
- User presses break key to terminate listing.
- User calls XEDIT to edit the current primary file (that is, the permanent file version of ADDRESS).
- Q5) User issues PRINT command to list the first line in the file; XEDIT prints that line.
- $\overline{0}$ User issues CHANGE command.
- User enters END command to terminate XEDIT execution; specifies RL option as a mode parameter so that the edited file will replace the existing<br>permanent file in the user's catalog and permanent file in the user's catalog and simultaneously also appear as the new primary local file.
- XEDIT indicates that the edited file has replaced the older permanent file and also appears as the primary local file.
- Q9) User issues LNH command to list contents of current primary local file.
- 20 NOS lists the local file; listing indicates the editing changes appear on the local file.
- @ User terminates listing by pressing S key.
- @ User accesses the current version of ADDRESS permanent file.
- @ User issues LNH command to check the permanent file's contents.
- NOS lists the permanent file; listing indicates that the edited file replaced the original file.
- (25) User presses break key to terminate listing.

This batch job calls XEDIT to create a file called PLAN according to the directives in the second record of the job. All output goes on the file out which is rewound and printed on the central site line printer.

```
NEWPLAN.
USER(usrname, passwrd, family)
CHARGE (chrgnum, projnum)
XEDIT(plan, L=out, C)REWIND(out)
COPYSBF(out)
7/8/9deftab*
tabs 20 30 40 50 60
input, *
**profit picture
**:::::::::::::
*1g*2g*3g*4g*total
*--*--*--*--*-----
x-x-x-x-x-x-x-x-x-x-x<br>sales revenue*48,578*51,027*53,598*56,300*$209,503<br>total expenses*42,273*43,952*45,709*47548*$179,482<br>operating profit* 6,305* 7,075* 7,889* 8,752* $ 30,025
$edit
top
print*
end, r1<br>6/7/8/9
              \bar{a}
```
The following is the output from the batch job NEWPLAN.

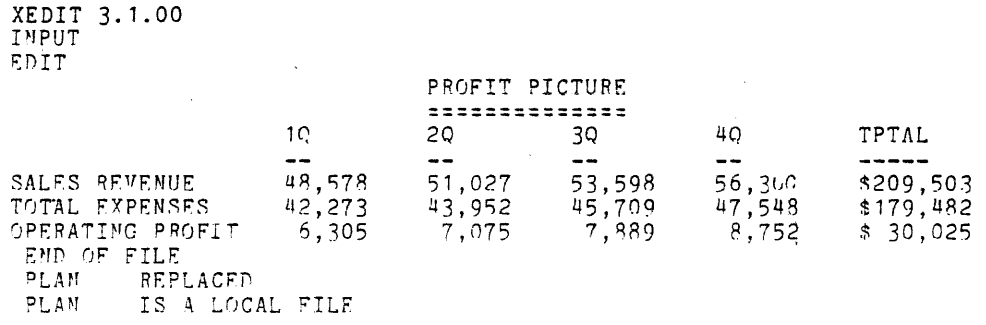

Figure C-12. Calling XEDIT Within a Batch Job to Create a File

 $\mathbf{r}$ 

The batch job FIXPLAN calls XEDIT to edit a permanent file called plan. All XEDIT output goes on a file called out which is rewound and printed on the central site line printer.

```
TYPLAM.
USER (usrnane, passwrd, family)
CHARCE (chrenum, projnum)
"EnI"(plan,L=out,P)SCHANCE/30,025/30,021/STOPSPRINT*SEND,,RL
n \frac{1}{2} \frac{1}{2} \frac{1}{2} \frac{1}{2} \frac{1}{2} \frac{1}{2} \frac{1}{2} \frac{1}{2} \frac{1}{2} \frac{1}{2} \frac{1}{2} \frac{1}{2} \frac{1}{2} \frac{1}{2} \frac{1}{2} \frac{1}{2} \frac{1}{2} \frac{1}{2} \frac{1}{2} \frac{1}{2} \frac{1}{2} \frac{1}{2COPTSRE(OUL)
6/7/9/9
```
The following is a listing of the file OUT.

 $\mathcal{A}$ 

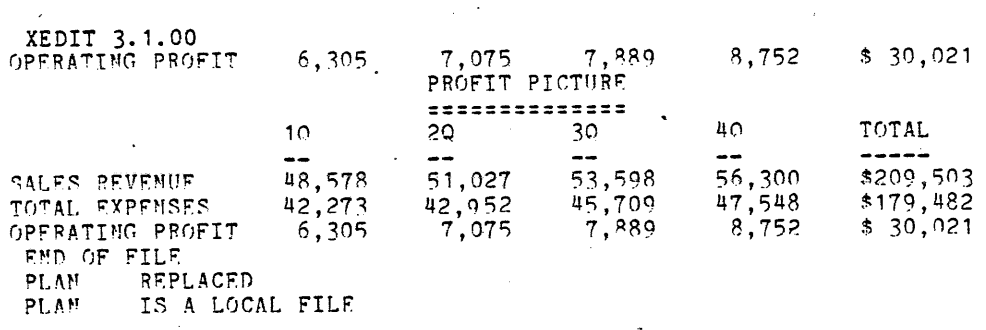

 $\mathcal{L}^{\text{max}}$ 

Figure C-13. Calling XEDIT Within a Batch Job to Edit a File

A suffix 5-5 Accessing files 2-1 ADD command 5-1 Adding line numbers 7-1 Adding to a line 5-1,3 ADDLN command 7-1 ADDLNS command 7-2 Advancing pointer 4-1,3 Alignment guide 5-6 Appending a string 5-1 ASCII files 1-1 ASCII mode 2-1

B parameter 2-3 Bad lines 7-3 Batch usage of XEDIT 2-3,4 Input mode 6-4 Bell ringing 3-3 Binary files 1-1 Blanks 5-4 BOTTOM command 4-3 BREAK key 3-3 BRIEF command 3-2 Brief mode 3-2,3

C parameter 2-2 Calling XEDIT 2-1 Cancellation of editing changes 8-2 Carriage return Speed adjustment 2-1; 5-6 To enter and leave input mode 6-4 CHANGE c0mmand 5-1,2,3 CHANGES command 5-1,2,3 Changing strings character by character 5-6 Character-by-character line modification 5-6 Command Descriptions 3-4 Parameters 3-1 Prompts 3-1,2 Repetition 10-2 Syntax 3-1 Conversion of octal strings 8-2 COPY Command 9-1 Mode parameter On END or QUIT commands 12-2 On FILE command 9-3 COPYD command 9-2 Copying edit lines to another file 9-1 Copying files 9-2 Creation mode 2-2

DBADL command 7-4 Des parameter 2-2 Default conditions 3-2 Defining a Delimiter character 10-1 Escape character 6-5 Tab character 11-1 Window 5-4

DEFTAB command 11-1 DELETE command 6-1,2 DELETELN command 7-2 Deleting Characters 5-6,7 File marks 8-3 Leading blanks 8-1 Lines 6-1,2 Line numbers 7-2 Lines without line numbers 7-4 Record marks 8-3 Strings 5-2 DELIMIT command 10-1 Delimited command sequence 10-1 Interrupting execution of 3-3 On control statement 2-1,2 Delimiter character for des parameter 2-2 Delimited command sequence 10-1 String parameter 3-2 DEOF command 8-4 DEOR command 8-3 Direct access file editing 2-1; 9-3; 12-2 Display code conversion 8-2 DLBLANKS command 8-1 Dropping lines 6-1,2

EDIT.command 6-4 ,5 Editing lines 6-1 Editing line numbers 7-1 Editing strings 5-1 END command 12-1 End-of-information 4-1 Entering editing data 3-2 Entering more than one command 10-1 EO F message 3-3 EOR message 3-3 Error message explanation 3-4 Escape character 6-4,5 EXPLAIN command 3-4

FBADL command 7-3 FILE command 9-3 File Copying 9-1 Line length 5-1,7; 7-1; 11-2 Manipulation 9-1 Marks 1-1; 3-3; 8-3; 9-2 Pointer in input mode 6-4 Pointer movement by prefix or command 4-1 Saving 9-2 Types 1-1 Finding lines without line numbers 7-3 FINDLL command 11-2 First record editing directives 2-3 Format of commands 3-1 FR parameter 2-2

HELP command 3-4

## **INDEX**

I para meter 2-3 Initiating XEDIT 2-1 INPUT command  $6-4,5$ Input file 2-3 Input mode 6-4,5 INSERT command 6-3 . INSERTB command 6-4 Inserting Blank line at top of file 8-1 Characters  $5-\overline{6}$ , 7 File marks 8-5 Lines  $6-3.4.5$ Nonprinting characters 8-2 Record marks 8-4 Strings  $5-1,3$ Interactive usage of XEDIT 2-3 Interrupting XEDIT 3-3 L command parameter 2-3 Limiting the string search 5-4,5 Line Count 4-4 Deletion 6-1,2 Editing 6-1 Insertion 6-3 Listing 4-4 Replacement 6-2 Line number 4-1 Command 4-1 Deleting line without 7-4 Deletion 7-2 Insertion 7-1 Prefix 3-1 Replacement 7-2 Search for line without 7-3 LISTAB command 11-1 Listing lines 4-4 Listing tab settings 11-1 LN parameter 3-1 Local file editing 2-1 LOCAL mode parameter On FILE 9-3 On END or QUIT 12-2 LOCATE command 4-1,2,3 Locating lines 4-1 Locating strings 4-2 Login procedure  $2-1,3$ Long lines 11-2 M parameter 3-1 Margin setting 5-4; 11-1,2 Merging files 9-2 Missing characters 2-1 Mode parameters

On FILE command 9-3 On END or QUIT commands 12-1,2 Modification directives 5-6 MODIFY command 5-7 Modify lines 5-1,2 ,6,7 Modifying character by character 5-6 Moving pointer 4-1,3 Multiple command entries 10-1

N para meter 3-i NEXT command 4-3 NH parameter 2-4 NOBELLS command 3-3 Nonprinting characters 8-2 Normal mode 1-1

Octal string conversion 8-2 OCTCHANGE command 8-2 Output file 2-3,4 P parameter 2-3 Permanent file editing 2-1,2 Prefix characters 3-1  $\begin{array}{c} \uparrow, / & 4-1 \\ + & 10-1 \end{array}$ Pointer 4-1 Primary file editing 2-1 PRINT command 4-4 Printing lines 4-4 Prompts 3-2 QMOD command 5-7 QUIT command 12-1 READ command 9-2 READP command 9-2 Record mark 1-1 Deletion 8-3 Insertion 8-4 Suppression 3-3 Repeating commands 10-2 REPLACE Command 6-2 Mode parameter On END or QUIT command 12-2 On FILE command 9-3 Replacing Characters 5-6,7 Line numbers 7-2 Lines 6-2 Strings 5-1 REPLACELN command 7-3 RESTORE command 8-2 Restricting field of search 5-4 Reverse pointer movement 4-3 RL mode parameter On END or QUIT commands 12-2 On FILE command 9-3 RMARGIN command 11-2

SA VE mode parameter On END or QUIT commands 12-2 On FILE command 9-3 Saving XEDIT file 9-2; 12-1 Setting Right margin 11-2 Tab stops 11-1 SL mode parameter On END or QUIT commands 12-2 On FILE command 9-3 String Appending 5-! Deletion 5-2 Delimiters 3-2 insertion 5-1 Replacement 5-1 Search restrictions 5-4,5 STOP command 12-1 Subsystems 2-1 Suffix characters 5-5

Tab character Definition 11-1 In input mode 6-5 Tab stop setting 11-1 TABS command 11-1 TEOF command 3-3 TEOR command 3-3 Terminal bell suppression 3-3 Terminating XEDIT 12-1 Time-sharing origin editing 2-1 TOP command 4-3 TOPNULL command 8-2 Trailing blanks 5-4 TRIM command -5-4 TRUNCATE command 11-3

VERIFY command 3-2 Verify mode 3-2

W suffix 5-5 WEOF command 8-5 WEOR command 8-4 WHERE command 4-4 Window restriction 5-4,5

J.

## WMARGIN command 5-4

X prefix 3-1,3 XEDIT Call 2-1 Command format 2-1 Input 2-2 Interruption 3-3 Output  $2-3$ Parameters 2-1,2,3 Termination 12-1

Y command  $10-1,2$ YQMOD command 5-7

Z command  $10-1,2$ 

- command 10-2  $e$  command  $10-2$ 

## **COMMENT SHEET**

 $\hat{\boldsymbol{\theta}}$ 

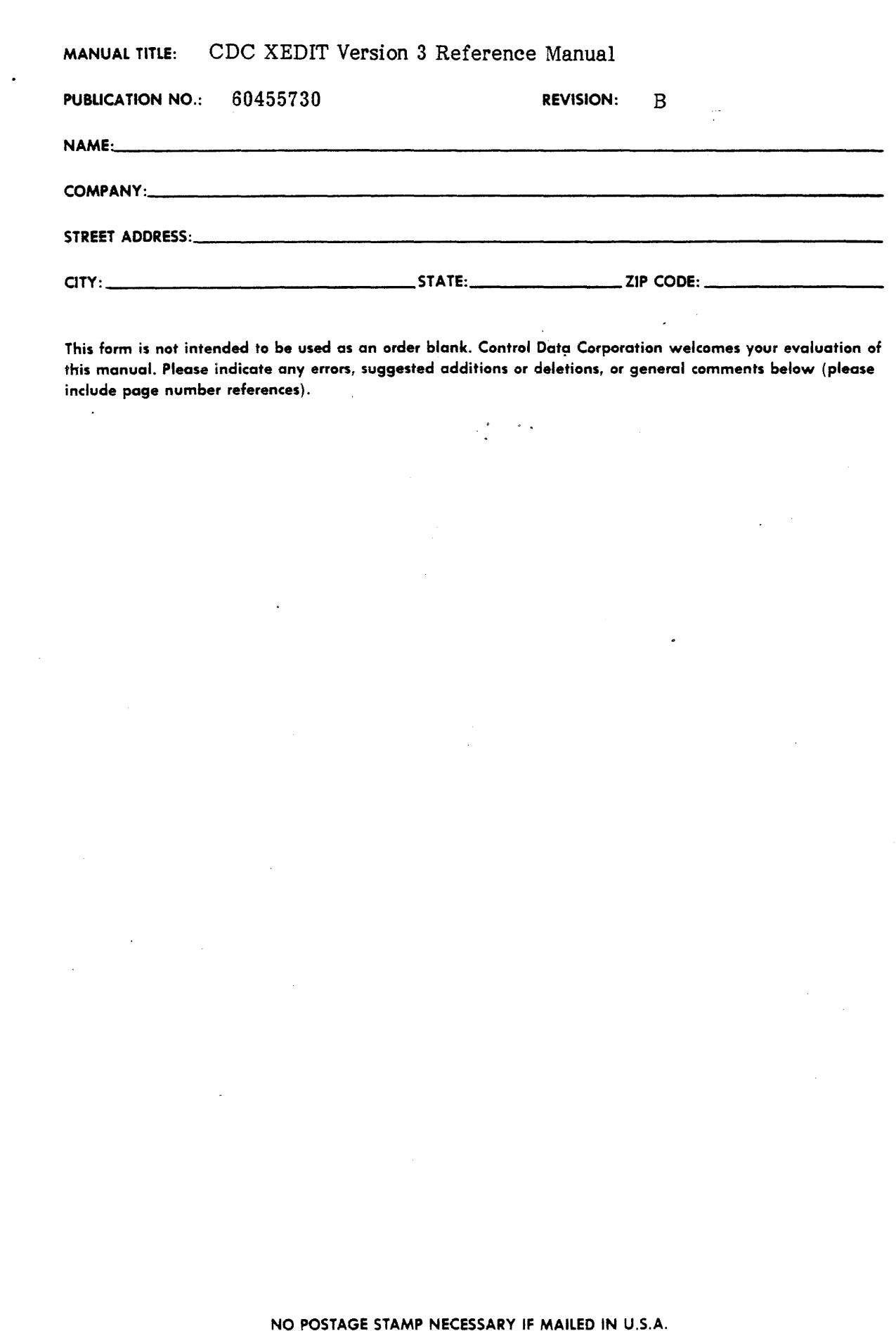

CUT ALONG LINE

 $A3419$  REV.  $4/79$  PRINTED IN U.S.A.

 $\mathbb{R}^3$ 

FOLD ON DOTTED LINES AND STAPLE

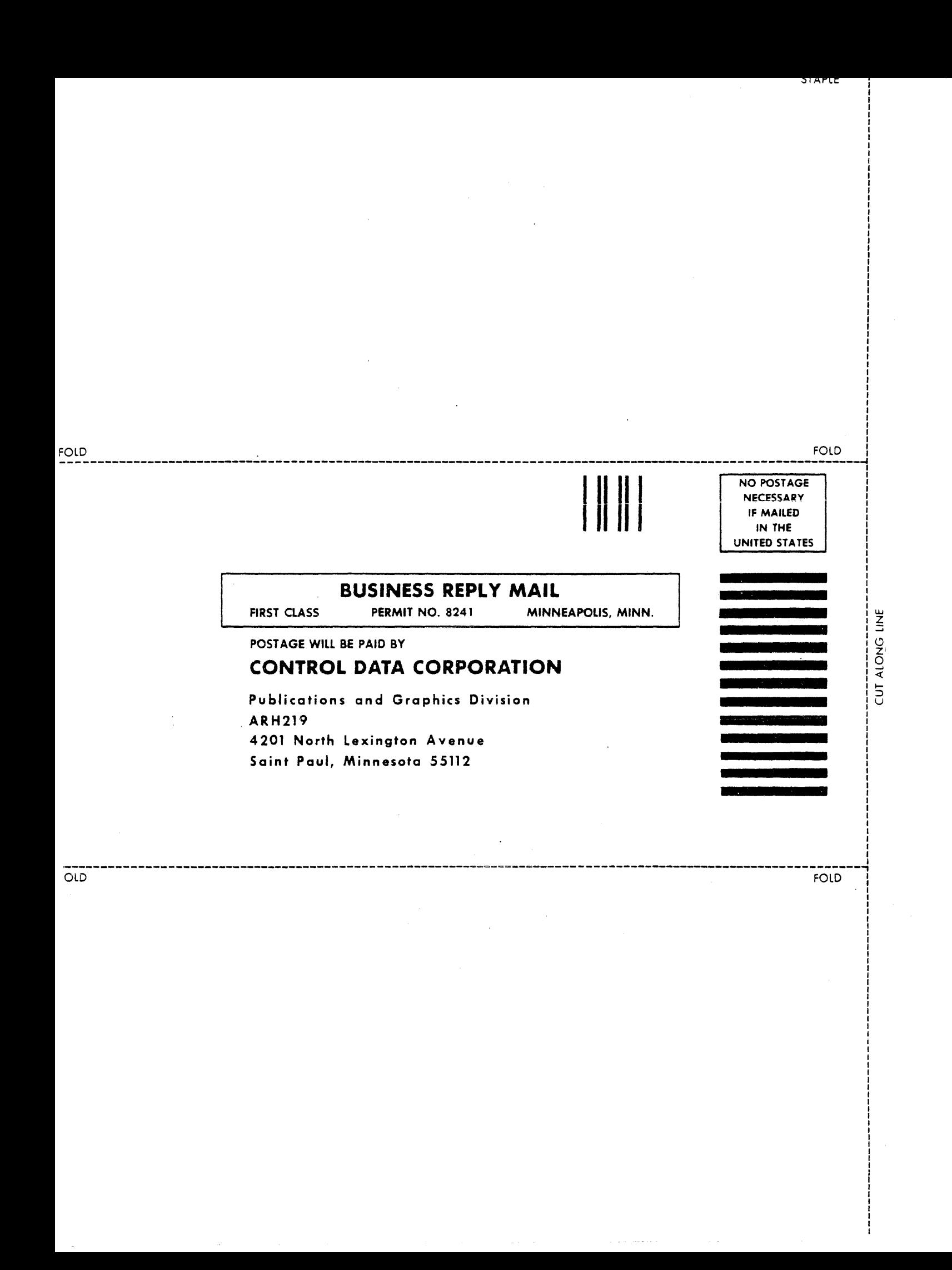